# Acer 投影机

PL1620n/PL1520i/PL1325W/PL1320W/PL1220/ SL1520i/SL1320Wn/SL1220n/

FL162/FL152/FL221A/FL122/FL112/FL152S/ FL122S/FL112S/

LU-P200U/LU-P200F/LU-P500WA/LU-P200W/ LU-P200X/LU-S200F/LU-S200W/LU-S200X/

PF-L200U/PF-L200F/PF-L500WA/PF-L200W/ PF-L200X/PS-L200F/PS-L200W/PS-L200X/

LR630/LR530/LR335/LR330/LR230/LR530S/ LR330S/LR230S/

ML-530/ML-430/ML-235/ML-230/ML-130/ ML-430S/ML-230S/ML-130S/VL6530i

DWU1902/D1P1903/DWX1904/DNX1905/ D1P1906/DWX1907/DNX1908

用户手册

版权所有© 2019. Acer Incorporated。 保留所有权利。 Acer投影机用户手册 首次发布: 08/2019 本出版物的内容将定期变动,恕不另行通知。更改的内容将会补充到本出版物,且会在本手册发行新版本时予以付梓 印刷。本公司不做任何明示或默许担保,包括本手册内容的适售性或符合特定使用目的。

在下列预留的空白处,记录下型号、序列号、购买日期及购买地点。型号及序列号可以在电脑外贴的标签上找到。与 电脑元件相关的资料应包括序列号、型号及购买信息。

未经本公司书面同意,不得对本出版物的任何部分以任何方式(电子的、机械的、影印的、翻录的 或其它的方式) 进行复制、保存入检索系统或传播。

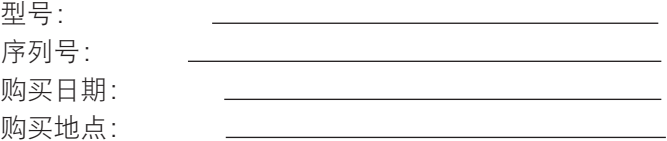

Acer 和 Acer 标志是 Acer Incorporated 的注册商标。本手册中使用的其它公司的产品名称或商标分别归相应的公司 所有,在此仅用于识别目的。

HDMI™、HDMI标志和High-Definition Multimedia Interface是HDMI Licensing LLC的商标或注册商标。

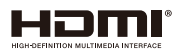

# 关于您的安全和舒适的信息

请仔细阅读这些说明。妥善保管本文档,供以后参考。务必遵守标示在产品上的警告 标示与说明。

### 在清洁之前关闭产品电源

在进行清洁工作之前,请将本产品的电源插头从墙上的电源插座上拔下。切勿使用液体清洁剂或喷雾式清洁剂。清洁 时请使用湿布。

### 关于作为电源断开装置的插头的注意事项

连接和断开外部电源装置时,请遵循下列原则:

- 在将电源线连接到交流电源插座前安装电源装置。
- y 在从投影机上卸下电源装置前拔掉电源线。
- 如果系统有多个电源,在断开系统电源时应从所有电源上拔掉电源线。

### 关于便捷性的注意事项

确保电源插座尽量靠近设备操作员,并且便于插拔电源线。当需要断开设备电源时,务必从电源插座上拔掉电源线。

# ②警告!

- y 请勿靠近水边使用本产品。
- y 切勿将本产品放置在不稳固的平台、支架或桌面上使用。如果本产品不慎跌落,可能会严重受损。
- 开槽和开口用干通风目的,以确保本产品可靠地运行并防止过热。切勿堵塞或盖住这些开口。请勿将本产品放置 于床上、沙发、毛毯或其它类似物体的表面,以保持通风口的畅通。
- 除非能提供良好的通风环境、否则请勿将本产品放置在靠近暖气机、电热器或以内置方式来安装。
- 请勿将任何类型的物体从机箱的槽缝中推入本产品,否则可能会碰触到危险的电压或形成短路,因而导致火灾或产 生电击。请勿将任何种类的液体泼洒到本产品之上。
- y 为避免内部元件损坏和防止电池泄漏,请勿将本产品放置在震动的表面上。
- y 切勿在运动或任何震动的环境中使用本产品,否则可能会导致意外短路或者电机设备损坏。

### 使用电源

- 本产品应使用标牌上所指定的电源类型。如果您不确定所能使用的电源类型,请与您的经销商或当地的电力公司 联系。
- y 请勿将任何物品放置于电源线上。请勿将本产品放置于会有人踩踏电源线的地方。
- 若使用电源延长线,应确保与其相连的设备的总安培数不超过该电源延长线的安培数。此外,还应确保插入墙壁 插座的所有产品的总额定值不超过保险丝的额定值。
- 不要插入过多的设备,否则会导致电源插座、电源板过载。系统整体负载不得超过支路额定值的80%。若使用电 源板,负载不应超过电源板输入额定值的80%。
- 本产品的交流适配器配备三相接地插头。此插头只应插入接地型电源插座。在插入交流适配器插头前,确保电源 插座已正确接地。不要将插头插入未接地的电源插座。有关的详细信息,请与电工联系。

62警告!接地插片是一项安全特性。使用未正确接地的电源插座可能会导致电击和/或伤害。

注: 接地插片还提供良好的保护,防止附近其它电气设备产生的意外噪音干扰本产品的运行。

y 本产品只应使用随机附带的电源线套件。如需更换电源线套件,应确保新电源线符合下列要求:可分离类型,UL 列表/CSA 认证, VDE 核准或与其相同等级, 最大长度 4.5 米 (15 英尺)。

# 产品维修

在打开或卸下机盖时存在危险电压或其它风险,因此请勿自行维修本产品。委托专业服务人员进行维修。 发生下列情形时,应从墙壁插座上拔掉本产品的电源线插头,然后交由合格的服务人员进行维修:

- y 电源线或插头损坏或磨损
- 液体溅入产品中
- y 产品受到雨淋或溅水
- y 产品曾经掉落,或机壳已经损坏
- y 产品性能有明显的改变,表明需要进行维修
- y 遵照使用说明进行操作,但产品工作不正常

注: 只应调整操作说明中介绍的那些控制,因为其它控制调整不当可能会导致损坏,而且经常会需要合格的专 业技师去多做许多额外的工作才能将产品恢复至正常状态。

**⑤警告!**为安全起见,请勿在增加或更换元件时使用不兼容的零部件。如需购买选购件,请与您的经销商联系。 本设备及其增强组件可能包含小零部件。应将它们放置在儿童够不到的地方。

### 附加安全信息

- 灯泡点亮时切勿直视投影机镜头。亮光可能会伤害您的眼睛。
- y 首先打开投影机电源,然后打开信号源电源。
- y 不要将本产品放置在下列环境中:
	- 通风不良或狭窄的空间。投影机应距离墙壁至少50厘米,并且四周通风良好。
	- y 温度可能变得过高的地方,如封闭的汽车内。
	- y 潮湿、多尘或吸烟的地方,否则可能会污染光学元件,缩短使用寿命,使图像变暗。
	- y 靠近火警报警器的地方。
	- 环境温度超过40°C/104°F的地方。
	- y 海拔高度超过 10000 英尺的地方。
- 若投影机存在任何异常,应立即拔掉电源线。投影机冒烟、发出奇怪的噪音或异味时,不要继续使用。否则,可 能导致火灾或电击。在此情况下,应立即拔掉电源线,然后与经销商联系。
- 本产品破裂或跌落时,切勿继续使用。在此情况下,应与您的经销商联系检修。
- 勿使阳光直接照射投影机镜头。否则, 可能会导致火灾。
- 关闭投影机电源时, 应等待投影机完成散热过程, 然后拔掉电源线。
- 在使用投影机时,切勿频繁地突然关闭主电源或拔掉电源线。最佳方式是等待风扇停止运转,然后关闭主电源。
- y 不要触摸排气网和底板,它们可能烫手。
- 当投影机正在工作时,切勿直视排气网。否则,可能会伤害眼睛。
- y 当使用投影机时,务必打开镜头快门或卸下镜头盖。
- y 当投影机正在工作时,请勿用任何物品挡住投影机镜头,否则可能会导致物品变热和变形甚至导致火灾。
- y 不要尝试拆解本投影机。内部存在可能导致人身伤害的危险高压。只应由合适的专业服务人员进行维修。
- y 不要将投影机垂直直立放置。否则,投影机可能会翻倒,导致伤害或损坏。
- 360° 投影能力图像可以沿垂直轴在整个360°范围内进行投影,包括投影到天花板或地板上。

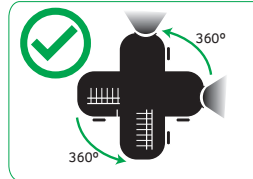

注: 投影方向向下时亮度将降低80%。

# 垂直投影

不要在投影机左右倾斜时使用它。这可能会造成故障,但是,可以进行垂直安装。

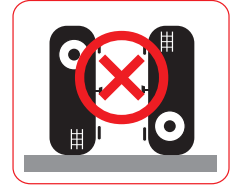

注:

- 请勿直接在地板或桌子上以垂直方向安装投影机。进气口会被堵塞,造成投影机温度升高,并可能引起 起火和故障。
- 在封闭空间内使用投影机时,在进气口和排气口周围留出至少30厘米空间。

### 关于收听的注意事项

为保护您的听力,应遵循这些指导说明。

- y 逐渐增大音量,直至能够清晰舒适地收听。
- y 调整听觉后不要增大音量。
- y 不要长时间以高音量收听音乐。
- y 不要通过增大音量来压低周围噪音。
- y 如果听不到旁边人讲话的声音,应降低音量。

#### 废弃指导说明

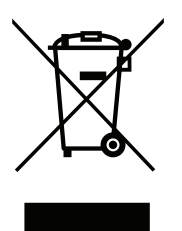

废弃时,不要将此电子设备丢入垃圾箱中。为减少污染以便在最大程度上保护全球环境,请回 收此设备。有关Waste from Electrical and Electronics Equipment (WEEE, 废旧电气和电气 设备)的管理规定,请访问http://www.acer-group.com/public/Sustainability/sustainability01. htm。

### 切勿直视光束

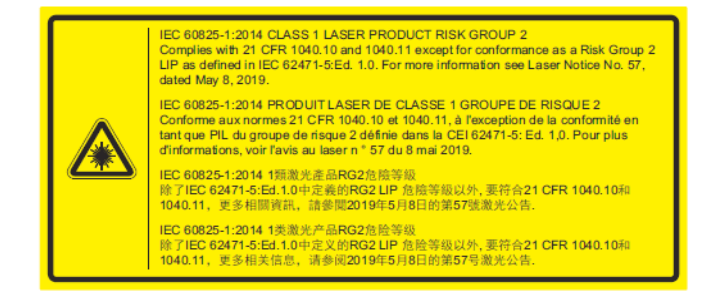

# 切勿直视光束,**RG2**

如同任何明亮光源一样, 切勿直视光束 RG2 IEC 62471-5:2015。

**WARNING: MOUNT ABOVE THE HEADS OF CHILDREN.** Additional warning against eye exposure for close exposures less than 1 m.<br>"AVERTISSEMENT : INSTALLER AU-DESSUS DE LA TÊTE DES ENFANTS." wertissement supplémentaire contre l'exposition oculaire pour des expositions à une distance de moins de 1 m " 警告: 安装在高于孩童头顶处"<br>关于小于1 m近距离眼睛暴露的附加警告 「警告: 安装在高於兒童頭部處」<br>針對1m以下近距離眼睛接觸的額外警告

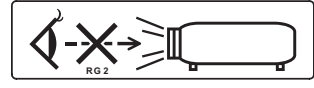

- 提醒儿童注意,切勿在离投影机一定距离的位置直视投影机光束。
- 提醒用户注意,使用遥控器在投影镜头前启动投影仪时请务必小心。
- 提醒用户注意,不要在光束范围内使用望远镜或望远镜等光学辅 助设备。

依据中国《电器电子产品有害物质限制使用管理办法》, 简称《管理办法》或《China RoHS》之规定, 列出宏电子 信息产品中可能含有的有害物质的名称及含量于以下表格中

#### 投影机

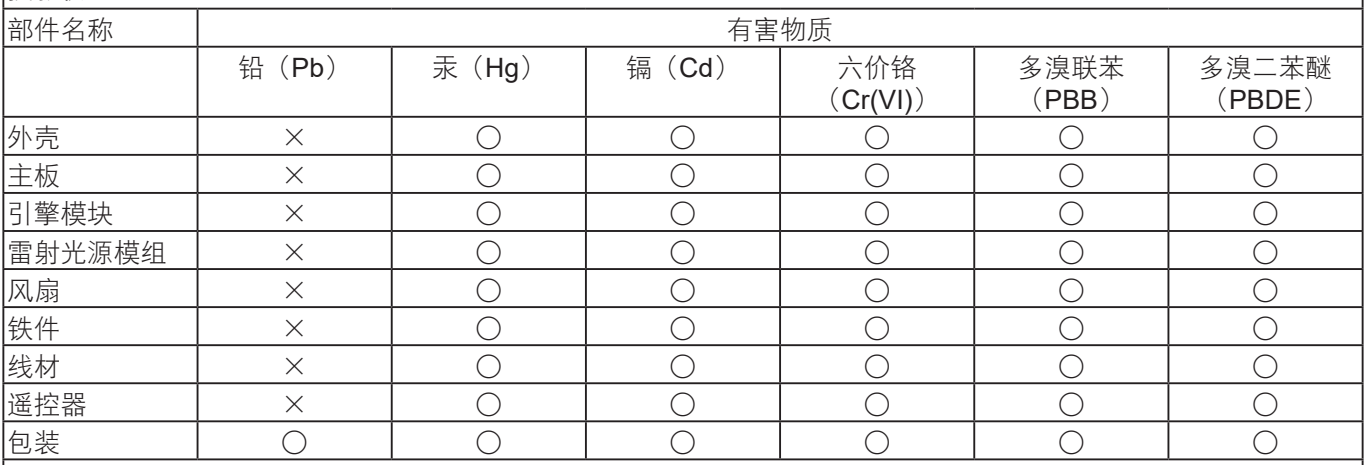

本表格依据SJ/T 11364的规定编制

○:表示该有害物质在该部件所有均质材料中的含量均在GB/T 26572规定的限量要求以下

×:表示该有害物质至少存在于该部件的某一均质材料中,是因为目前业界还没有成熟的可替代技术,以致含量虽 然超出GB/T 26572规定的限量要求;但仍然符合欧盟RoHS指令所容许的豁外条款及电池指令的要求

重要事项

#### 使用注意事项

#### 务必:

- y 在清洁之前关闭产品电源。
- y 使用蘸有中性洗涤剂的软布擦拭主机外壳。
- 如果本产品长期不用, 应从交流插座中拔下电源插头。

#### 切勿:

- y 阻塞设备上用于通风的狭缝和开口。
- y 使用擦洗剂、石蜡或者溶剂擦拭设备。
- y 在如下条件下使用:
	- y 极端炎热、寒冷或者潮湿的环境。
	- y 易受大量灰尘和泥土侵袭的区域。
	- y 任何产生强磁场的设备附近。
	- y 阳光直接照射的地方。

#### 预防措施

请按照本用户手册建议的所有警告、预防措施以及维护说明进行操作,以最大程度地延长设备的使用寿命。

# ②警告!

- y 灯泡点亮时切勿直视投影机镜头。亮光可能会伤害您的眼睛。
- 为降低火灾或触电危险,切勿使本产品遭受雨淋或受潮。
- y 请勿打开或者拆卸本产品,以免发生触电。
- 为避免损坏投影机, 在关闭本产品之前请让冷却风扇运转若干分钟。
- y 首先打开投影机电源,然后打开输入源电源。
- y 在投影机工作过程中,不要使用镜头盖。

#### 清洁镜头

- 清洁镜头前,请务必关闭投影机并拔下电源线,使其完全冷却。
- y 使用压缩空气罐清除灰尘。
- 使用专用布清洁镜头并轻轻擦拭镜头。请勿用手指触摸镜头。
- 请勿使用碱性/酸性清洁剂或挥发性溶剂(如酒精)清洁镜头。如果镜头因清洁过程造成损坏,则不在保修范围 内。

警告!请勿使用含有可燃气体的喷雾剂来去除镜头上的灰尘或污垢。这可能会由于投影机内部过热而引起火灾。

②警告!如果投影机正在预热,请不要清洁镜头,因为这可能会导致镜头的表面膜脱落。

警告!请勿用硬物擦拭或轻敲镜头。

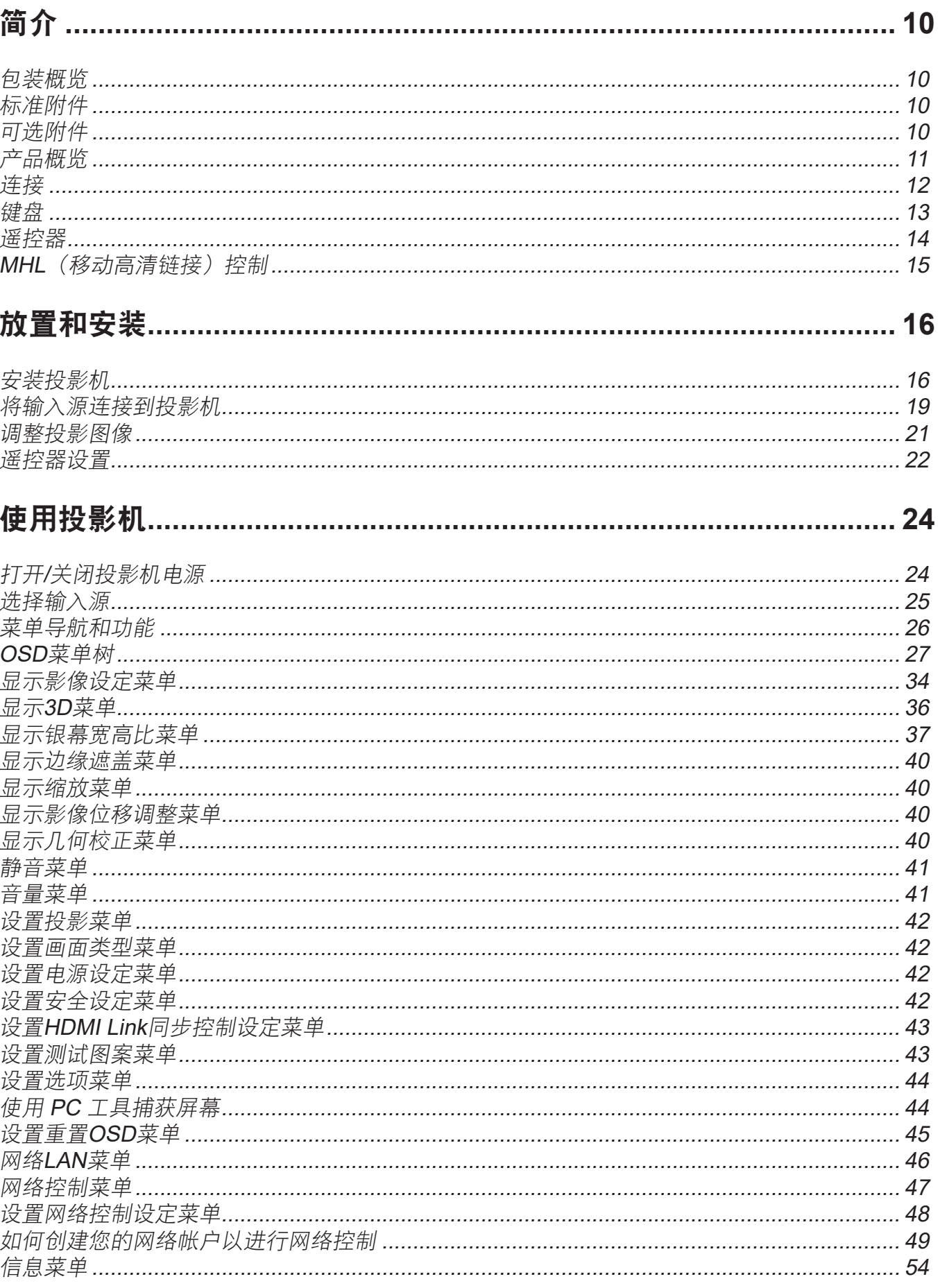

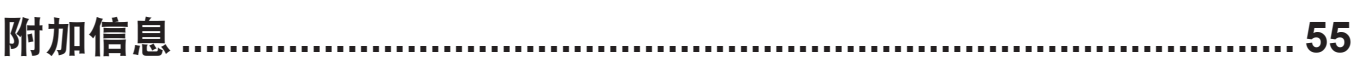

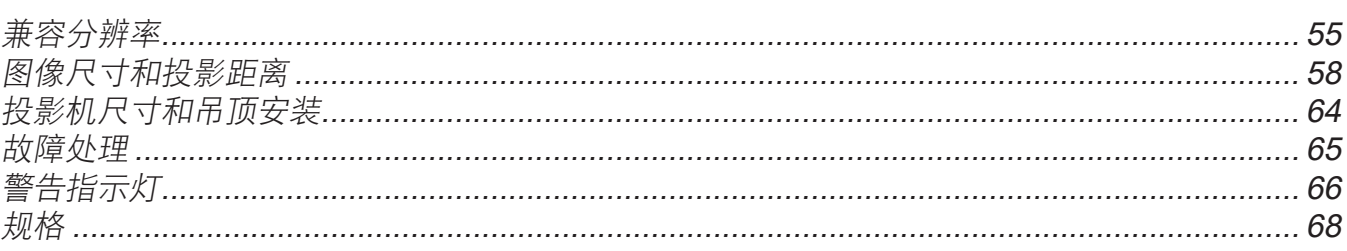

# <span id="page-9-0"></span>包装概览

小心地打开包装,检查下面列出的标配附件是否齐全。 由于型号、规格、以及购买地域的不同,有些选配附件可能 不提供。请确认您的购买地点。有些附件可能因地域不同而异。 保修卡仅在部分特定地域提供。有关详情,请咨询您的经销商。

# 标准附件

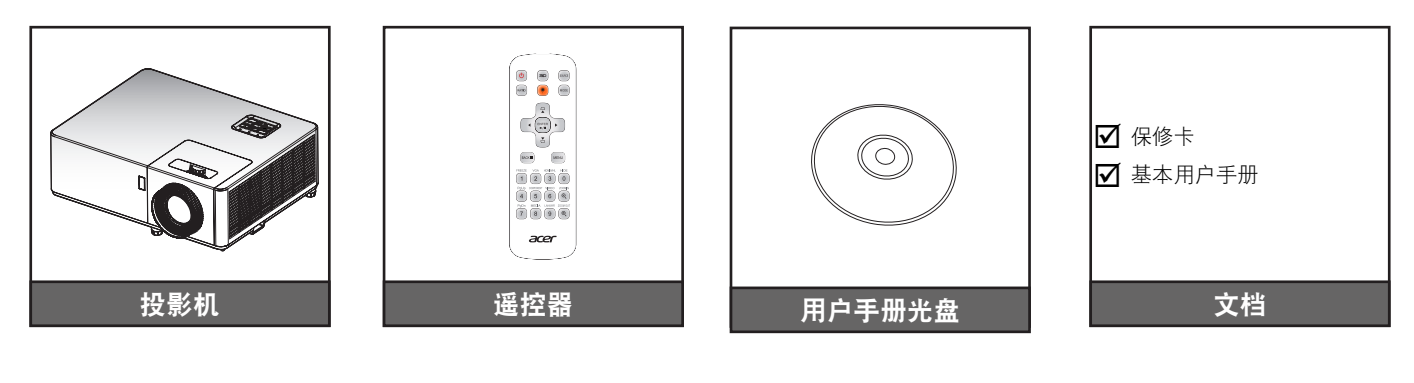

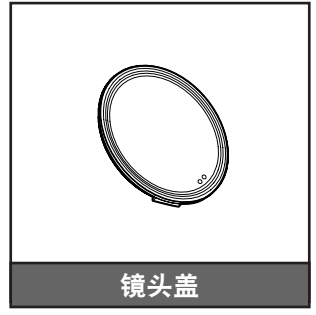

# 可选附件

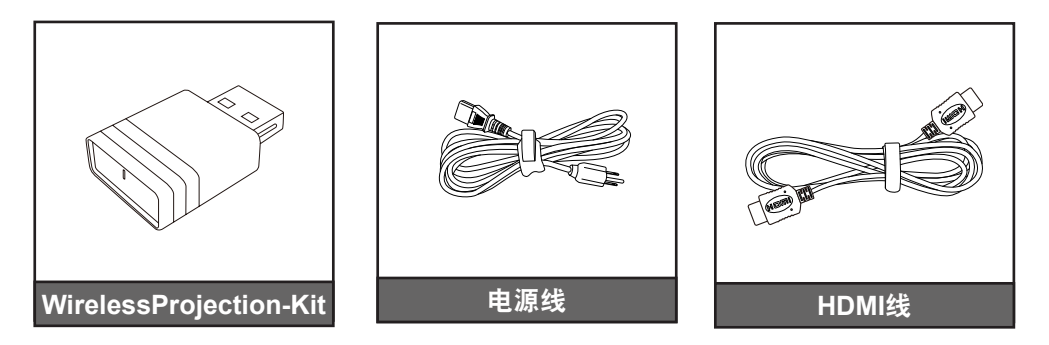

注:

• 可选附件因型号、规格、以及地域不同而异。

# <span id="page-10-0"></span>产品概览

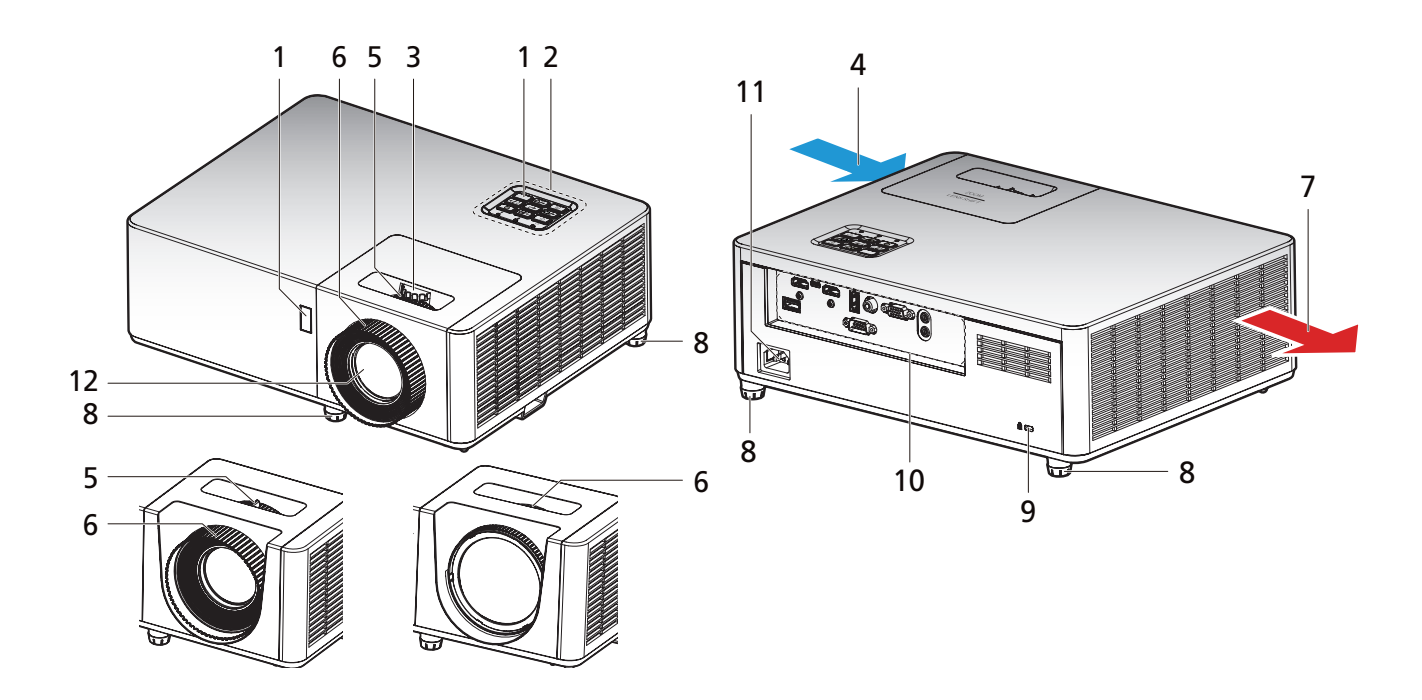

注:

- 请勿堵塞投影机的进气口和排气口。
- 在封闭空间内使用投影机时,在进气口和排气口周围留出至少30厘米空间。
- 具体功能因型号定义不同而异。

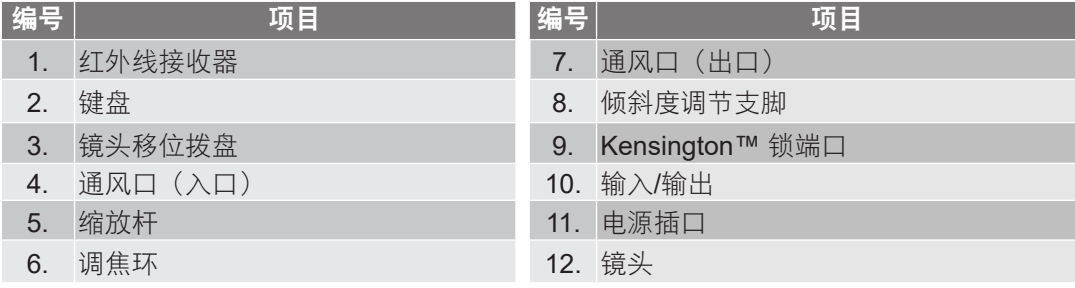

# <span id="page-11-0"></span>简介

连接

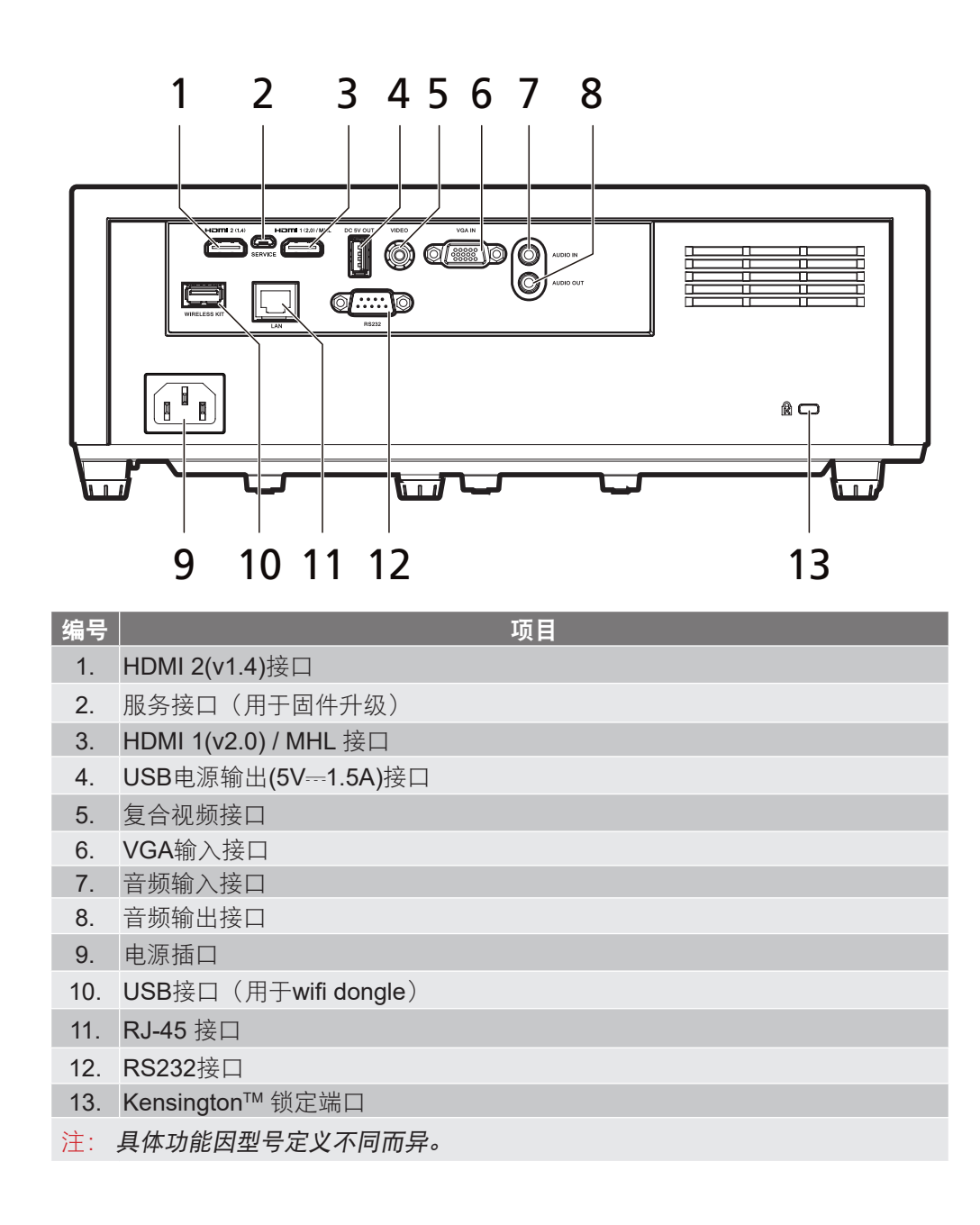

# <span id="page-12-0"></span>键盘

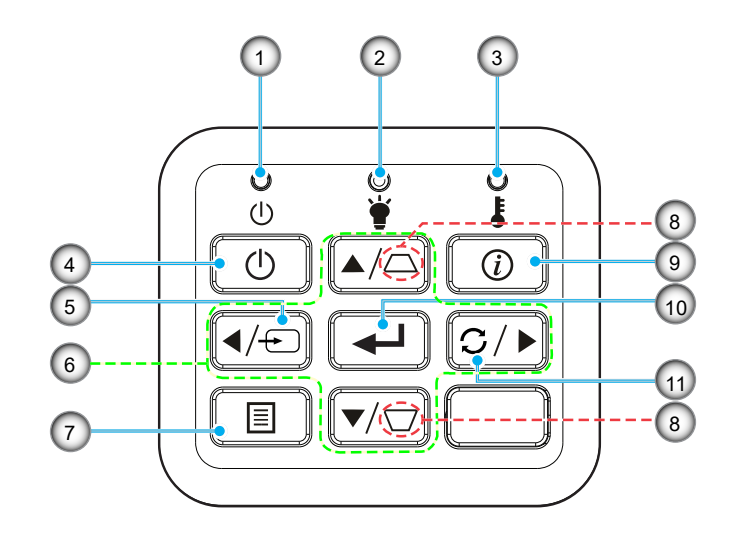

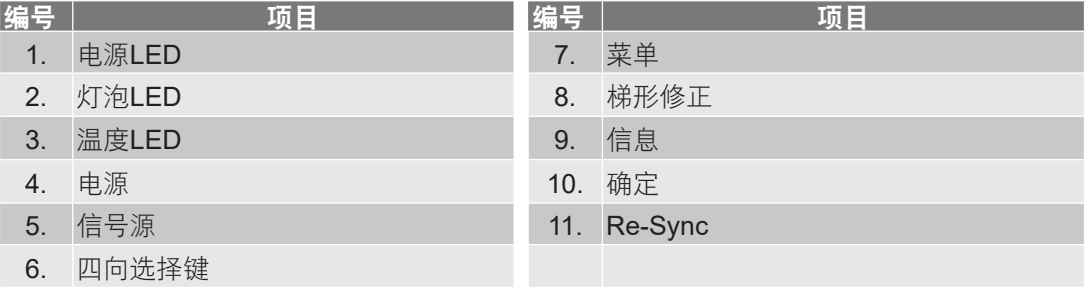

# <span id="page-13-0"></span>简介

遥控器

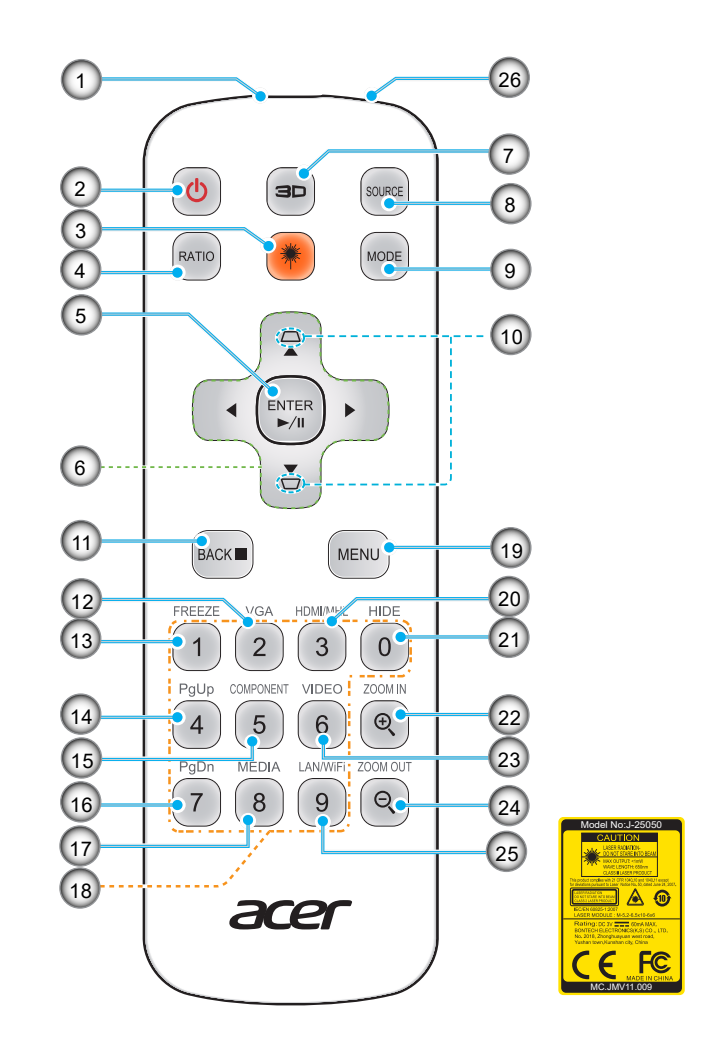

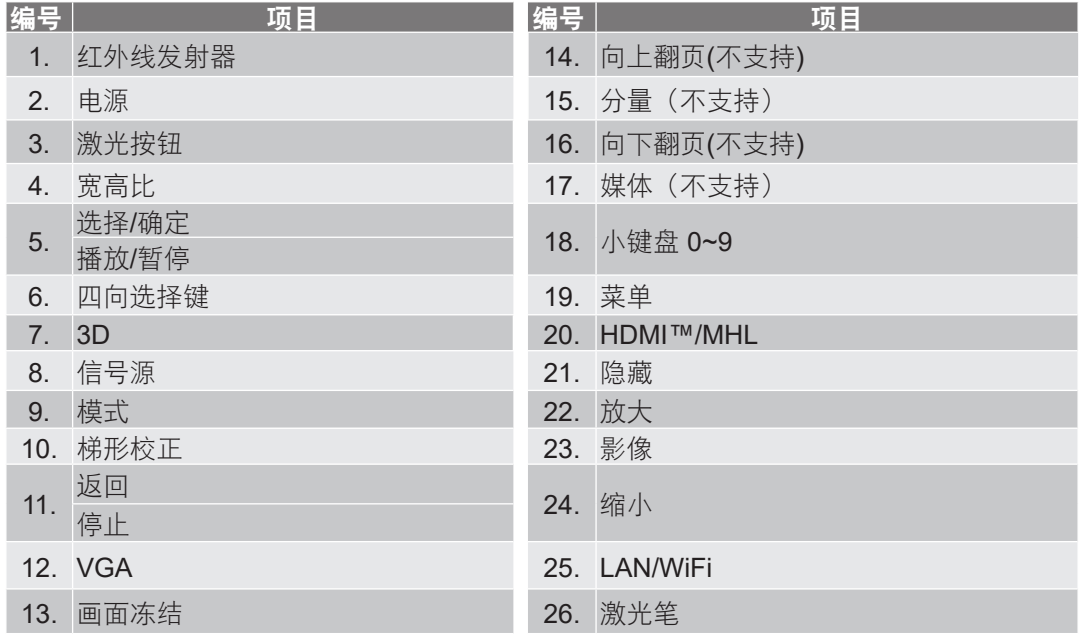

注: 对于不支持这些功能的型号,有些按键可能没有功能。

<span id="page-14-0"></span>简介

**MHL**(移动高清链接)控制

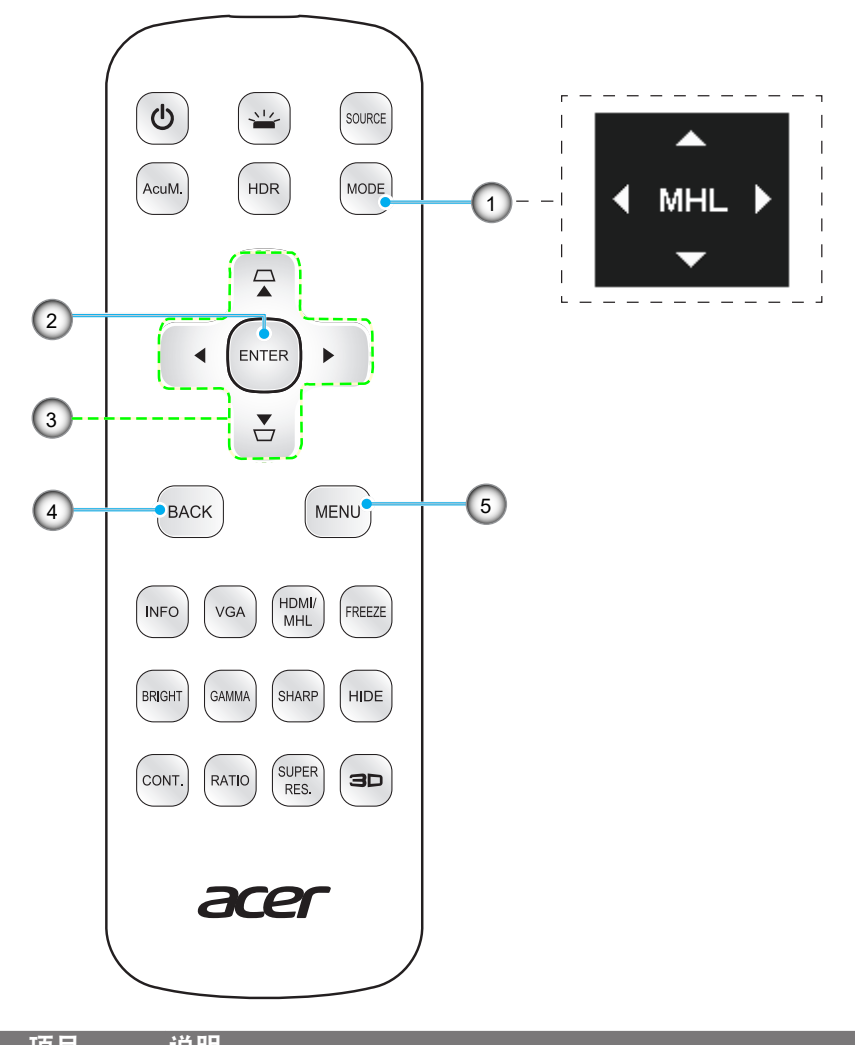

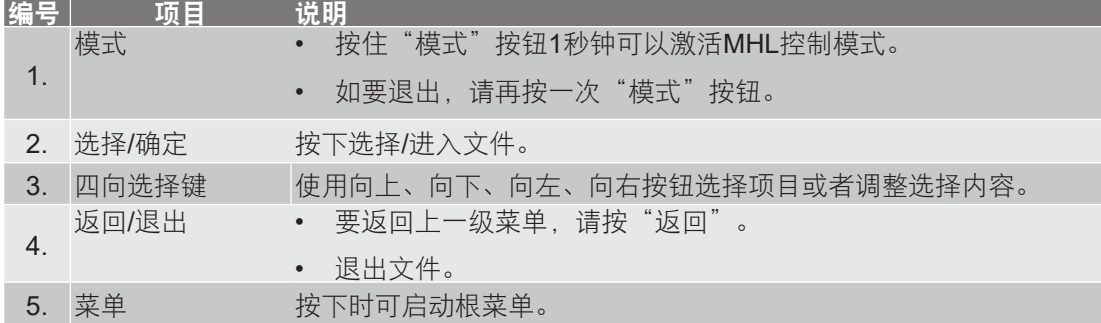

注: 对于不支持这些功能的型号,有些按键可能没有功能。

### <span id="page-15-0"></span>安装投影机

根据设计,此投影机有4种安装位置。

您可以根据房间布局或个人喜好来选择安装位置。需考虑的事项包括:屏幕尺寸和位置、电源插座位置、以及投影机 和设备之间的位置和距离。

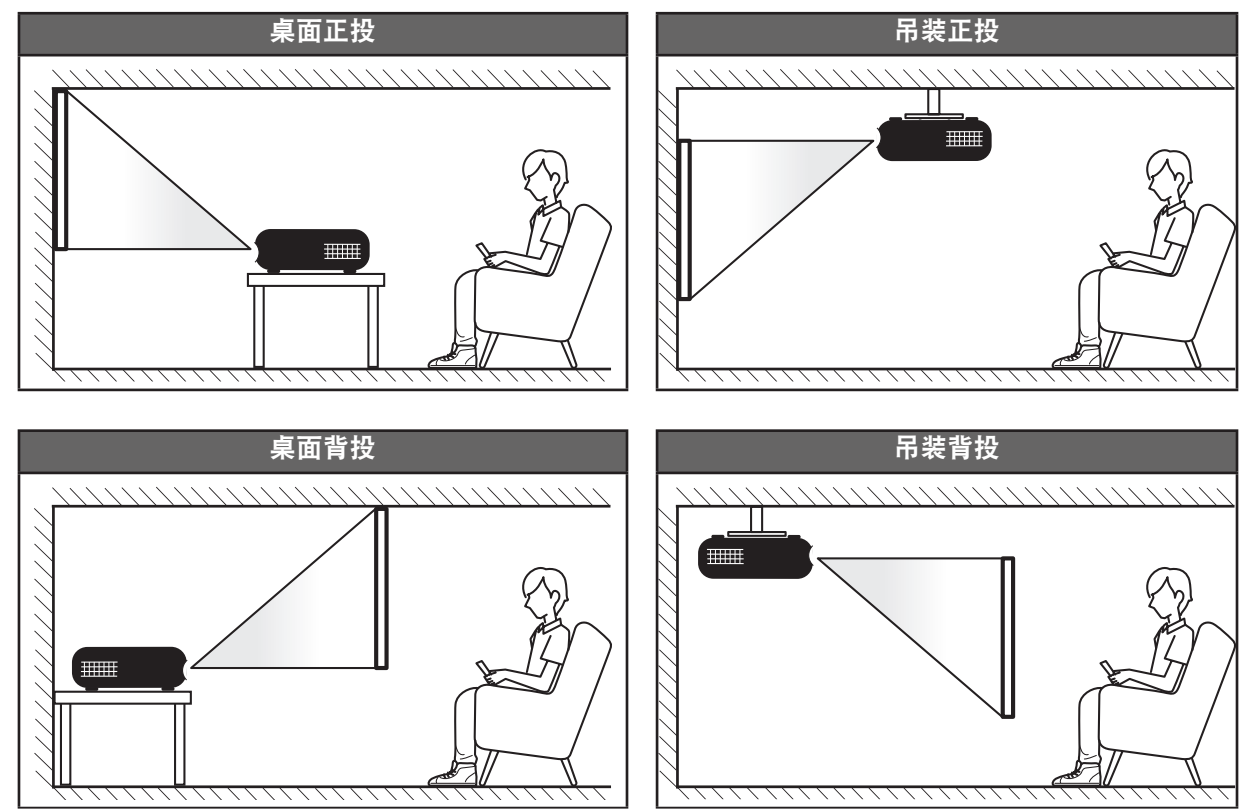

投影机应平放在台面上,与屏幕成90度角/垂直。

关于如何根据屏幕尺寸确定投影机位置,请参见[58](#page-57-1)-[62](#page-61-0)页的距离表。 关于如何根据距离确定屏幕尺寸,请参见[58](#page-57-1)-[62](#page-61-0)页的距离表。

注: 投影机到屏幕的距离增大时,投影图像尺寸变大,垂直偏移也随之增大。

#### 重要提示!

请勿以桌面或吊装之外的任何其他安装方式使用投影机。投影机应水平放置,请勿前后或左右倾斜。其他安 装方式会导致保修失效,并可能缩短投影机灯泡或投影机本身的使用寿命。如需有关非标准安装的建议,请 咨询Acer。

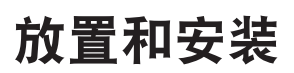

#### 投影机安装注意事项

注: 投影方向向下时亮度将降低80%。

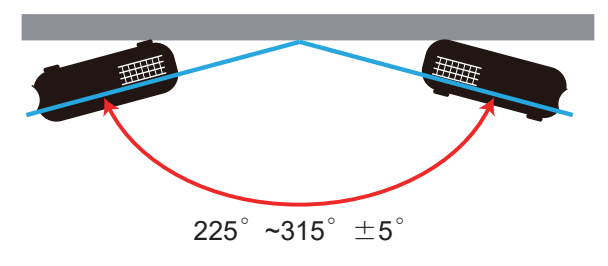

• 纵向模式

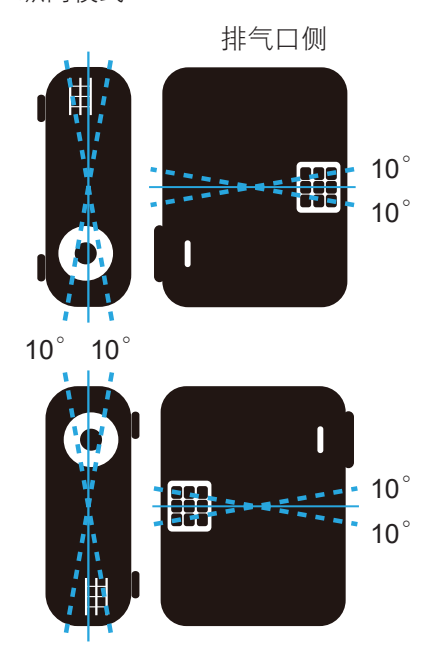

在排气口四周留出至少30 cm空间。

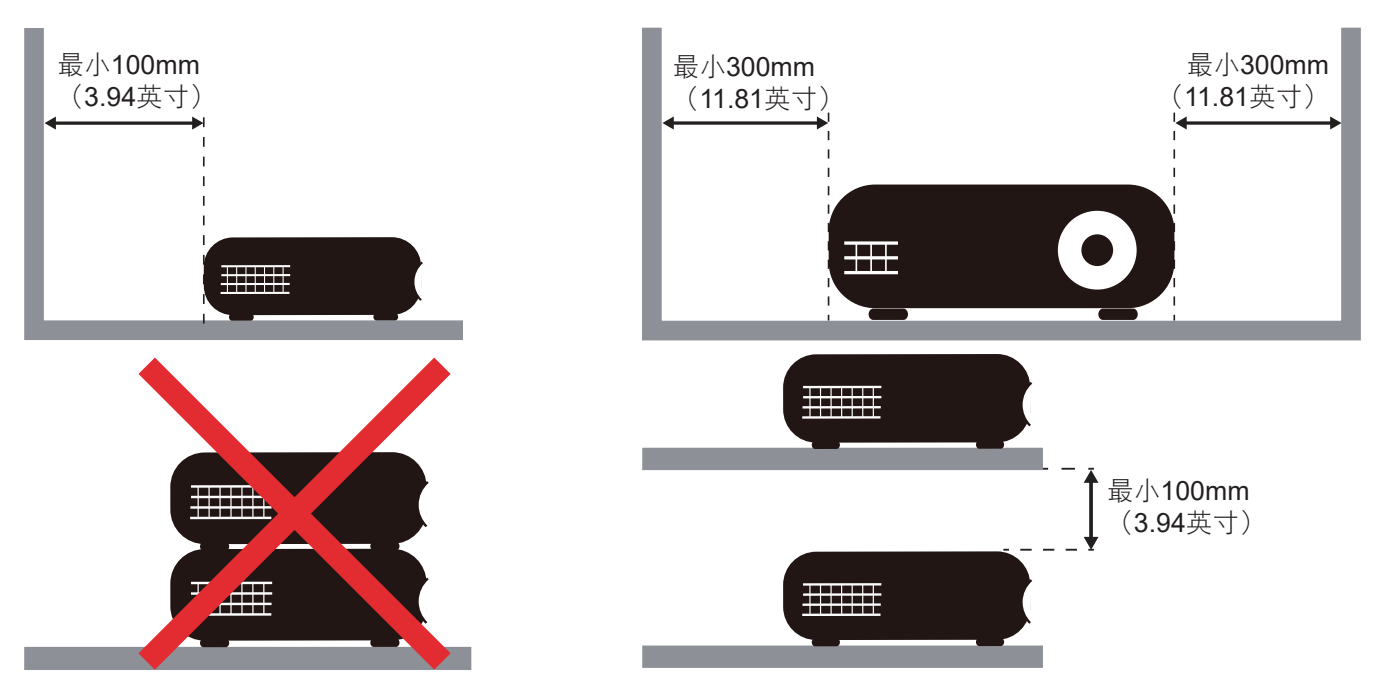

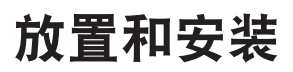

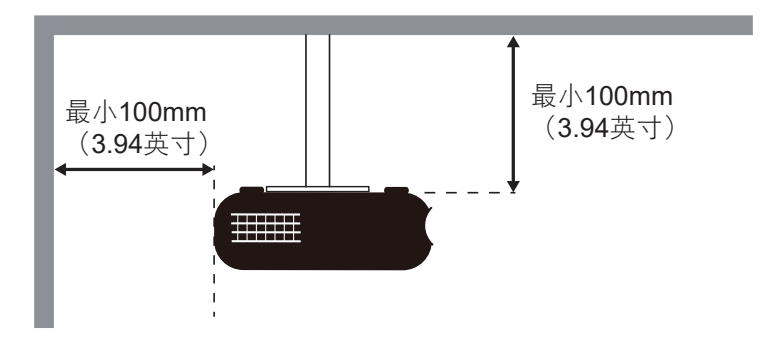

- 确保排气口排出的热空气不会回流到进气口。
- 在密闭空间内使用投影机时,确保密闭空间内的环境空气温度不超过投影机运行时的运行温度,并且进 气口和排气口保持通畅。
- 所有密闭空间应通过专业热评估,以确保投影机不会回收排出的空气,否则即便密闭空间温度在可接受 的运行温度范围内,也可能导致设备关机。

### <span id="page-18-0"></span>将输入源连接到投影机

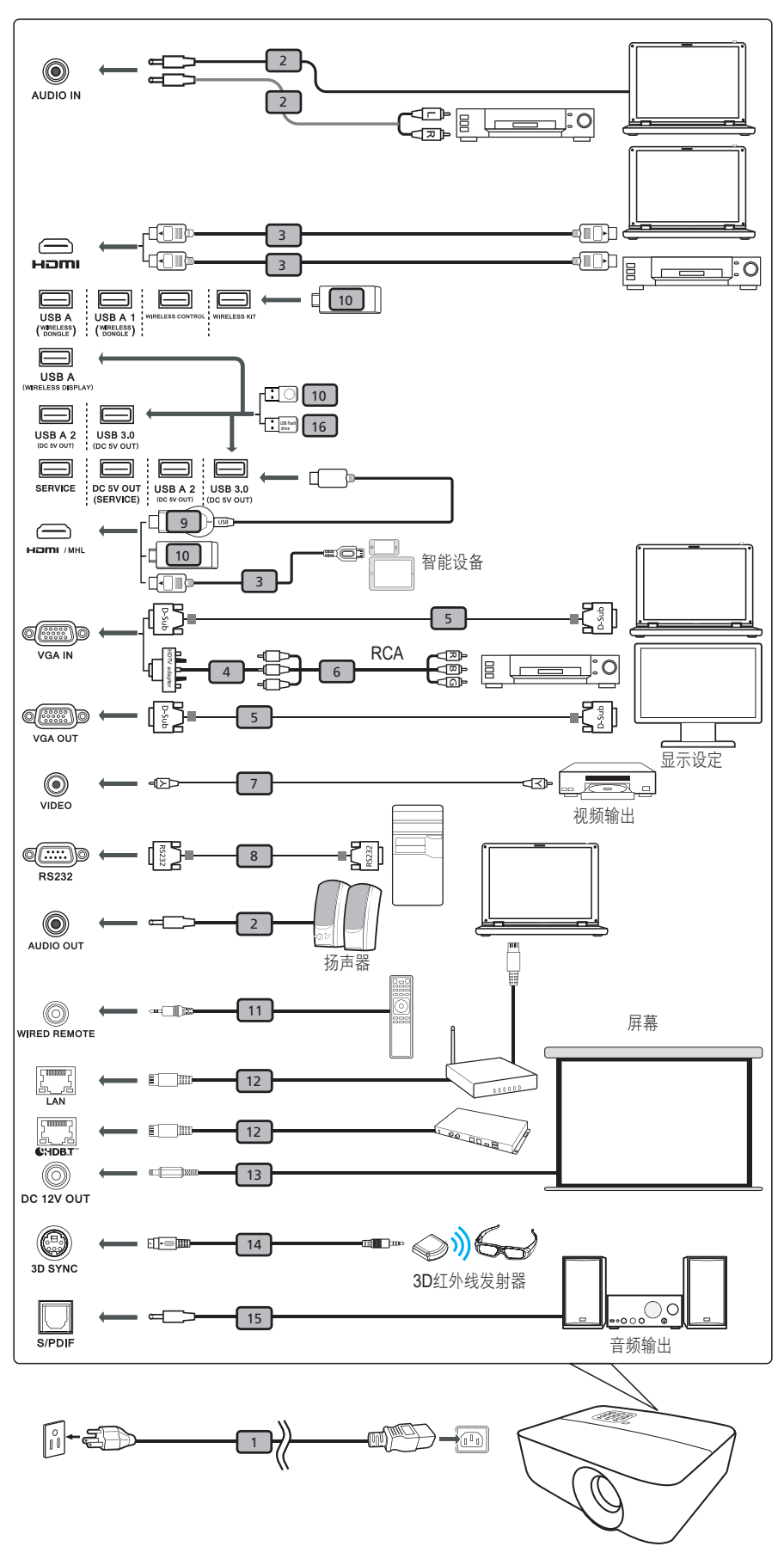

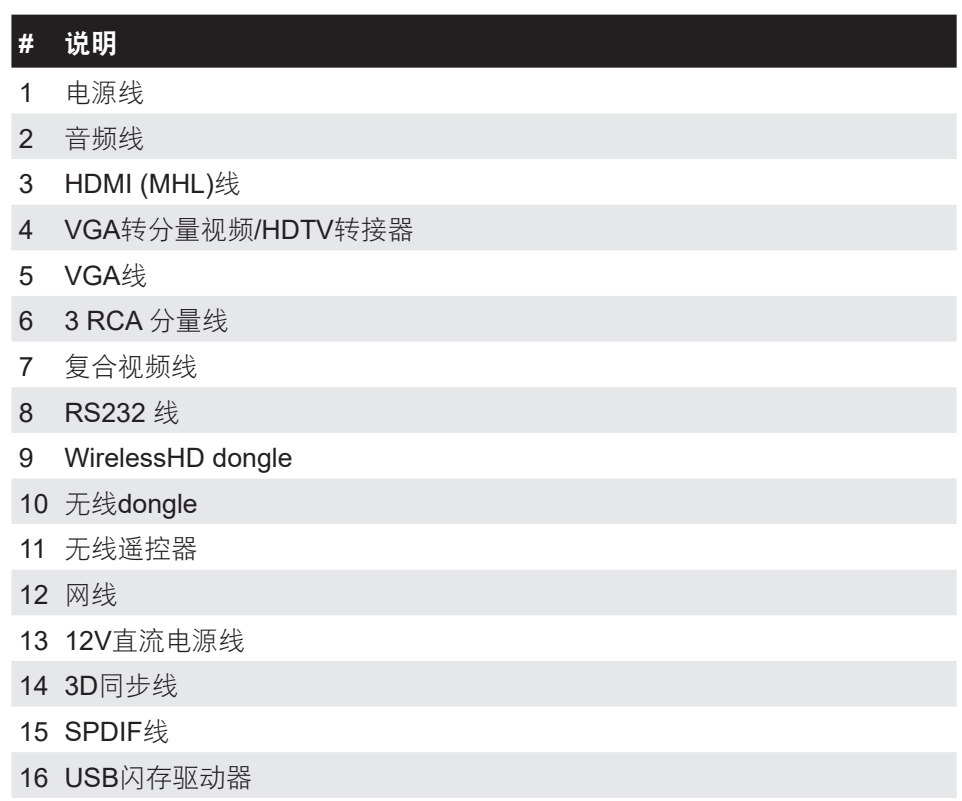

注:

- 为确保投影机能与计算机一起正常工作,请确保计算机显示模式的时序与投影机兼容。
- 具体功能因型号定义不同而异。
- 如果USB线长度超过5米,需使用带电源的延长器。
- USB DC 5V输出接口支持5V电源输出,可为HDMI dongle充电。
- DC 12V输出接口支持12V/100mA电源,只可用于屏幕控制。

### <span id="page-20-0"></span>调整投影图像

#### 图像高度

本投影机配有升降支脚,用于调整图像高度。

- 1. 找到投影机下面的可调支脚,以调节投影机的高度。
- 2. 顺时针或逆时针转动可调支脚以升高或降低投影机。

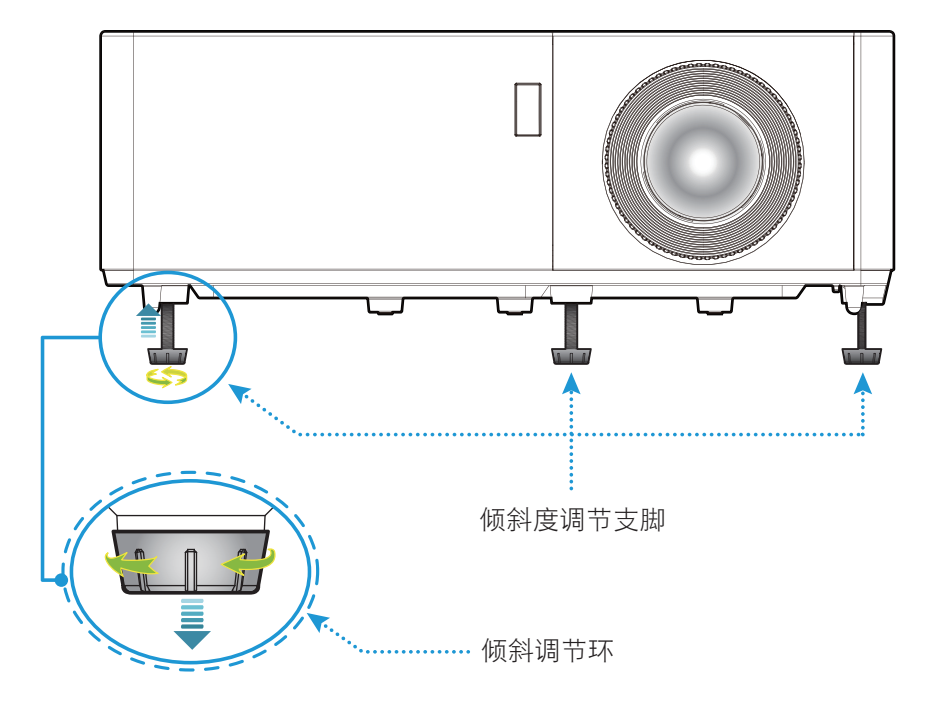

#### 缩放、镜头移位和对焦

- 如要调整图像尺寸,请顺时针或逆时针转动变焦杆以增大或减小投影图像尺寸。
- 如要调整图像位置,请顺时针或逆时针转动镜头移位拨盘以调整投影图像的垂直位置。
- 如要调整焦距,请顺时针或逆时针转动调焦环,直至图像变清晰。

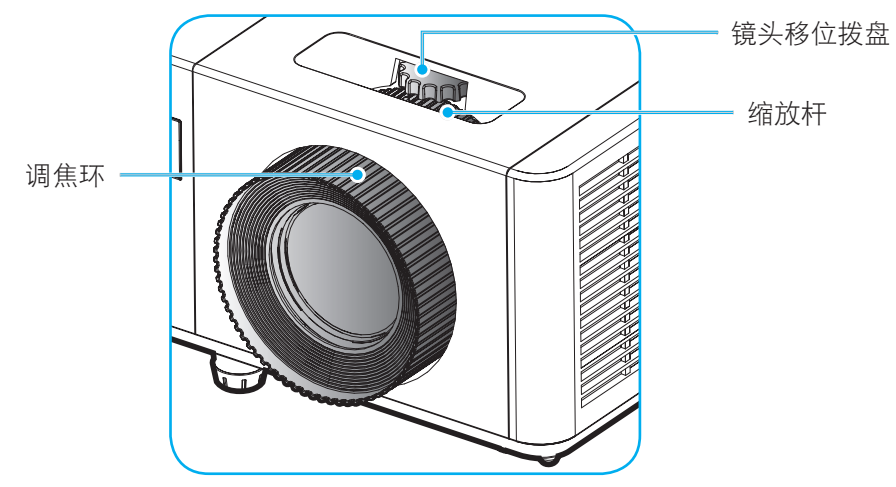

注: 确认投影屏与投影机位于要求的距离范围之内。 有关详细信息, 请参见"图像尺寸和投影距离"。

### <span id="page-21-0"></span>遥控器设置

#### 安装**/**更换电池

遥控器随附2节AAA电池。

- 1. 卸下遥控器背面的电池盖。
- 2. 将AAA电池装入电池仓,如图所示。
- 3. 重新装上遥控器后盖。

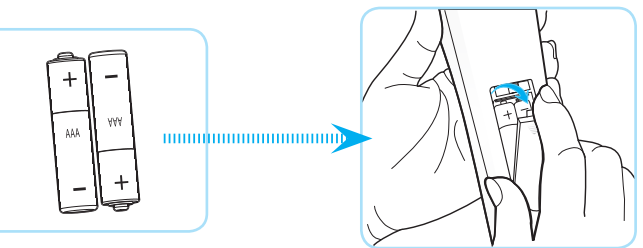

注: 更换电池时,只可使用相同或同等类型的电池。

#### 小心

电池使用不当可能导致化学漏液或爆炸。 请务必遵循下述指导说明。

- 请勿混用不同类型的电池。 电池类型不同,特性也不同。
- 请勿混用新旧电池。 新旧电池混用会缩短新电池使用寿命或导致旧电池化学漏液。
- 电池没电后,应尽快取出。 若皮肤接触到电池漏液化学物质,可能会造成损伤。 如发现任何化学漏 液,应用布擦拭干净。
- 因存放条件差异,此产品随附电池的预期使用寿命可能会缩短。
- 若长时间不使用遥控器,应取出电池。
- 在废弃电池时,务必遵守相关国家或地区的法规。

#### 有效范围

红外线(IR)遥控感应器位于投影机顶部和正面。 为使遥控器正常工作, 应确保遥控器位于与投影机遥控感应器垂直的 40度角范围内。 遥控器和感应器之间的距离不应超过5米(16.4英尺)。

- 确保遥控器和投影机上的IR感应器之间没有任何障碍物, 以免挡住红外线光束。
- 勿使阳光或荧光灯光直接照射到遥控器的IR发射器上。
- 请使遥控器距离荧光灯2m以上,否则遥控器可能无法正常工作。
- 如果遥控器靠近逆变器型荧光灯泡,可能会时常不起作用。
- 如果遥控器距离投影机太近,有可能不起作用。
- 对准屏幕时,遥控器和屏幕之间的距离应小于5m,以便IR光束反射回投影机。 不过, 有效范围可能因 屏幕不同而异。

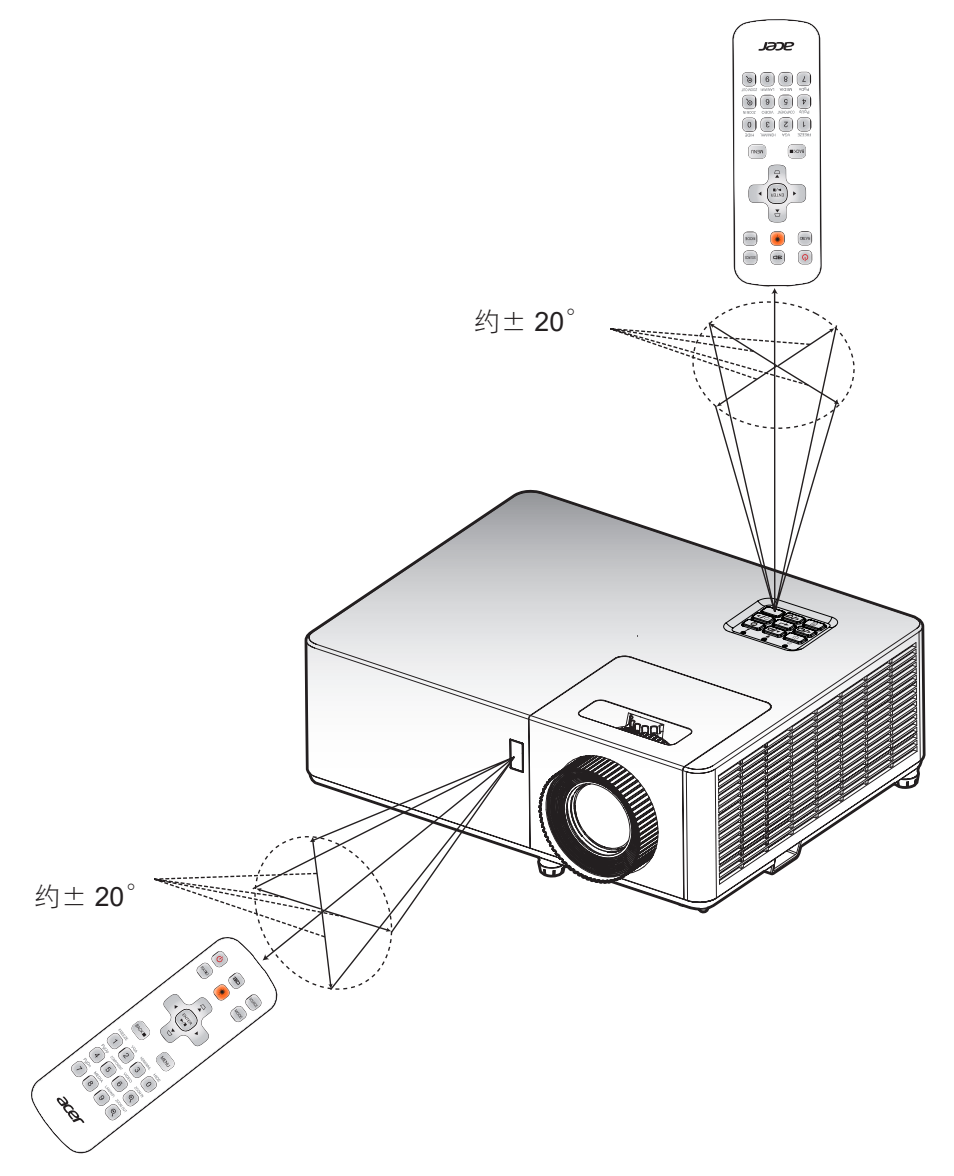

## <span id="page-23-0"></span>打开**/**关闭投影机电源

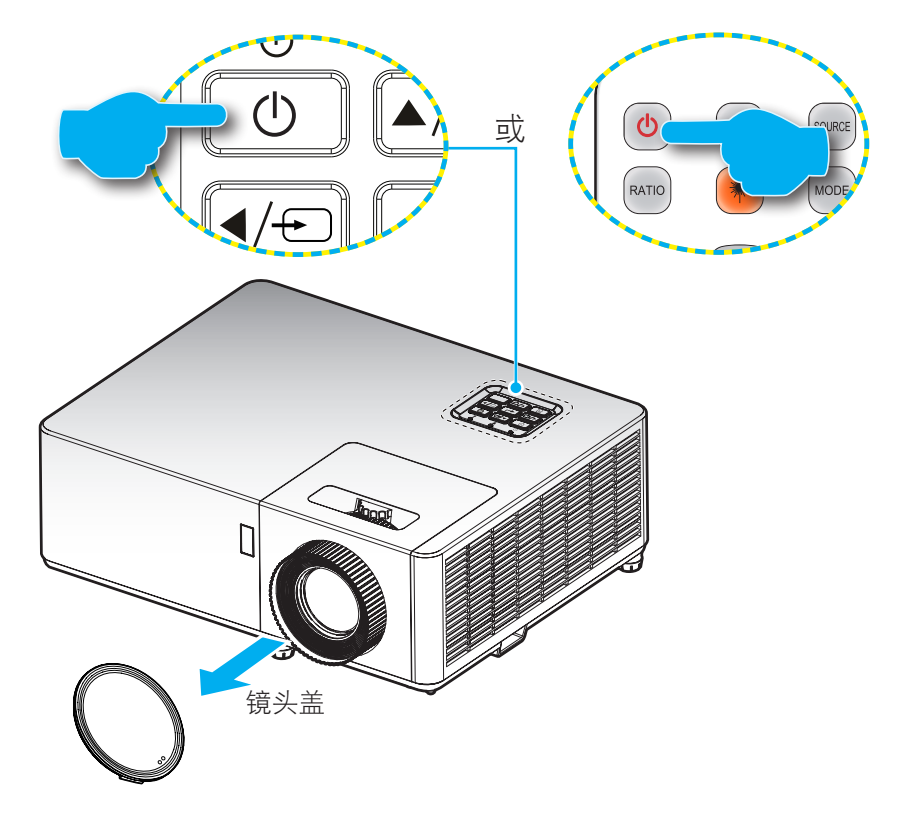

#### 电源打开

- 1. 取下镜头盖。
- 2. 安全连接电源线和信号/输入源线。 连接后,电源LED变成红色。
- 3. 按投影机键盘或遥控器上的(!) 按钮,开启投影机电源。
- 4. 开机画面显示约10秒钟, 电源LED将变为蓝色。
- 注: 投影机首次开机时,会提示您选择所需的语言、投影方向以及其他一些设置。

#### 关机

- 1. 按投影机键盘或遥控器上的(!) 按钮, 关闭投影机电源。
- 2. 显示下面的消息:

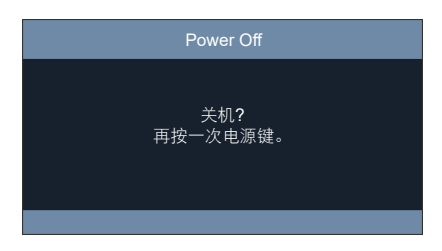

- 3. 再次按 少 按钮以进行确认,否则该消息将在 10 秒后消失。 第二次按 少 按钮时, 投影机将关机。
- 4. 当电源LED稳定显示红色时,表示投影机已进入待机模式。如果希望重新开启投影机,必须等待投影机 完成散热过程并已进入待机模式。当投影机处于待机模式时,只需再次按 (!) 按钮即可开启投影机。
- 5. 从电源插座和投影机上拔掉电源线。
- 注: 不建议在关闭电源后立即开启投影机。

# <span id="page-24-0"></span>选择输入源

打开您希望在屏幕上显示的、已连接的输入源的电源(如计算机、笔记本电脑、视频播放机等)。投影机将自动侦测 信号源投影显示。如果连接了多个输入源,按投影机键盘上的 = 按钮或遥控器上的信号源按钮选择所需的输入。

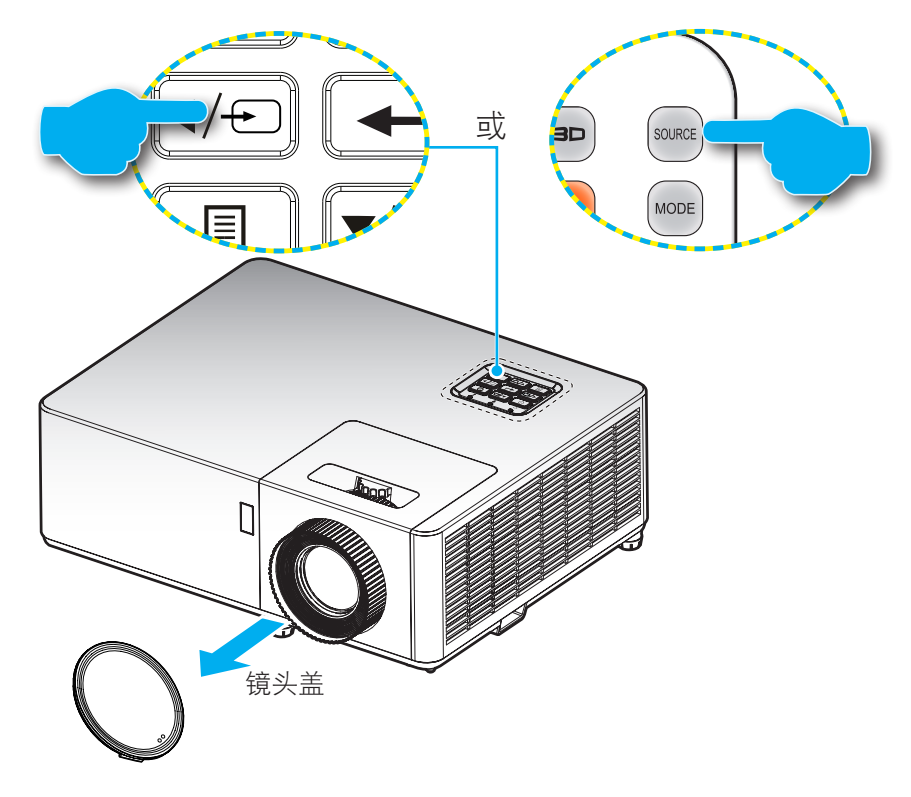

### <span id="page-25-0"></span>菜单导航和功能

本投影机具有一个多语言屏幕显示(OSD)菜单,可以调整图像并更改多种设置。 投影机将自动检测输入源。

- 1. 如要打开OSD菜单,请按投影机键盘上的 I 按钮或遥控器上的**菜单**按钮。
- 2. 当显示 OSD 时,使用 ▲▼ 键选择主菜单中的项目。 在特定页上进行选择时,请按投影机键盘上的← 按钮或遥控器上的**确定**按钮进入子菜单。
- 3. 使用◀▶键在子菜单中选择所需项目,然后按←或确定按钮查看更多设置。 使用 ◀▶ 键调整设置。
- 4. 在子菜单中选择下一个要调整的项目,并按照如上所述进行调整。
- 5. 按←或确定按钮进行确认,屏幕将返回主菜单。
- 6. 如要退出,请再次按 国或菜单按钮。 OSD菜单将关闭,投影机自动保存新的设置。

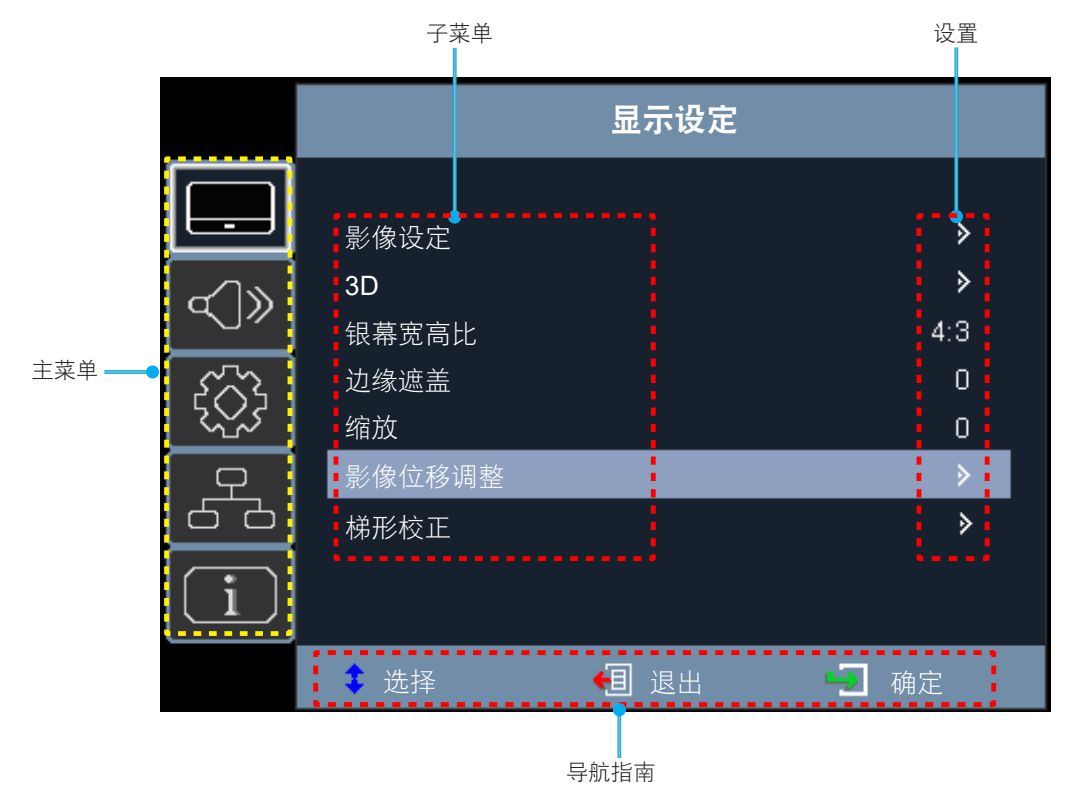

# <span id="page-26-0"></span>**OSD**菜单树

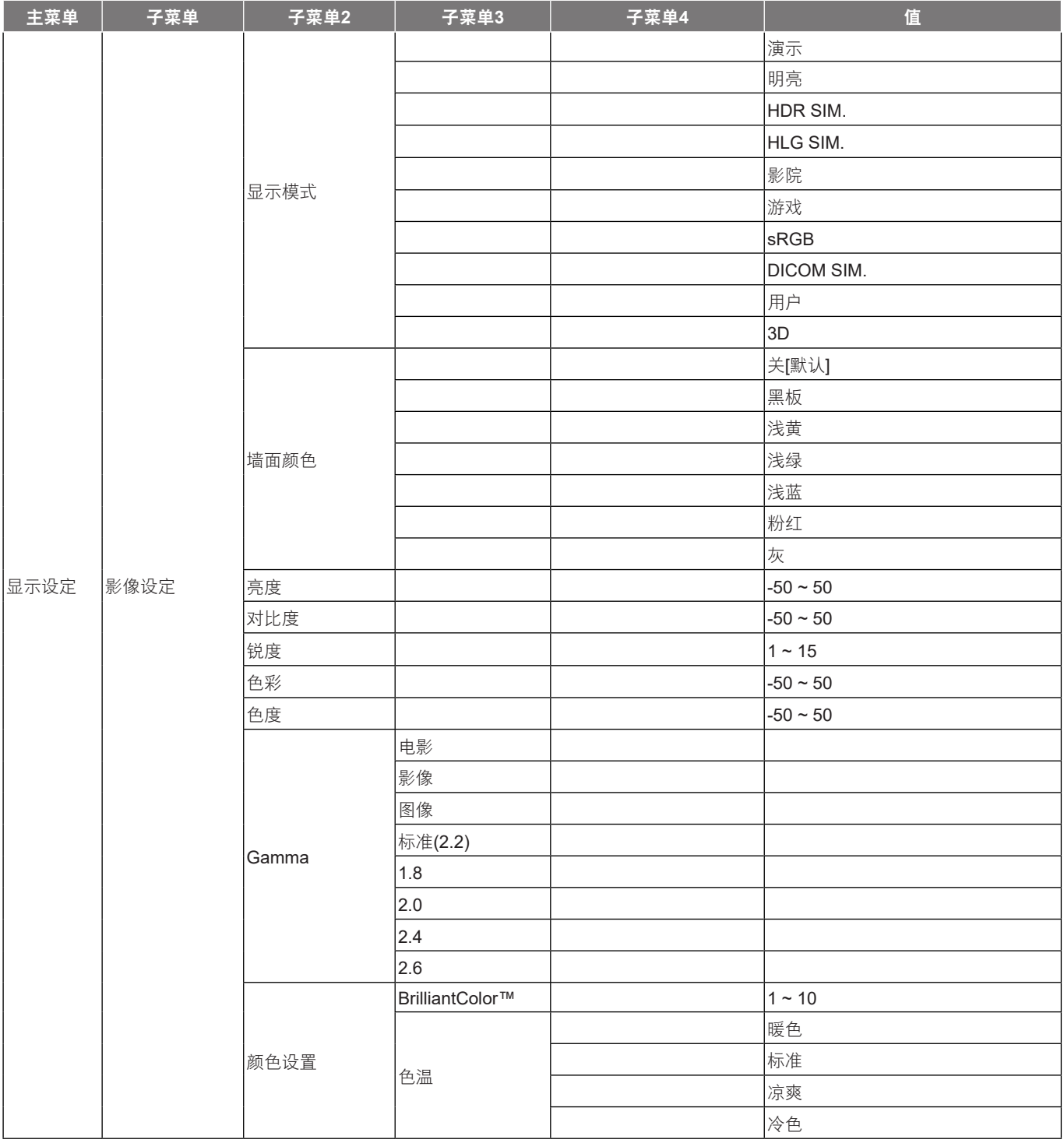

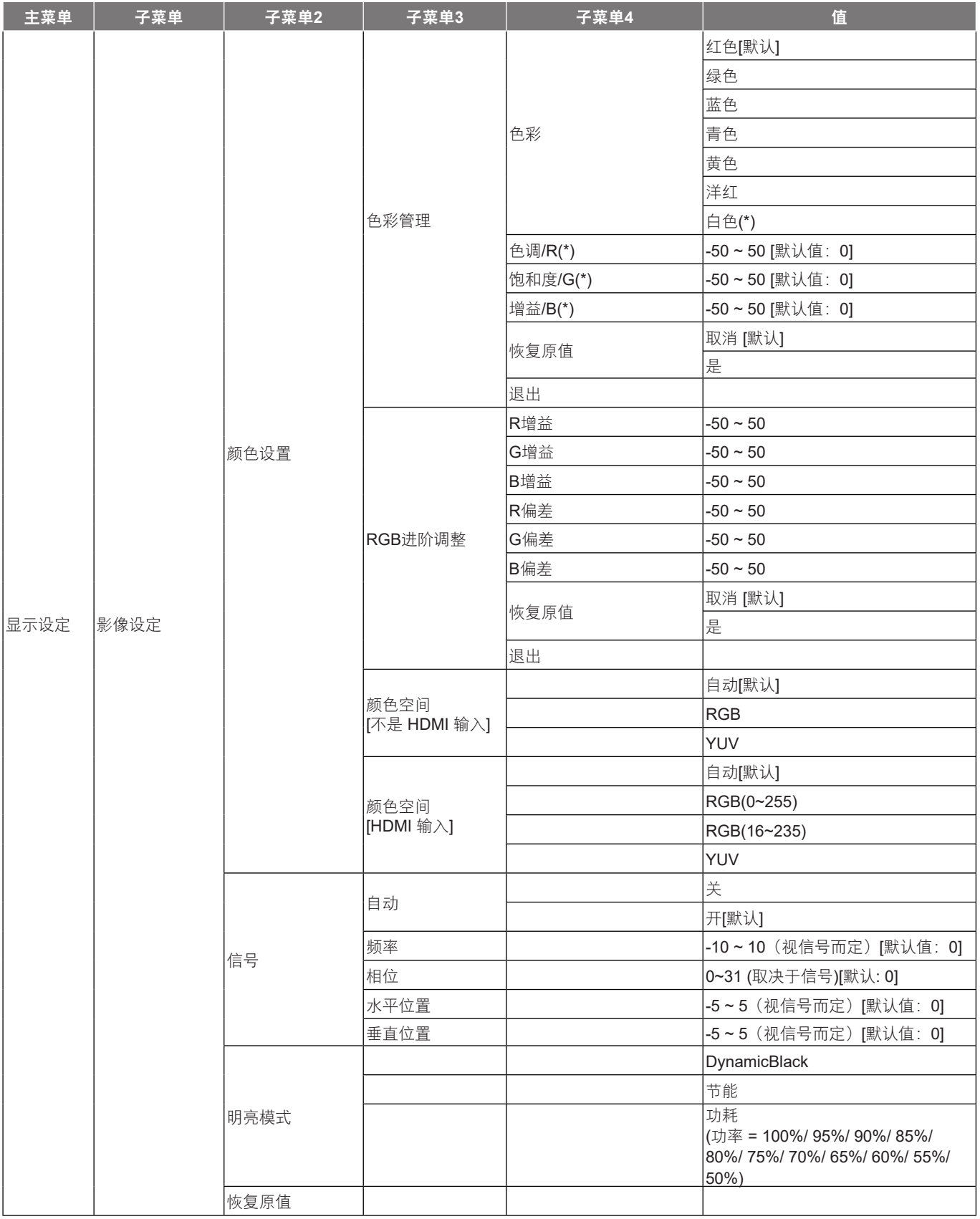

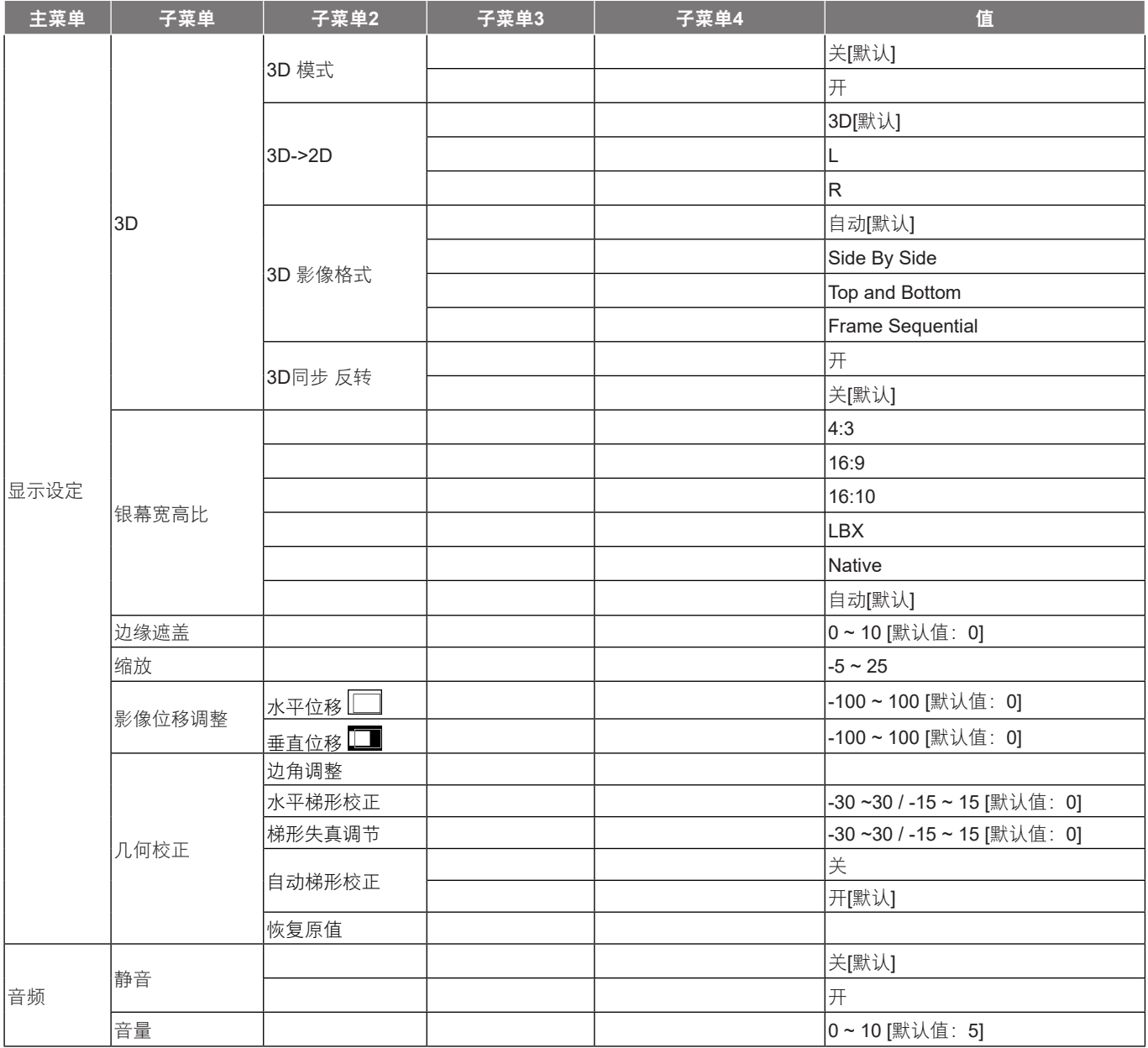

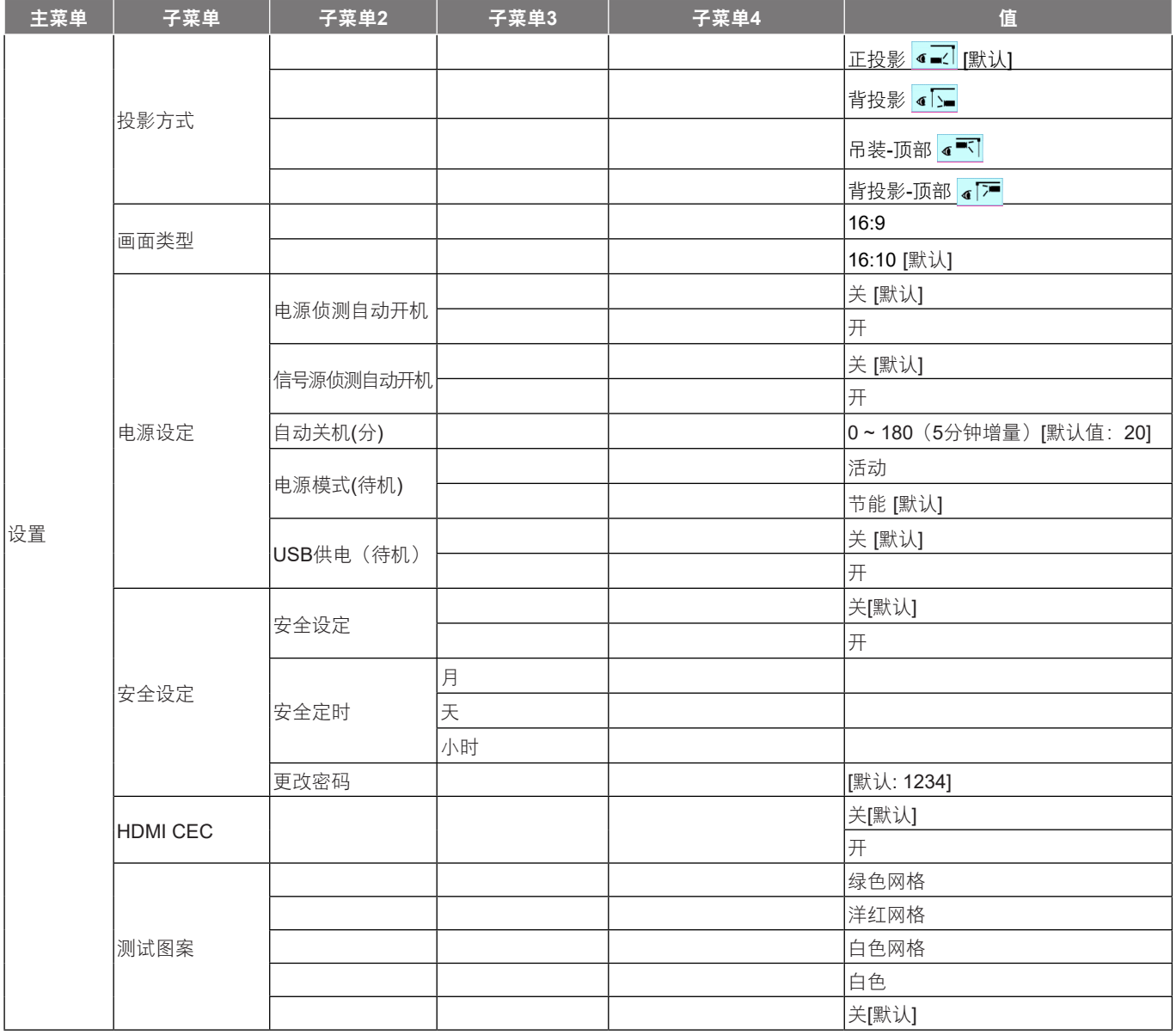

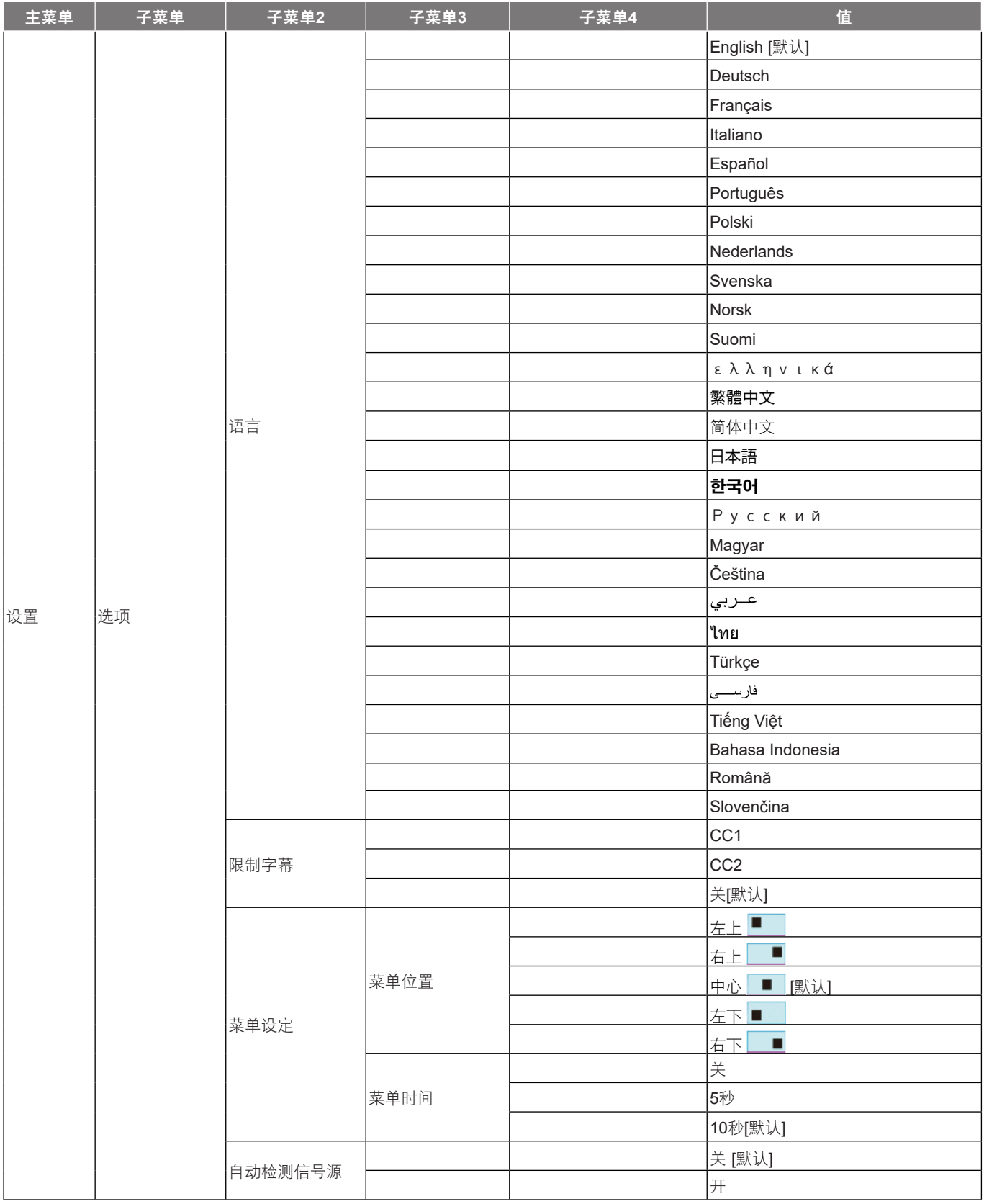

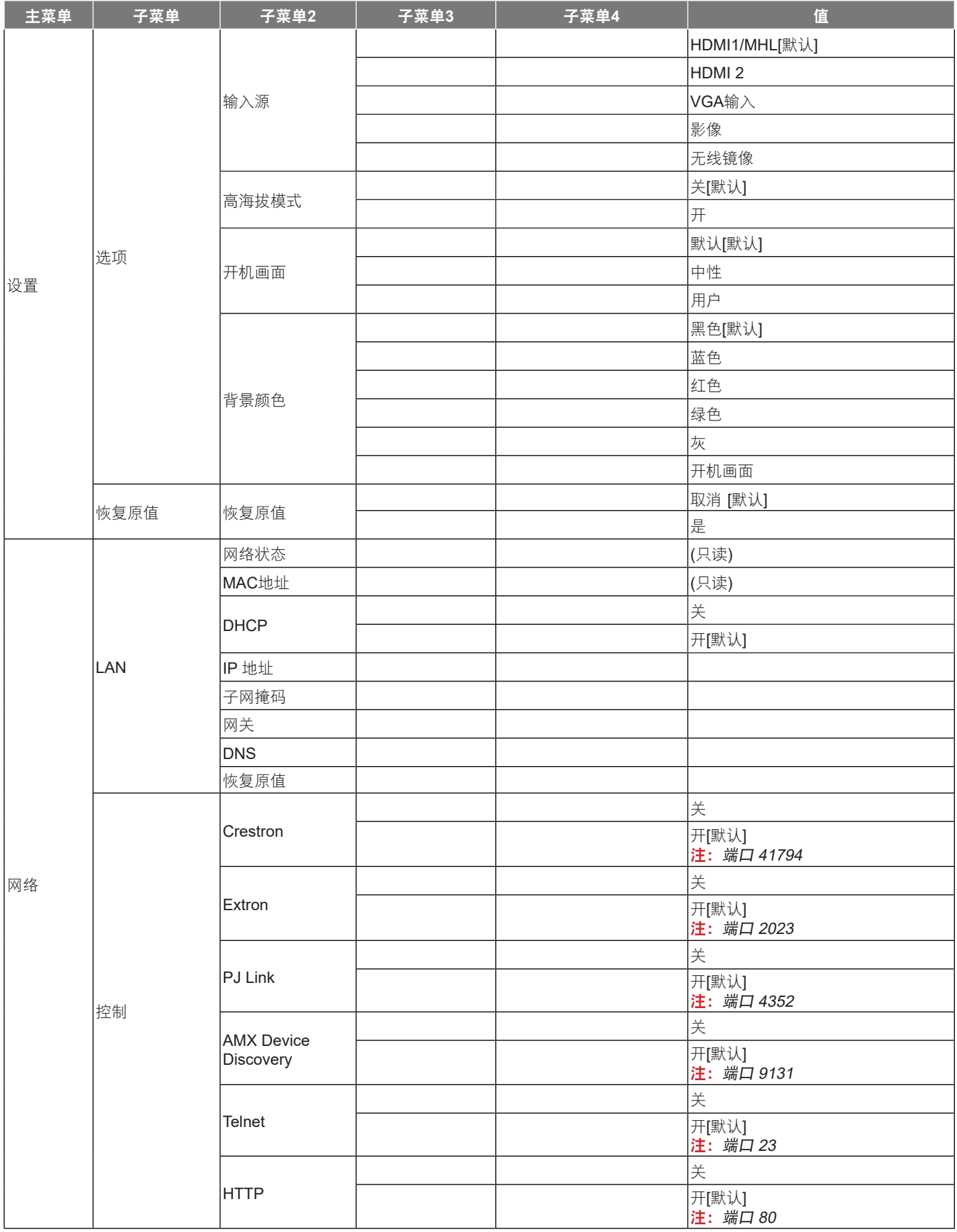

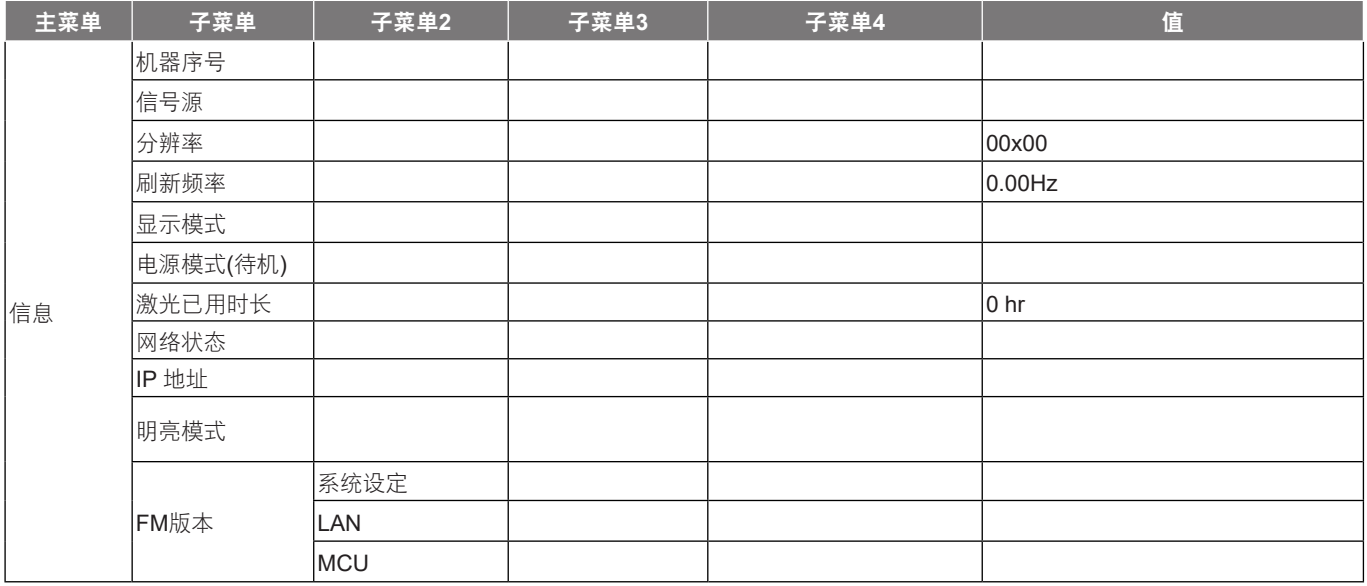

注: 具体功能因型号定义不同而异。

# <span id="page-33-0"></span>显示设定菜单

### 显示影像设定菜单

#### 注: 具体功能因型号定义不同而异。

#### 显示模式

对于许多类型的图像,投影机里有很多已经优化了的出厂预置。

- 演示: 此模式适用于在公众面前显示到 PC 的连接。
- 明亮: 来自PC输入的最大亮度。
- **HDR SIM.**: 解码和显示高动态范围(HDR)内容以使用 REC.2020 色域呈现最深黑色、最亮白色和逼真的 电影级色彩。 可选择此模式以使用模拟高动态范围(HDR)增强非 HDR 内容。
- **HLG SIM.**: 解码和显示Hybrid Log Gamma(HLG)内容以使用REC.2100色域呈现最深黑色、最亮白色和 逼真的电影级色彩。 可选择此模式以使用模拟Hybrid Log Gamma(HLG)增强非HLG内容。
- 影院: 提供适合观看电影的最佳颜色。
- 游戏: 选择此模式可增加享受视频游戏时的亮度和响应时间。
- **sRGB**: 标准化的、准确的颜色。
- **DICOM SIM.**: 此模式可以投射单色医学图像,如 X 射线造影、 MRI 等。
- 用户: 记忆用户的设置。
- 3D: 想体验 3D 效果, 您需要一副 3D 眼镜, 请确保您的 PC/便携式设备具有 120 Hz 信号输出四组缓冲 图形卡并已安装了 3D 播放器。

#### 墙面颜色

使用此功能时,可基于墙壁颜色获得优化的屏幕图像。 选择以下一个选项:关、黑板、浅黄、浅绿、浅蓝、粉红和灰。

#### 亮度

调整图像的亮度。

#### 对比度

对比度控制图片最亮和最暗部分之间的差异程度。

#### 锐度

调整图像鲜明度。

#### 色彩

将视频图像从黑白调整为完全饱和的颜色。

#### 色相

调整红绿色平衡。

#### **Gamma**

设置 gamma 曲线类型。 完成初始设置和微调后, 可以执行 Gamma 调整步骤优化图像输出。

- 电影: 用干家庭影院。
- 影像: 用于视频或电视信号源。
- 图像: 用于PC / 照片源。
- 标准**(2.2)**: 用于标准化设置。
- **1.8 / 2.0 / 2.4 / 2.6**: 用于特定PC/照片输入源。

注:

- 这些选项仅在下述情况下可用: 3D模式功能禁用, 墙面颜色设置未设为黑板, 并且显示模式设置未设为 **DICOM SIM.**,**HDR SIM.**或**HLG SIM.**。
- 在3D模式下,用户只能为**Gamma**设置选择**3D**。
- 如果墙面颜色设置设为黑板,则用户只能为**Gamma**设置选择黑板。
- 如果显示模式设置设为**DICOM SIM.**,则用户只能为**Gamma**设置选择**DICOM SIM.**。
- 如果显示模式设置已设为**HDR SIM.**或**HLG SIM.**,用户只能针对**Gamma**设置选择**HDR SIM.**或**HLG SIM.**。

#### 颜色设置

配置颜色设置。

- **BrilliantColor™**: 采用新的色彩处理算法和系统级增强功能,此可调项目可以在提供逼真、丰富图片色 彩的同时,微调图片亮度。
- 色温: 选择一种色温: 暖色、标准、凉爽或冷色。
- 色彩管理: 选择以下选项:
	- ± 色彩: 调整图像的红色、绿色、黑色、青色、黄色、洋红和白色级别。
		- ± 色调 /R(红色)\*:调整红绿色平衡。
			- 注: \*色彩设置设为白色时,可以调整红色设置。
	- 饱和度 /G (绿色) \*: 将视频图像从黑白调整为完全饱和的颜色。 注: \*色彩设置设为白色时,可以调整绿色设置。
	- 增益 /B (蓝色) \*: 调整影像亮度。 注: \*色彩设置设为白色时,可以调整蓝色设置。
	- 恢复原值: 恢复色彩管理的出厂默认设定。
	- ± 退出: 退出"色彩管理" 菜单。
- **RGB**进阶调整: 此设置可以配置图像的亮度(增益)和对比度(偏差)。
	- = 恢复原值: 恢复RGB增益/偏差的出厂默认设定。
	- ± 退出: 退出"RGB进阶调整" 菜单。
- 颜色空间 **(**仅限非**HDMI**输入**)**: 选择合适的颜色矩阵类型:自动、RGB或YUV。
- 颜色空间 **(**仅限**HDMI**输入**)**:选择合适的颜色矩阵类型:自动、RGB(0~255)、RGB(16~235)和YUV。

#### 信号

调整信号选项。

- 自动: 自动配置信号 (频率和相位项目变灰) 。 如果自动禁用, 则将显示频率和相位项目以调整和保存 设定。
- 频率: 更改显示数据的频率,使其与计算机显卡的频率匹配。 仅当图像看起来垂直闪烁时,使用此功 能。
- 相位: 使显示信号的时序与显卡保持同步。 如果图像不稳定或闪烁,可以使用此功能进行修正。
- 水平位置: 调整影像的水平位置。
- 垂直位置: 调整影像的垂直位置。

注: 仅当输入源是RGB/分量视频时,此菜单可用。

#### <span id="page-35-0"></span>明亮模式

调整明亮模式设置。

- **DynamicBlack**: 使用此项自动调整画面亮度,以便获得最佳的对比度性能。
- 节能: 选择"节能"以调暗投影机的灯光, 这可降低功耗并延长灯的使用寿命。
- 由源: 选择明亮模式的功率百分比。

#### 恢复原值

恢复颜色设定的出厂默认设定。

#### 显示**3D**菜单

注:

- 此投影机是采用 DLP-Link 3D 解决方案的 3D 功能投影机。
- 请观看视频之前请确保您的 3D 眼镜可用于 DLP-Link 3D。
- 此投影机支持经由 HDMI/VGA 端口的帧顺序 (页面翻转) 3D。
- 要启用 3D 模式, 输入帧速率只应设为 60Hz, 不支持更低或更高的帧速率。
- 为达到最佳性能,建议使用 1920x1080 分辨率, 请注意 3D 模式下不支持 4K (3840x2160) 分辨率。

#### **3D** 模式

使用此选项禁用3D功能或选择合适的3D功能。

- 关: 选择 "关"关闭 3D模式。
- 开: 选择 "开"打开3D模式。
- 注: 在2D和3D输入源同时进入投影机的情况下, 如果2D输入源出现图像重影, 请务必手动关闭3D功能。

#### **3D->2D**

使用此选项指定3D内容在屏幕上的显示方式。

- **3D**: 显示3D信号。
- **L(**左**)**: 显示3D内容的左侧帧。
- **R(**右**)**: 显示3D内容的右侧帧。

#### **3D** 影像格式

使用此选项选择合适的3D格式内容。

- 自动: 当检测到3D识别信号时, 自动选择3D影像格式。
- **Side By Side**: 以"并排"格式显示3D信号。
- **Top and Bottom**: 以"Top and Bottom"格式显示3D信号。
- **Frame Sequential**: 以"Frame Sequential"格式显示3D信号。

#### **3D** 同步反转

使用此选项启用/禁用3D同步反转功能。
## 显示银幕宽高比菜单

#### 银幕宽高比

选择所显示影像的银幕宽高比:

- **4:3**: 此影像比例适用于4:3输入源。
- **16:9**: 此图像比例适用于16:9输入源,如针对宽屏电视的HDTV和DVD增强。
- **16:10**(仅适用于WXGA/WUXGA型号):此影像比例用于16:10输入源,如宽屏笔记本电脑。
- **LBX**: 此影像比例适用于非 16x9、宽屏信号源以及利用外部 16x9 镜头以全分辨率显示的 2.35:1 宽高比。
- **Native**: 此影像比例显示原始图像而没有任何缩放。
- 自动: 自动选择合适的显示影像比例。

#### 注:

- 关于 LBX 模式的详细信息:
	- ± 一些宽屏DVD未针对16 x 9电视进行增强。 在此情况下,图像以16:9模式显示时看起来不正确。 在这种情况下,请尝试使用4:3模式观看DVD。如果内容本身不是4:3,在16:9显示屏上图像四周 会出现黑条。 对于此类型的内容,可以使用LBX模式使图像占满16:9显示屏。
	- 如果使用外部横向压缩镜头, 此LBX模式还允许您观看2.35:1内容(包括Anamorphic DVD和 HDTV电影输入源), 前提是该内容针对在16 x 9显示屏上观看2.35:1宽图像进行了变形宽屏增 强。 在此情况下,没有黑条。 灯泡功率和垂直分辨率得到完全利用。
- 要使用Superwide影像比例,请执行以下操作:
	- a) 将银幕宽高比设为 *2.0:1*。
	- b) 选择 *"Superwide"* 影像比例。
	- c) 在屏幕上校正投影机图像。

#### **XGA** 缩放表:

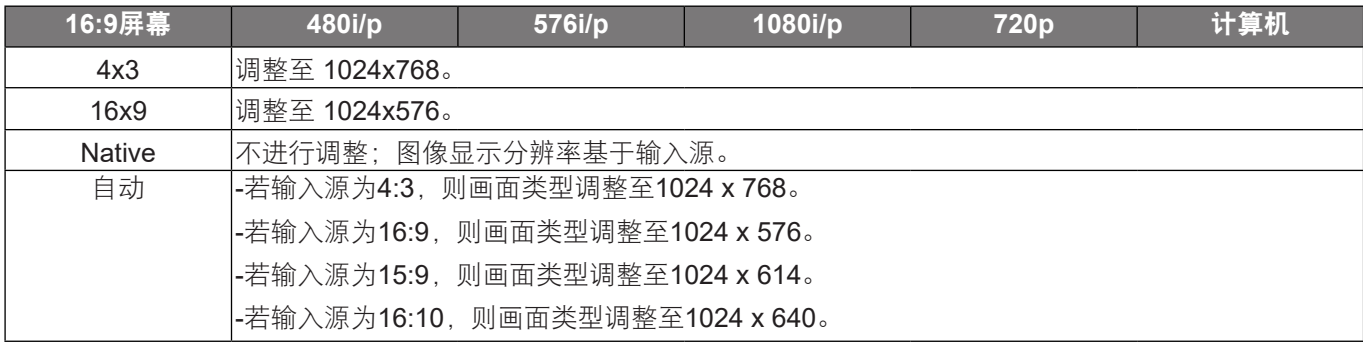

#### **XGA** 自动变换规则:

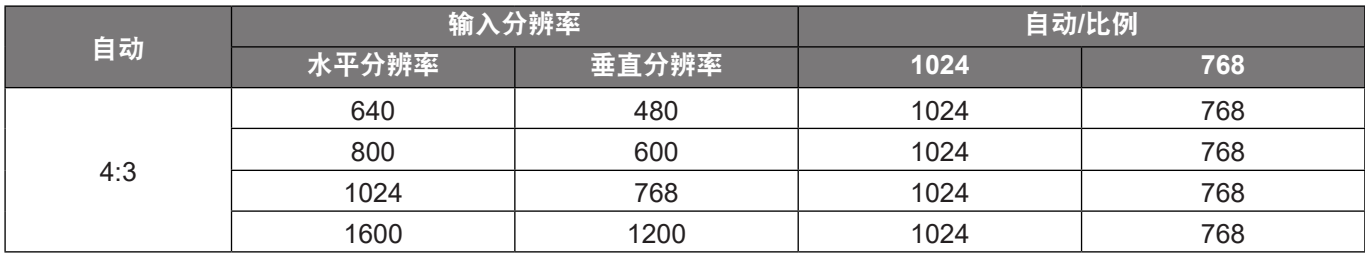

# 使用投影机

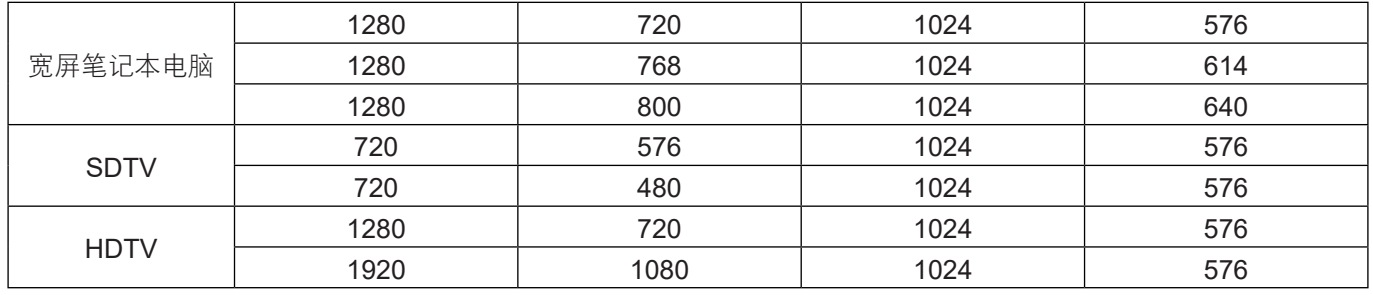

#### **WXGA** 缩放表 **(**画面类型 **16x10)**:

注:

- 支持的画面类型 16:9 (1280x720), 16:10 (1280x800)。
- 当屏幕类型为16:9时,16x10影像比例不可用。
- 当画面类型为 16:10 时, 16x9 影像比例不可用。
- 如果您选择自动选项, 则显示模式也将自动更改。

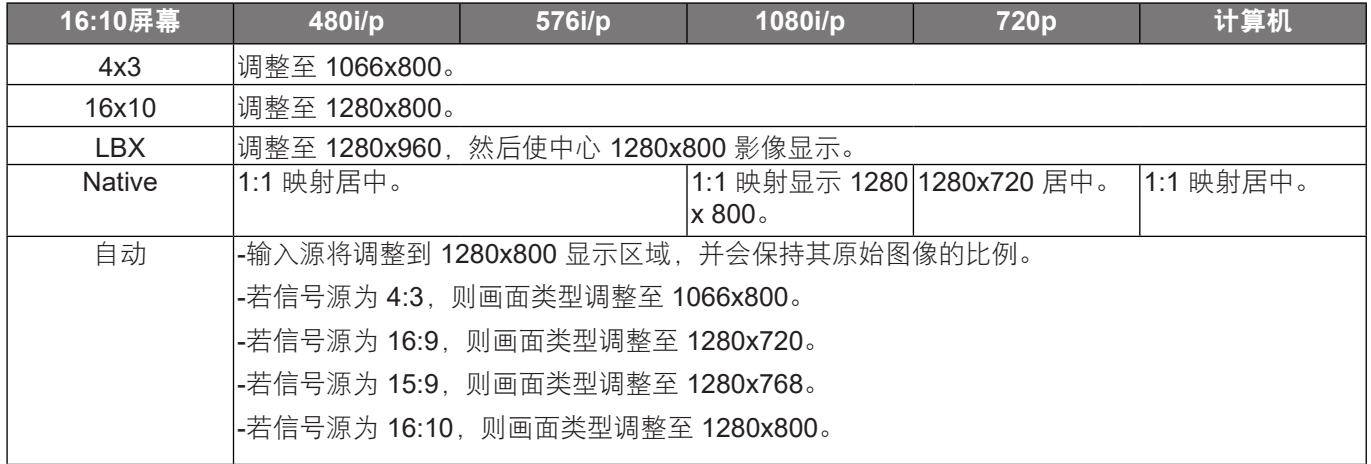

#### **WXGA** 自动变换规则 **(**画面类型 **16x10)**:

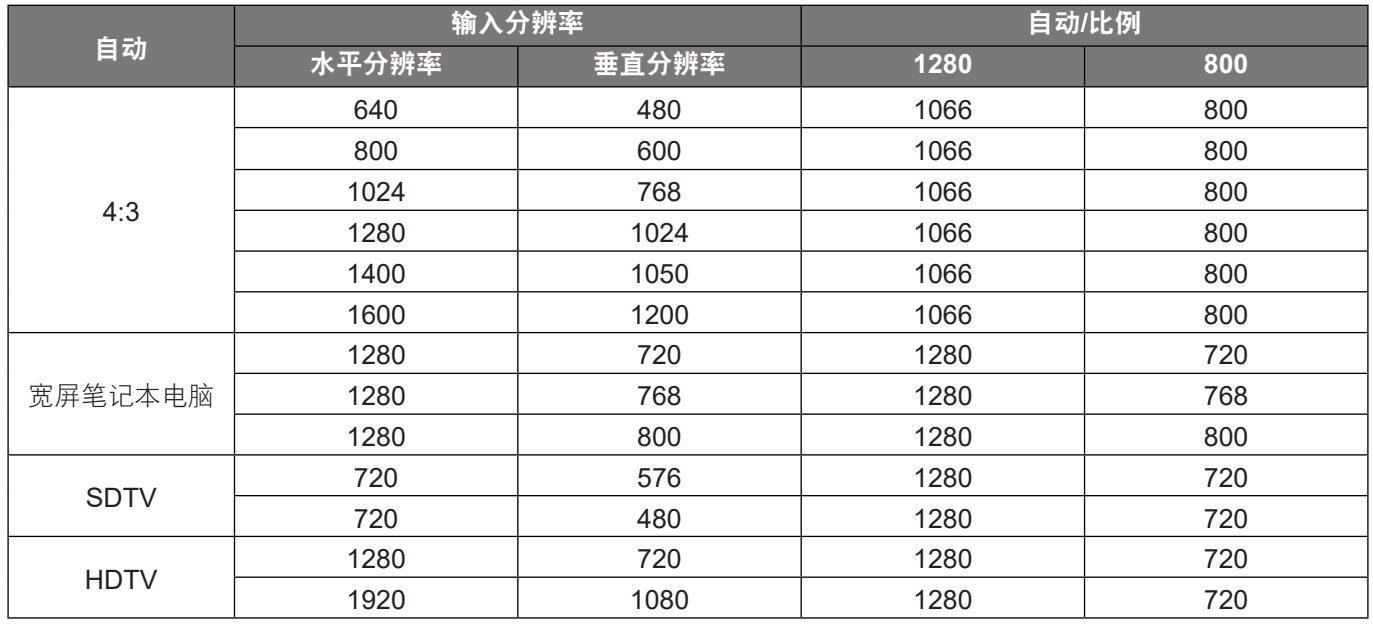

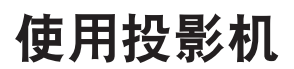

### **WXGA** 缩放表 **(**画面类型 **16x9)**:

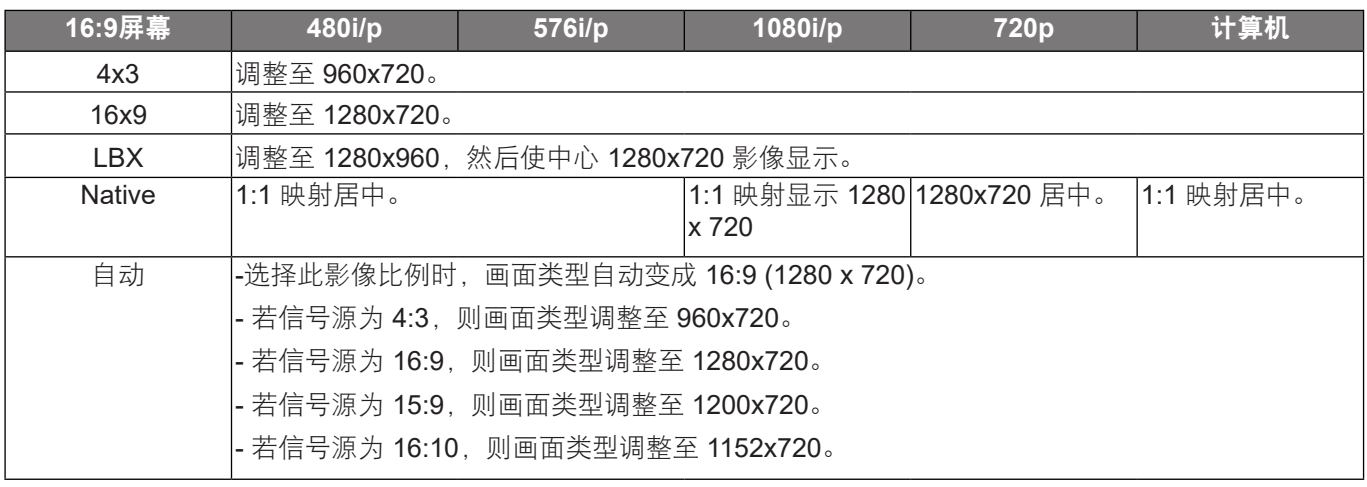

### **WXGA** 自动变换规则 **(**画面类型 **16x9)**:

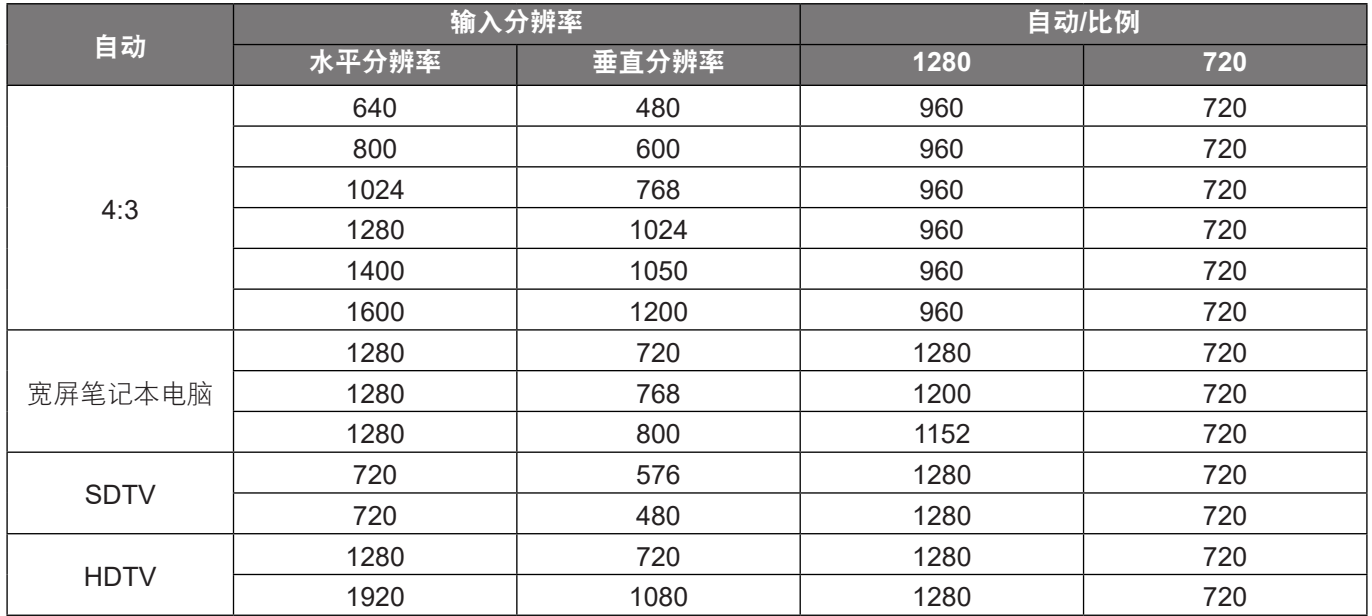

#### **1080p**缩放表:

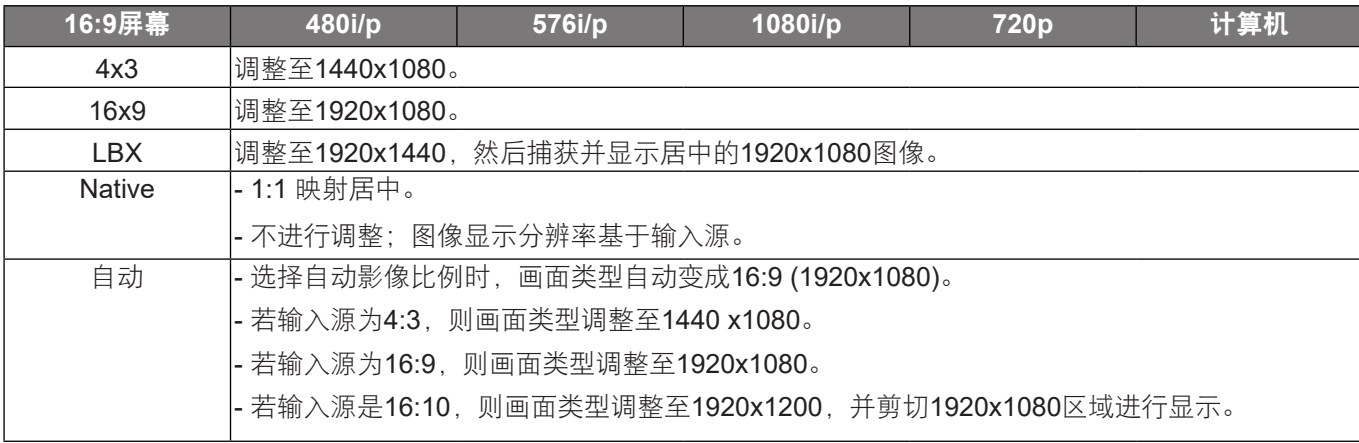

#### **1080p**自动变换规则:

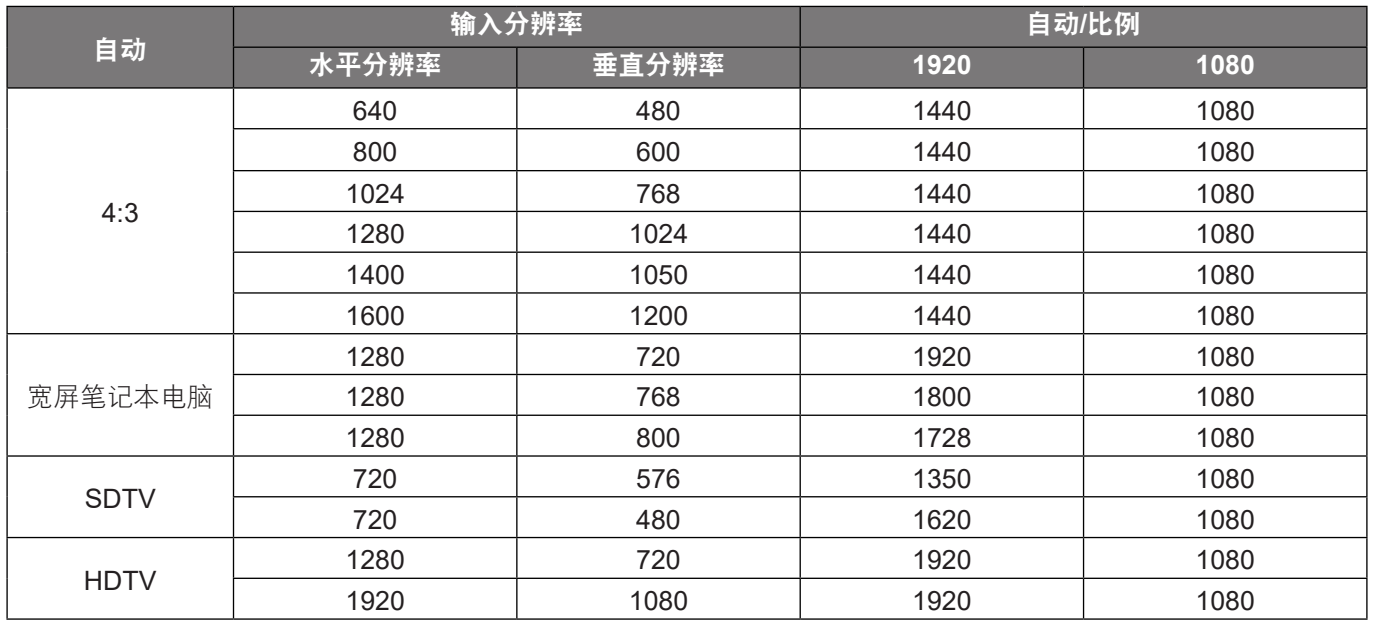

## 显示边缘遮盖菜单

#### 边缘遮盖

使用此功能去除视频输入源边缘上的视频编码噪点。

## 显示缩放菜单

#### 缩放

用于缩小或放大投影屏幕上的影像。

### 显示影像位移调整菜单

#### 影像位移调整

水平(H)或垂直(V)调整投影图像位置。

### 显示几何校正菜单

#### 边角调整

允许挤压图像,以使其适合通过移动四个角的x和y位置而定义的区域。

#### 水平梯形校正

调整图像水平失真,使图像更方正。 水平梯形校正用于校正图像左右两边不等长的梯形图像形状。 这适用于水平轴 应用情形。

#### 梯形失真调节

调整图像垂直失真,使图像更方正。 垂直梯形校正用于校正图像上下两边向一侧倾斜的梯形图像形状。 这适用于垂 直轴应用情形。

#### 自动梯形校正**nn**

以数字方式校正梯形失真,使投影图像适合投影区域。

# 使用投影机

#### 注:

- 调整水平和垂直梯形校正时, 图像尺寸会略微缩小。
- 当使用自动梯形校正时,边角调整功能禁用。

### 恢复原值

恢复梯形校正设定的出厂默认设定。

## 音频菜单

注: 具体功能因型号定义不同而异。

## 静音菜单

### 静音

使用此选项临时关闭声音。

- 开: 选择"开"时开启静音。
- 关: 选择"关"时关闭静音。
- 注: "静音" 功能可影响内部和外部扬声器的音量。

## 音量菜单

#### 音量

调节音量。

## 使用投影机

## 设置菜单

注: 具体功能因型号定义不同而异。

### 设置投影菜单

投影方式

选择首选的投影:正投影、背投影、吊装顶部和背投影顶部。

#### 设置画面类型菜单

#### 画面类型**(**仅适用于 **WXGA/WUXGA** 模式**)**

选择画面类型:16:9 和 16:10。

#### 设置电源设定菜单

#### 电源侦测自动开机

选择"开"可开启电源侦测自动开机模式。 当接通了交流电源时,投影机将自动开机,而不用按投影机控制面板或 遥控器上的"电源"键。

#### 信号源侦测自动开机

选择"开"启用信号开机模式。 当检测到信号时,投影机将自动开机,而不用按投影机控制面板或遥控器上的"电 源"键。

注: 仅支持 HDMI 1、HDMI 2 和 VGA 输入接口。

#### 自动关机**(**分**)**

以分钟为单位设置倒计时,设置后无论是否有信号输入到投影机均开始倒计时, 倒计时(以分钟为单位)结束时, 投影机自动关机。

#### 电源模式**(**待机**)**

设定电源模式设置。

- 活动: 选择"活动"返回正常待机。
- 节能: 选择"节能"可进一步降低功耗 < 0.5W。

#### **USB**供电(待机)

启用或禁用投影机待机模式下的USB供电功能。

#### 设置安全设定菜单

#### 安全设定

启用此功能时,需先输入密码,然后才能使用投影机。

- 开: 选择"开"可以在打开投影机电源时使用安全验证。
- 关: 选择"关",则在打开投影机电源时不需要进行密码验证。

#### 安全定时

选择时间 (月/天/小时) 功能可设置投影机使用的小时数。 经过此时间后,会提示您重新输入密码。

#### 更改密码

用来设置或修改打开投影机电源时提示输入的密码。

注: 密码默认值是"1234" (初次使用时)。

## 设置**HDMI Link**同步控制设定菜单

注:

• 当使用HDMI线将多台HDMI CEC兼容设备连接到投影机时,可以使用投影机OSD中的HDMI Link控制功 能在同一电源开机或电源关机状态对它们进行控制。 这样,就可以通过HDMI Link功能让一台设备或一 个群组中的多个设备电源开机或电源关机。在通常配置中,DVD播放机可以通过功放或家庭影院系统连 接到投影机。

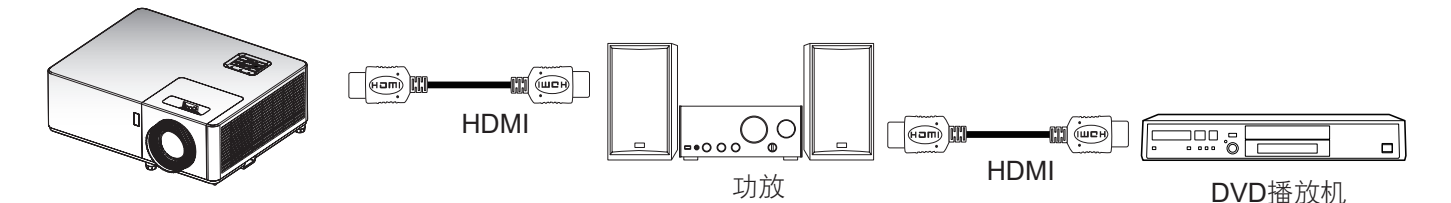

#### **HDMI CEC**

默认为"关"。选择"开"启用 HDMI CEC 功能。

## 设置测试图案菜单

#### 测试图案

从绿色网格、白色网格中选择测试图案、白色或禁用此功能(关)。

## 使用投影机

### 设置选项菜单

#### 语言

选择多语言 OSD 菜单。

#### 限制字幕

限制字幕是程序声音或其他显示在屏幕上的信息的文本版本。 如果输入信号包含隐藏字幕, 则可以打开此功能并观 看频道。 可用的选项包括"关"、"CC1"和"CC2"。

#### 菜单设定

设置屏幕上的菜单位置和配置菜单定时设定。

- 菜单位置: 选择显示屏幕上的菜单位置。
- 葉单时间: 设置 OSD 菜单在屏幕上保持显示的时间。

#### 讯号自动搜寻

选择此选项时,投影机可以自动查找可用的输入源。

#### 输入源

选择输入源:HDMI1/MHL、HDMI 2、VGA输入、影像和无线镜像。

#### 高海拔模式

选择"开"时,风扇转速加快。 此功能在空气稀薄的高海拔区域非常有用。

#### 开机画面

可以使用此功能设置所需的开机画面。 如果进行了更改,则在投影机下次开机时更改会生效。

- 默认: 默认开机画面。
- 中性: 标志未显示在开机画面上。
- 用户: 使用存储的图片作为开机画面。

### 使用 **PC** 工具捕获屏幕

- **1.** 将"开机画面"设为"用户" 在设置选项菜单中将"开机画面" 设为"用户" 。
- **2.** 进入下载模式 按住"电源"和"菜单"按钮,然后插接电源线。 释放两个按钮,直到电源/灯泡/温度 LED 指示灯亮起 红色。
- **3.** 在 **PC** 和投影机之间连接 **USB** 线

请找到"SERVICE" USB 端口并插接 USB 线。

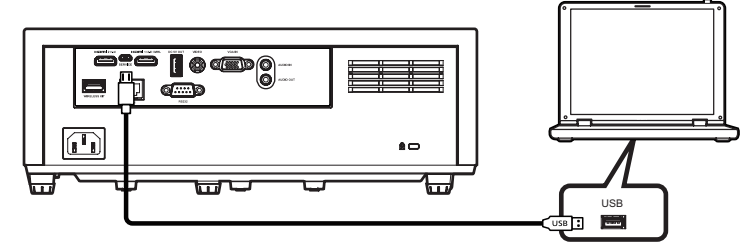

#### **4.** 复制和点击 **Splash Downloader**

将光盘(用户指南)中的Acer Splash Downloader文件夹复制到您的计算机,单击Acer Splash Downloader.exe程序,然后按照屏幕上的说明进行操作。如果显示"Projector found"(已找到投影 机)信息,则投影机已成功连接。

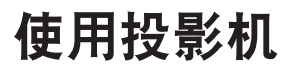

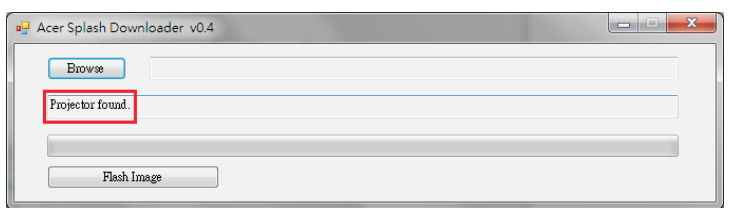

注: 如果显示"Error: No Projector found." (错误: 未找到投影机), 则投影机未连接。 请重试步骤 2 和步骤 3。

#### **5.** 选择徽标文件

点击"浏览"按钮并选择徽标文件。 建议的徽标分辨率不应超过默认徽标分辨率(如,徽标分辨率为 1920x1200)。 目的是保证图像质量。 如果超过,则徽标会模糊。

注: 支持"PNG"及"BMP"文件格式。

#### **6.** 将徽标下载到投影机

点击"Flash Image"按钮。 如果文件已成功写入到投影机, 则屏幕上会显示"Download Complete" (下载完成)信息。

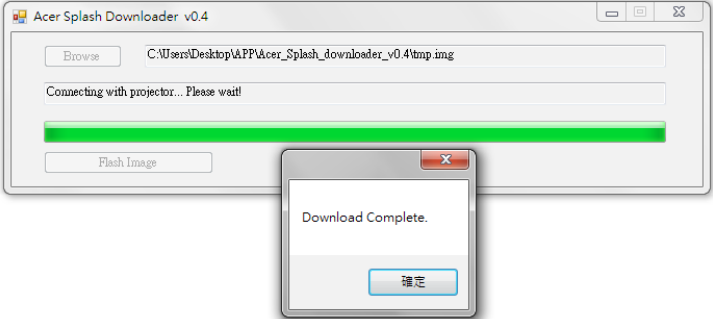

#### **7.** 重启投影机

断开投影机电源线后再重新插接。 请确保徽标已成功升级。

#### **8.** 操作系统兼容性

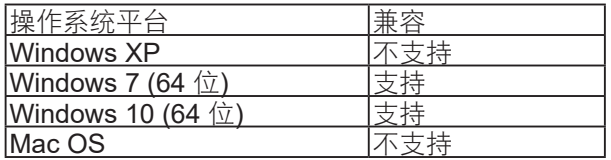

#### 背景颜色

使用此功能设置在没有信号时显示蓝色、红色、绿色、灰色、黑色或开机画面。

### 设置重置**OSD**菜单

#### 恢复原值

恢复除网络设定以外的全部设定的出厂默认设定。

# 使用投影机

## 网络菜单

注: 具体功能因型号定义不同而异。

## 网络**LAN**菜单

#### 网络状态

显示网络的连接状态(只读)。

#### **MAC**地址

显示 MAC 地址 (只读)。

#### **DHCP**

使用此选项可启用或禁用 DHCP 功能。

- 关: 手动分配 IP、子网掩码、网关和 DNS 配置。
- 开: 投影机将从您的网络上自动获取 IP 地址。

注: 退出OSD将自动应用所输入的值。

#### **IP** 地址

显示IP地址。

#### 子网掩码

显示子网掩码号。

#### 网关

显示投影机所连网络的默认网关。

#### **DNS**

显示DNS号。

### 如何使用**Web**浏览器控制投影机

- 1. 打开"开"投影机上的 DHCP 选项,允许DHCP 服务器自动分配一个 IP 地址。
- 2. 打开您的 PC上的 web 浏览器并输入投影仪的 IP 地址("网络 > LAN > IP 地址")。
- 3. 输入用户名称和密码,然后单击"登录"。

### 投影机的Web配置界面打开。

注:

- 默认的用户名和密码是"admin"。
- 本节中的步骤基于 Windows 7 操作系统。

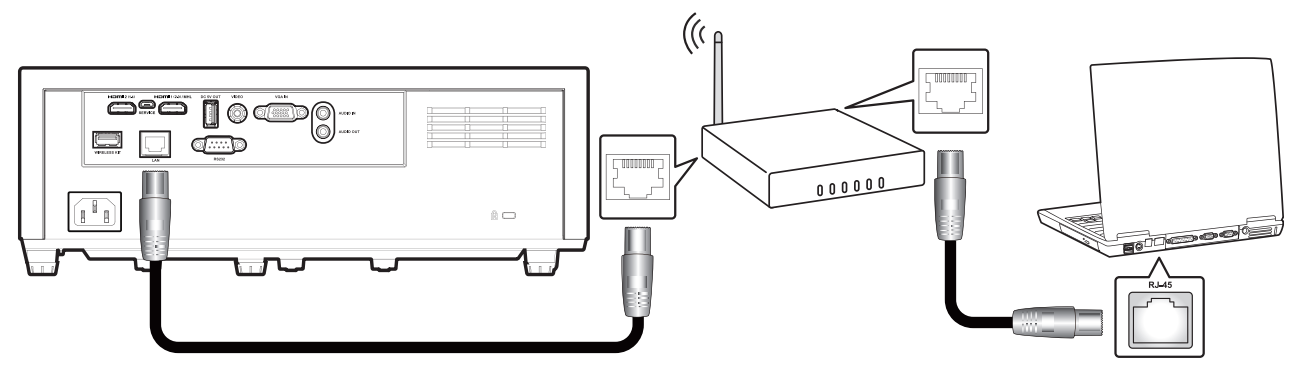

## 使用投影机

### 从计算机直接连接到投影机**\***

- 1. 将投影机上的 DHCP 选项设为"关"。
- 2. 在投影机上配置IP地址、子网掩码、网关和DNS ("网络 > LAN")。
- 3. 打开您PC上的网络和共享中心页面,然后将完全相同的网络参数分配给您的PC作为投影机上的设置。 单击"确定",以保存参数。

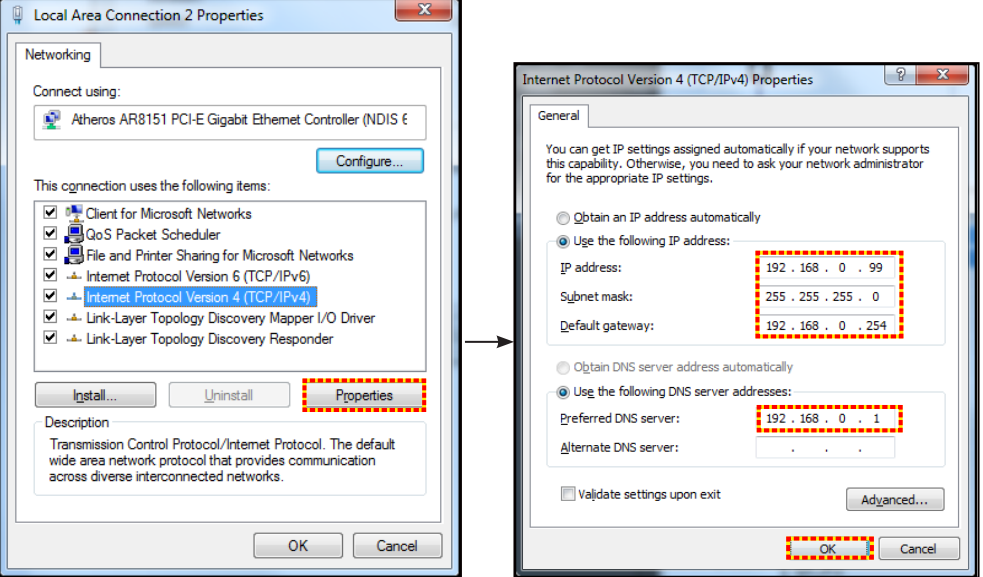

4. 打开您 PC 上的 web 浏览器, 将 IP 地址输入 URL 字段中, 并按步骤 3 进行分配。然后按"确定" 键。

## 恢复原值

重置所有LAN参数值。

## 网络控制菜单

#### **Crestron**

使用该功能可以选择网络功能(端口:41794)。

有关详情,请访问http://www.crestron.com和www.crestron.com/getroomview。

#### **Extron**

使用该功能可以选择网络功能(端口:2023)。

#### **PJ Link**

使用该功能可以选择网络功能(端口:4352)。

#### **AMX Device Discovery**

使用该功能可以选择网络功能(端口:9131)。

#### **Telnet**

使用该功能可以选择网络功能(端口: 23)。

#### **HTTP**

使用该功能可以选择网络功能(端口:80)。

## 设置网络控制设定菜单

#### **LAN\_RJ45**功能

为使操作简单便捷,投影机提供多种联网和远程管理功能。 此投影机的LAN/RJ45功能通过网络来实现,如远程管 理:开机/关机、亮度和对比度设置。 此外,还可以查看投影机的状态信息,如:视频源、声音静音等。

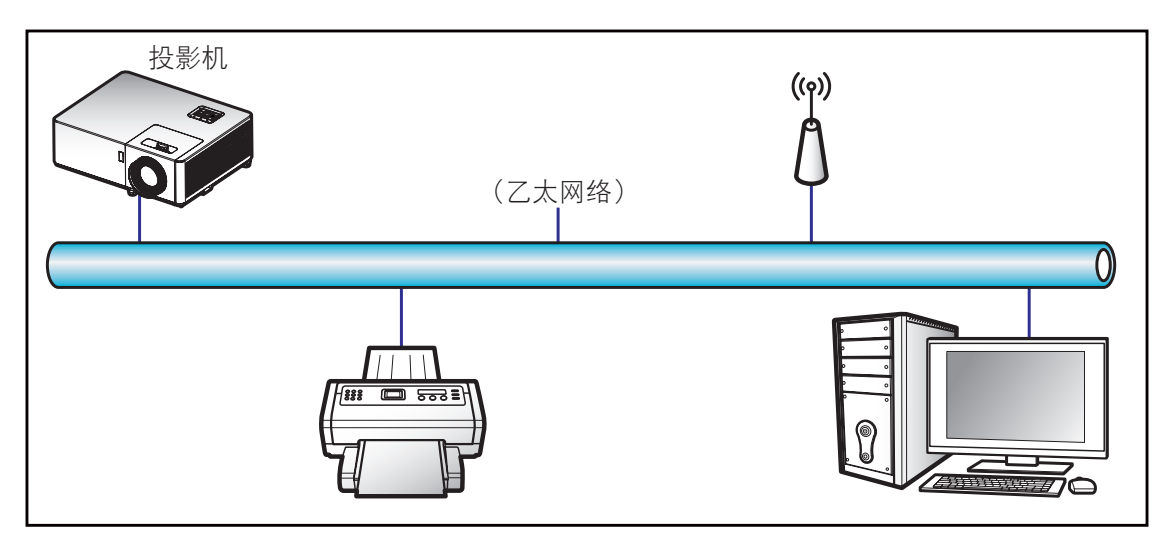

#### 有线**LAN**终端功能

此投影机可以使用PC(笔记本电脑)或其他外部设备通过LAN/RJ45端口来控制,此外还支持Crestron/Extron/ AMX(设备发现)/PJLink。

- Crestron是Crestron Electronics, Inc.在美国的注册商标。
- Extron是Extron Electronics, Inc.在美国的注册商标。
- AMX是AMX LLC在美国的注册商标。
- PJLink已由JBMIA在日本、美国、以及其他国家/地区申请了商标和标识注册。

此投影机支持Crestron Electronics控制器及相关软件(如RoomView®)的指定命令。

#### http://www.crestron.com/

此投影机支持Extron设备作为参照。

#### http://www.extron.com/

AMX(设备发现)支持此投影机。

#### http://www.amx.com/

此投影机支持PJLink Class1/2 (Version 1.00/2.00)的所有命令。

#### http://pjlink.jbmia.or.jp/english/

有关不同类型外部设备的详细信息,如哪些设备可以连接到LAN/RJ45端口和远程/控制投影机,以及这些外部设备可 支持的命令等,请直接联系支持服务。

## 如何创建您的网络帐户以进行网络控制

#### **LAN RJ45**

1. 将RJ45线的两端分别连接到投影机和PC (笔记本电脑) 的RJ45端口。

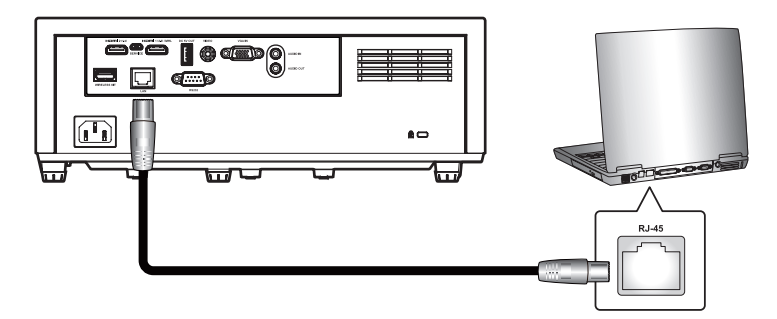

2. 在PC(笔记本电脑)上,选择开始 > 控制面板 > 网络连接。

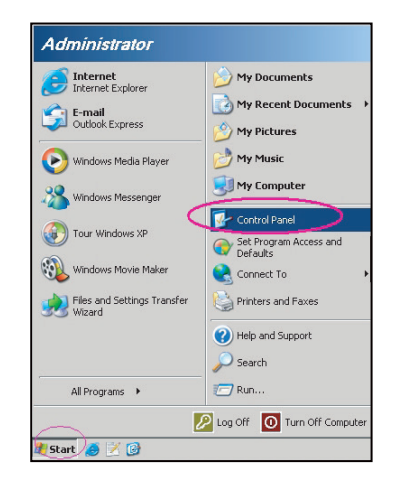

3. 右键单击本地连接,选择属性。

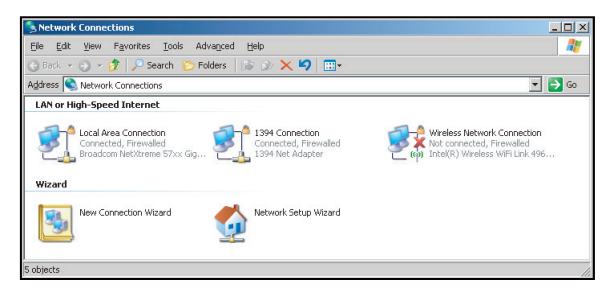

4. 在属性窗口中,选择常规选项卡,选择**Internet**协议**(TCP/IP**)。

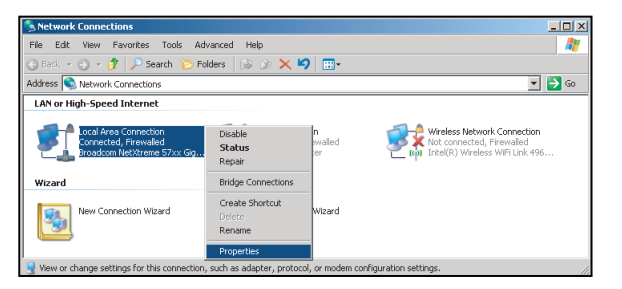

使用投影机

5. 单击"属性"。

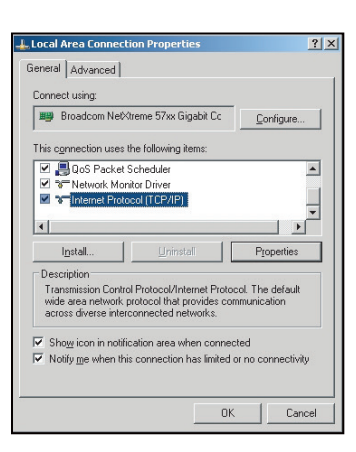

6. 键入IP地址和子网掩码,然后按"确定"。

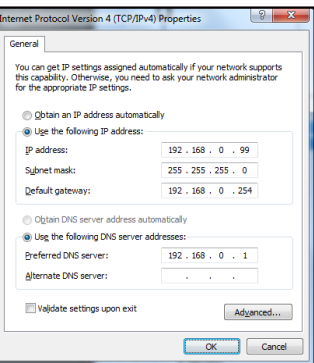

- 7. 按投影机上的"菜单"按钮。
- 8. 打开投影机上的 网络 > **LAN**。
- 9. 输入下面的连接参数:
	- ± DHCP: 关
	- IP 地址: 192.168.0.100
	- ± 子网掩码: 255.255.255.0
	- ± 网关: 192.168.0.254
	- ± DNS: 192.168.0.51
- 10. 按"确定"确认设置。
- 11. 打开Web浏览器, 如Microsoft Internet Explorer (需已安装Adobe Flash Player 9.0或以上)。
- 12. 在地址栏中,输入投影机的IP地址:192.168.0.100.

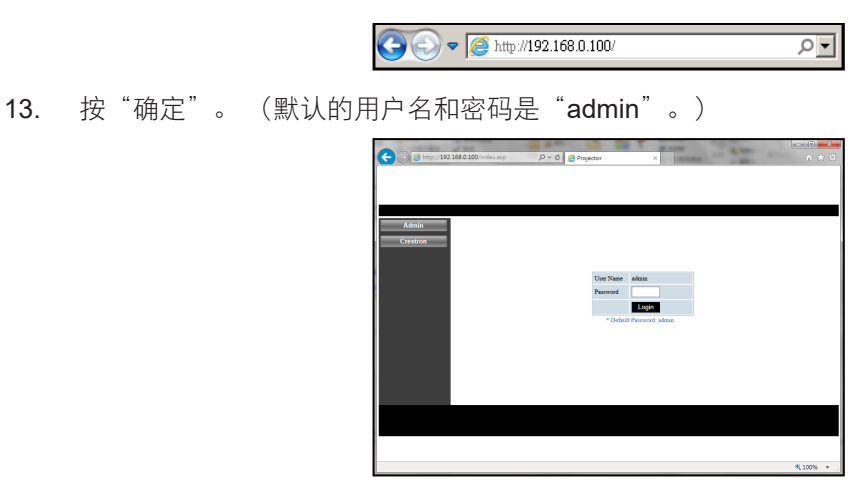

#### 投影机可以进行远程管理了。 LAN/RJ45功能显示如下:

信息页面

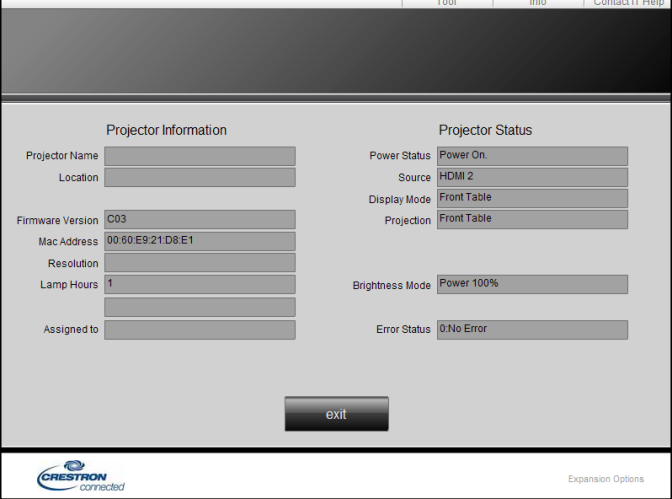

主页面

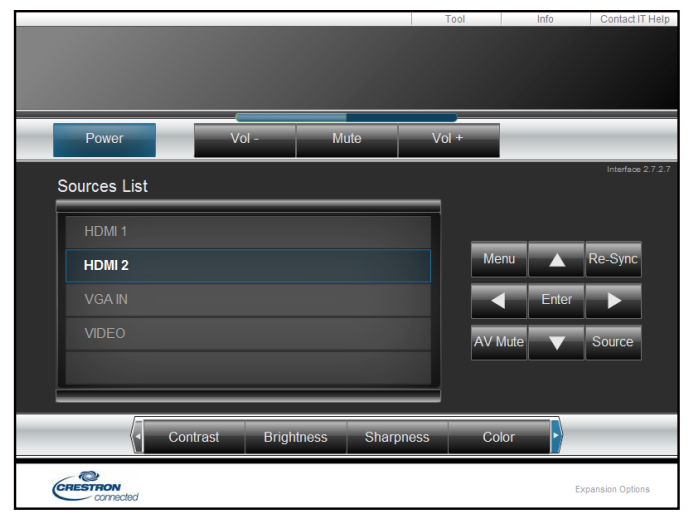

工具页面

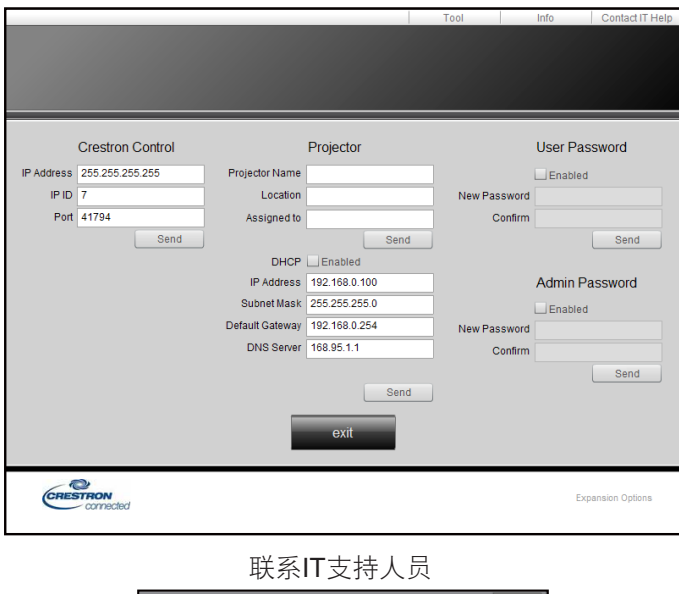

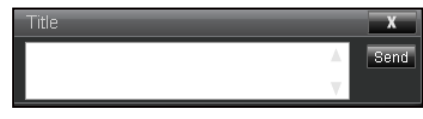

# 使用投影机

#### **RS232 by Telnet**功能

此投影机还有一个备用的RS232命令控制方式,即LAN/RJ45接口的"RS232 by TELNET"。

#### "**RS232 by Telnet**"快速入门指南

- 在投影机的OSD中查看并取得IP地址。
- 确保PC/笔记本电脑可以访问投影机的Web页面。
- 若PC/笔记本电脑禁止了"TELNET"功能,应禁用"Windows防火墙"设置。

#### **Windows 7 Windows 10** Administrator w  $=$ ∴<br>∴ Weather Internet<br>Internet Explorer My Documents My Recent Documents E-mail<br>Microsoft Office Outlook **THE Windows Accessories** My Pictures Windows Media Player My Music Windows Administrative Tools My Computer OpenOffice.org Writer Windows Ease of Access Control Panel  $\sqrt{8}$ Set Program Access and Set Program Access and Windows Media Player MSN Explorer Printers and Faxes  $\Box$ п Windows PowerShell Outlook Express Help and Support Windows Security  $\overline{\mathbb{N}}$  $\sum$  Search Windows Messenger Windows System  $\Box$ Run... All Programs > ලා  $\overline{w}$ Word Deg off O Turn off Comput **Alstart** 900 4  $\circ$ **WPS** Office

1. 选择 开始 > 所有程序 > 附件 > 命令提示符。

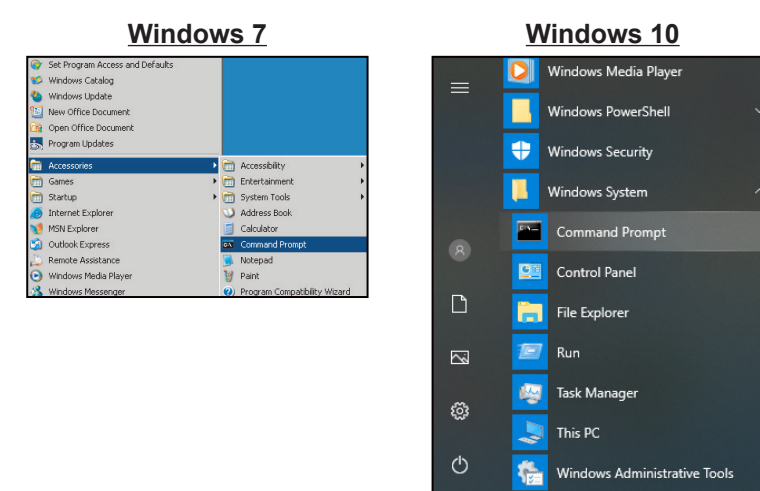

H

9 岸 2

 $\blacksquare$ Ĥ

H.

**P E C E Ê** 

- 2. 输入如下格式的命令:
	- $-$  telnet ttt.xxx.yyy.zzz 23 (按 "Enter"键)
	- ± (ttt.xxx.yyy.zzz: 投影机的IP地址)
- 3. Telnet连接就绪后,用户可以输入RS232命今,然后按"Enter"键,RS232命今即可运行。

#### 如何在**Windows 7 / 8 /10**中启用**TELNET**

Windows 7 / 8 / 10默认安装下, 不包括"TELNET"功能。 但最终用户可以通过"打开或关闭Windows功 能"来启用它。

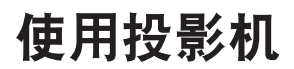

在Windows 7 / 8 / 10中打开"控制面板"。

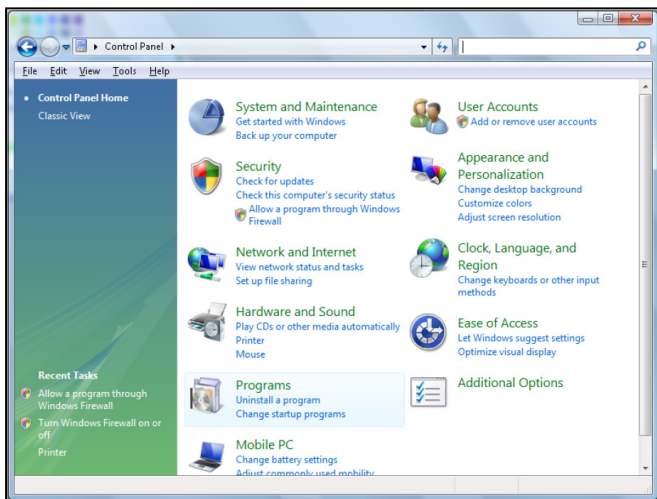

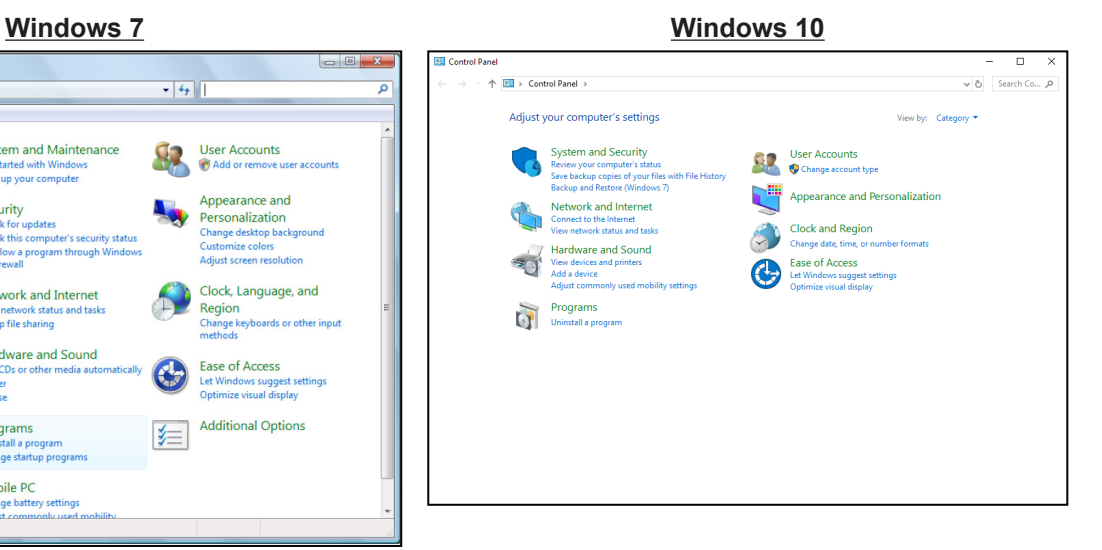

打开"程序"

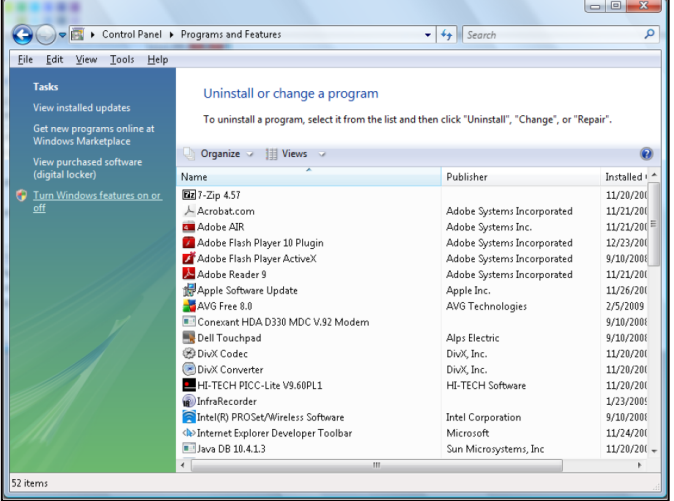

#### **Windows 7 Windows 10**

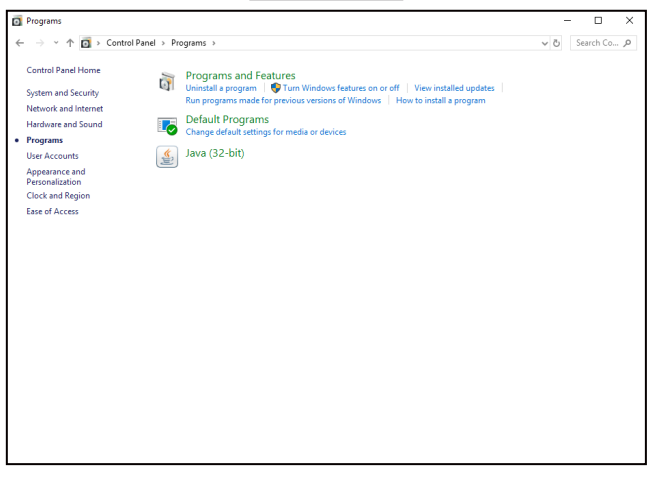

### 选择"打开或关闭Windows功能"以打开。

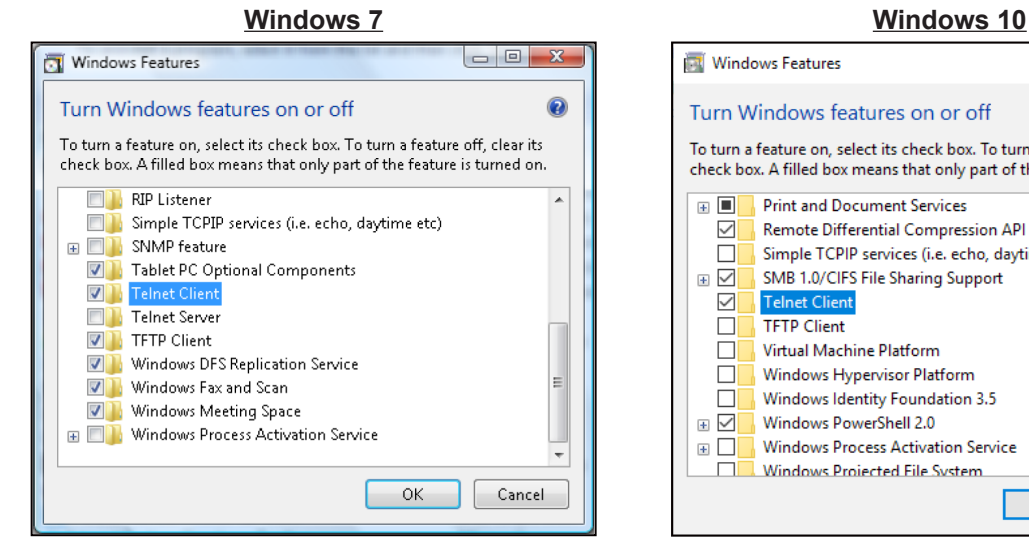

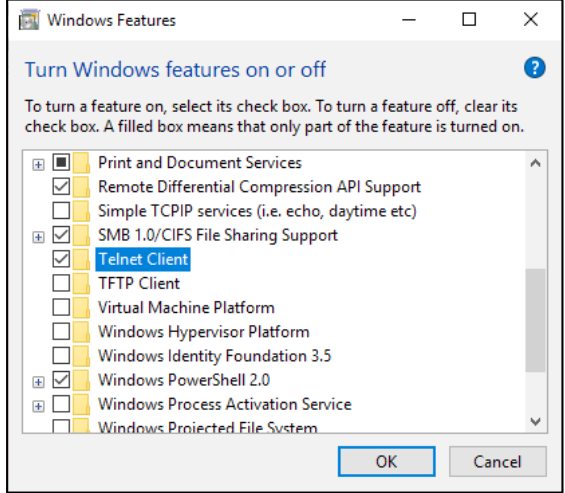

### "**RS232 by TELNET**"规格:

- 1. Telnet:TCP。
- 2. Telnet端口:23(有关的详细信息,请联系服务商或团队)。
- 3. Telnet实用程序: Windows "TELNET.exe" (控制台模式)。
- 4. RS232-by-Telnet控制自然断开:关闭
- 5. Windows Telnet实用程序在TELNET连接就绪后直接运行。
	- 关于Telnet控制的限制1: Telnet控制应用程序的网络连续有效载荷少于50字节。
	- = 关于Telnet控制的限制2: Telnet控制的一个完整RS232命今少于26字节。
	- = 关于Telnet控制的限制3: 下一个RS232命令的最小延时必须是200 (ms)以上。

## 信息菜单

注: 具体功能因型号定义不同而异。

## 信息菜单

查看下列投影机信息:

- 系列号
- 信号源
- 分辨率
- 刷新频率
- 显示模式
- 电源模式(待机)
- 激光已用时长
- 网络状态
- IP 地址
- 明亮模式
- 固件版本

## 兼容分辨率

#### 数字兼容性

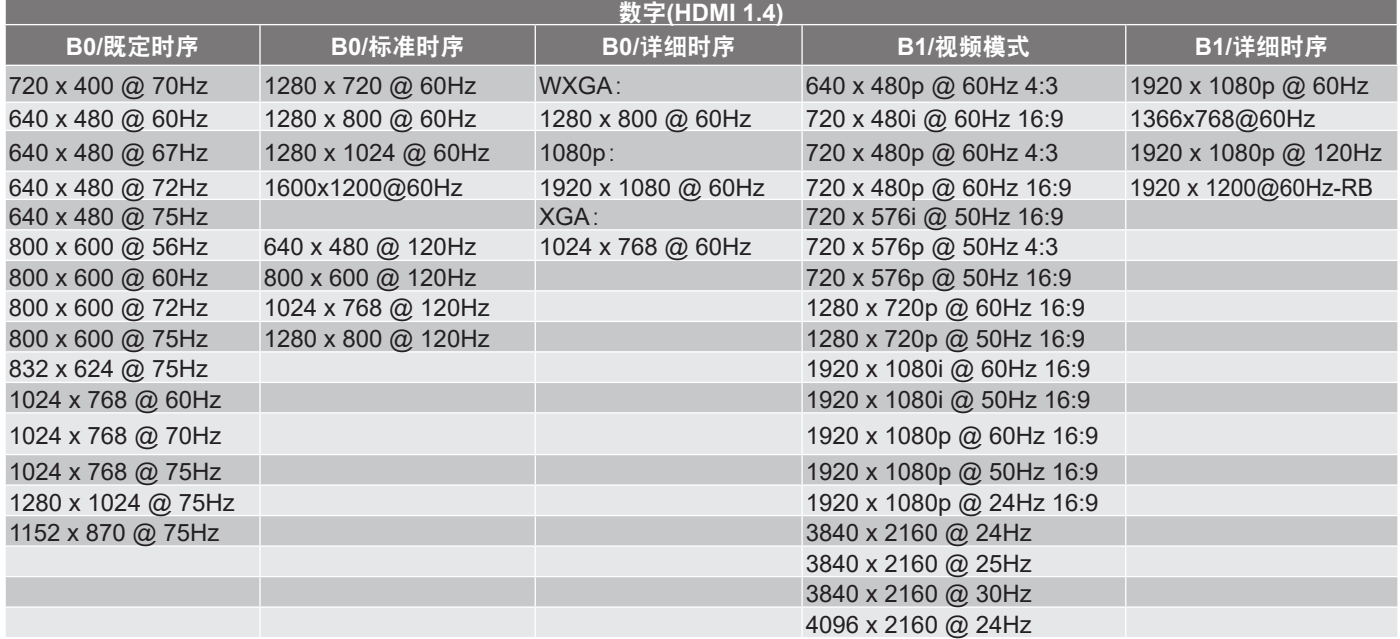

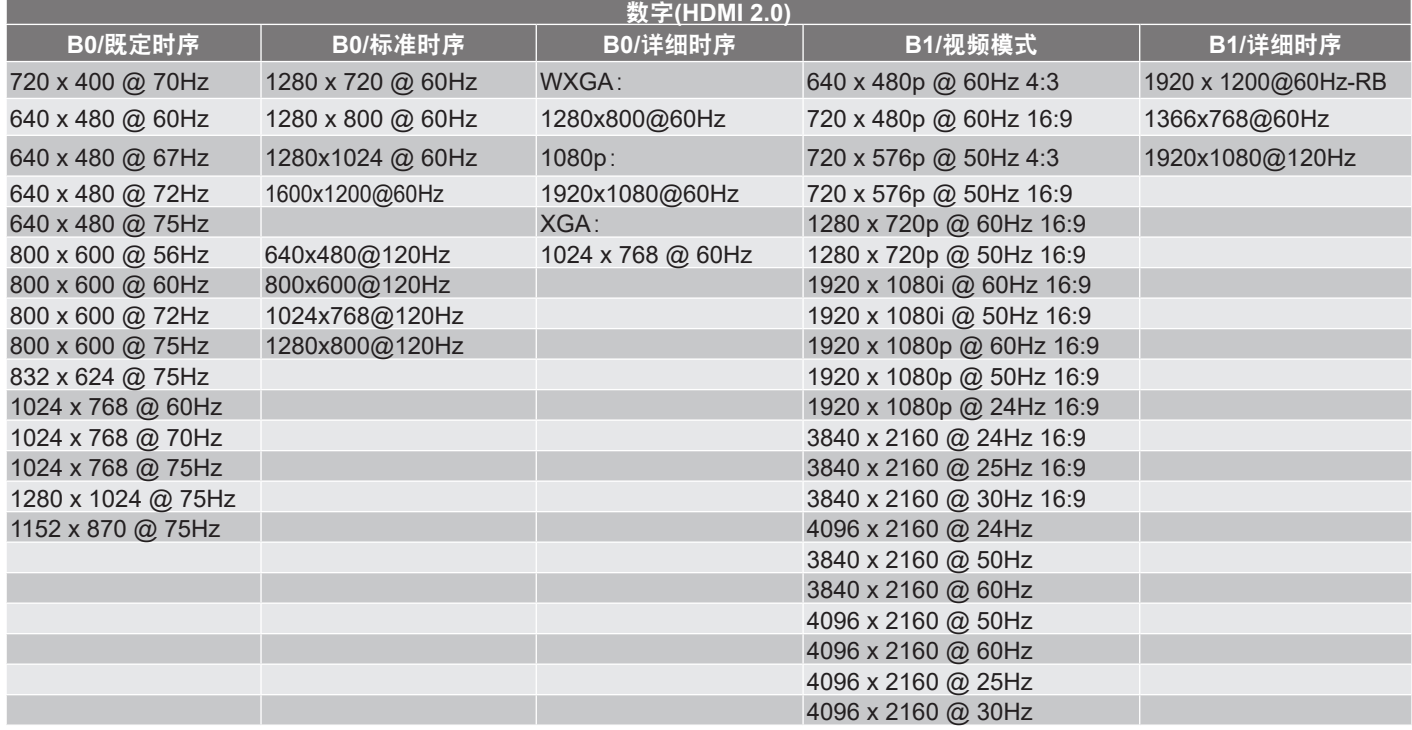

注: 具体功能因型号定义不同而异。

#### 模拟兼容性

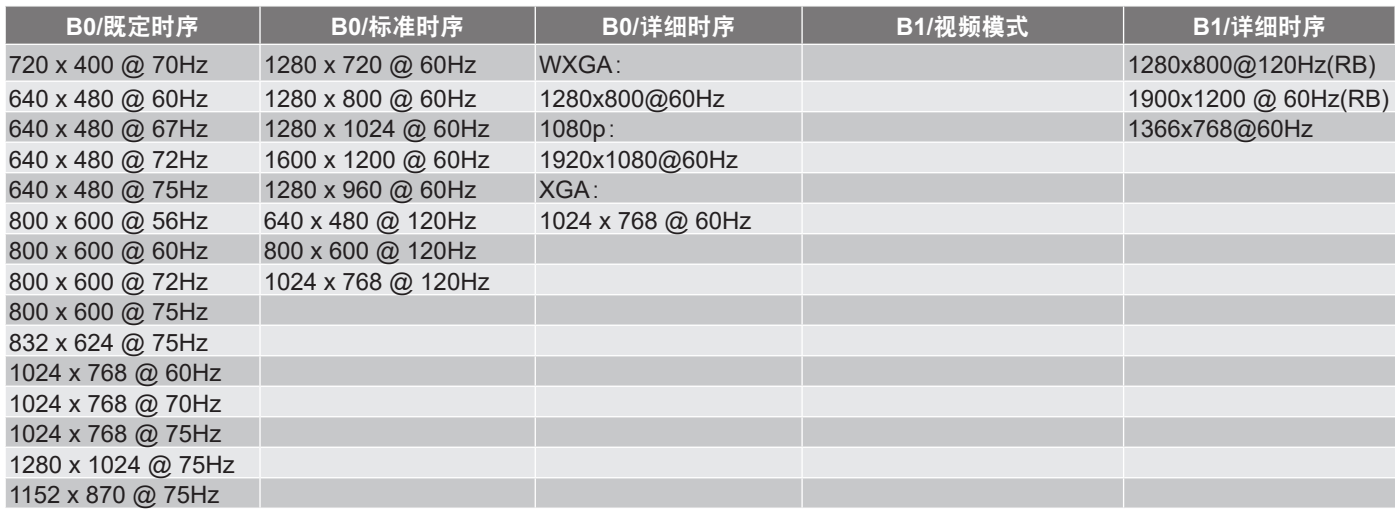

注: 具体功能因型号定义不同而异。

#### **MHL**兼容性

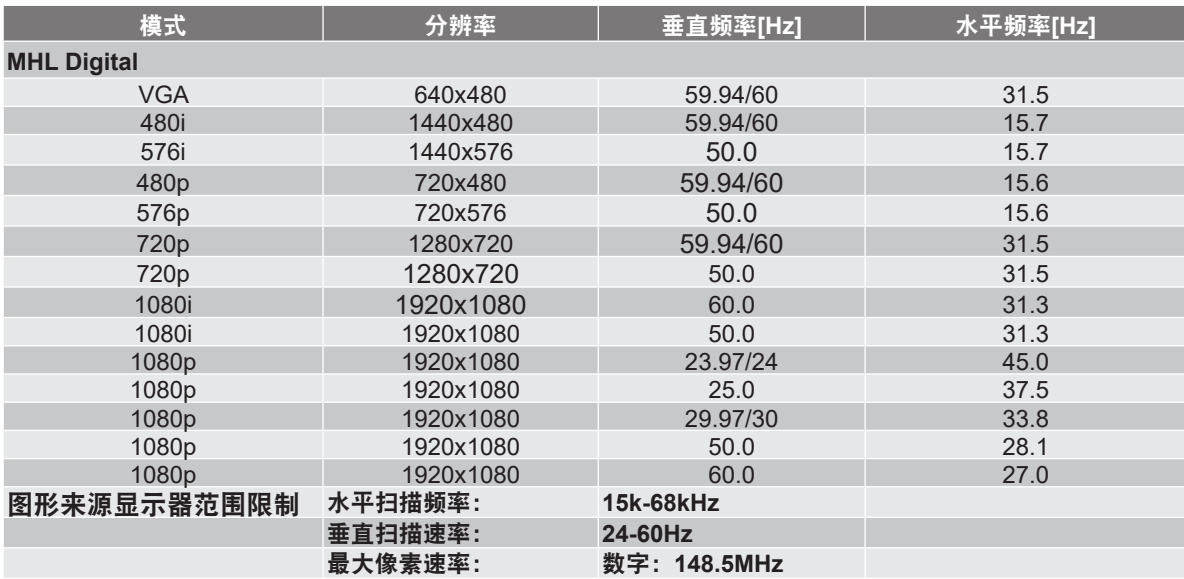

#### 真正**3D**视频兼容性

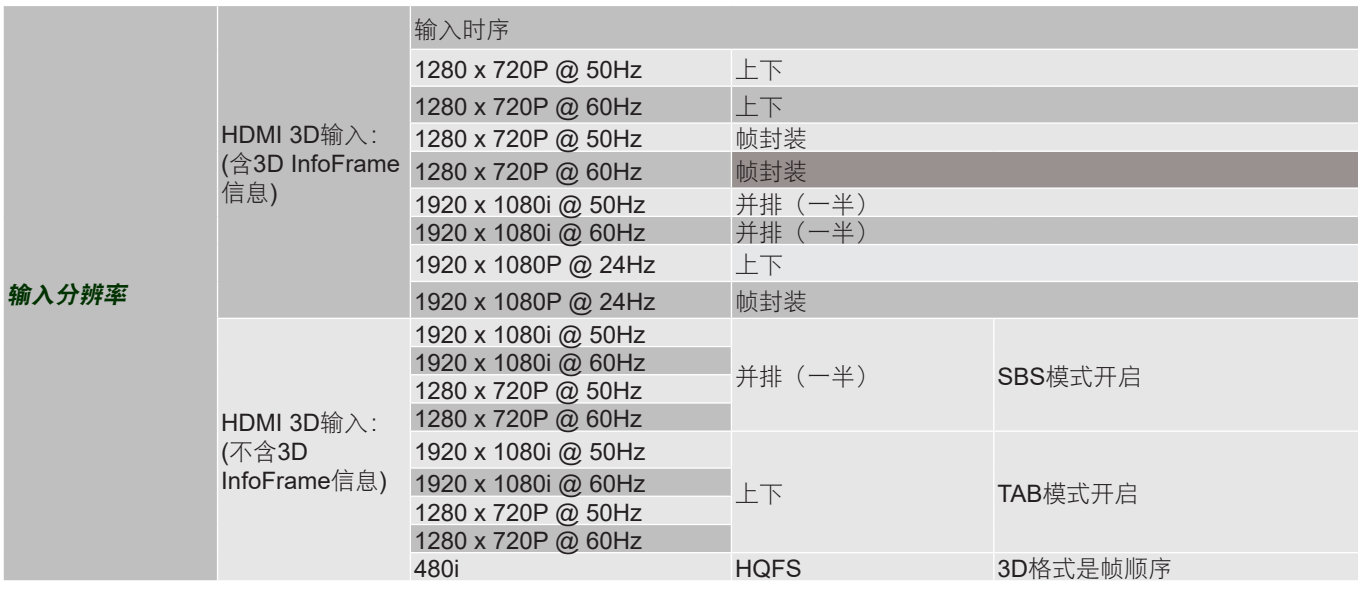

注:

- 如果3D输入是1080p@24Hz, DMD应以3D模式整数倍进行重放。
- 1080i@25Hz和720p@50Hz运行在100Hz;除WUXGA型号为96Hz外,1080p@24Hz运行在144Hz; 其他3D时序运行在120Hz。
- 具体功能因型号定义不同而异。

## <span id="page-57-0"></span>图像尺寸和投影距离

### **WXGA**系列**1.3**倍变焦

如要获得60英寸的图像尺寸,请将投影机放在距离屏幕1.5和2.0米的位置。

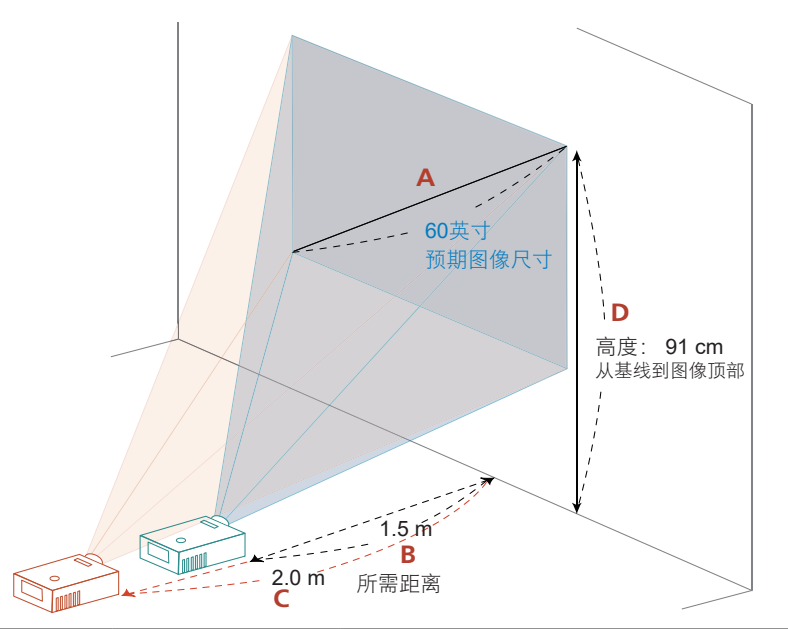

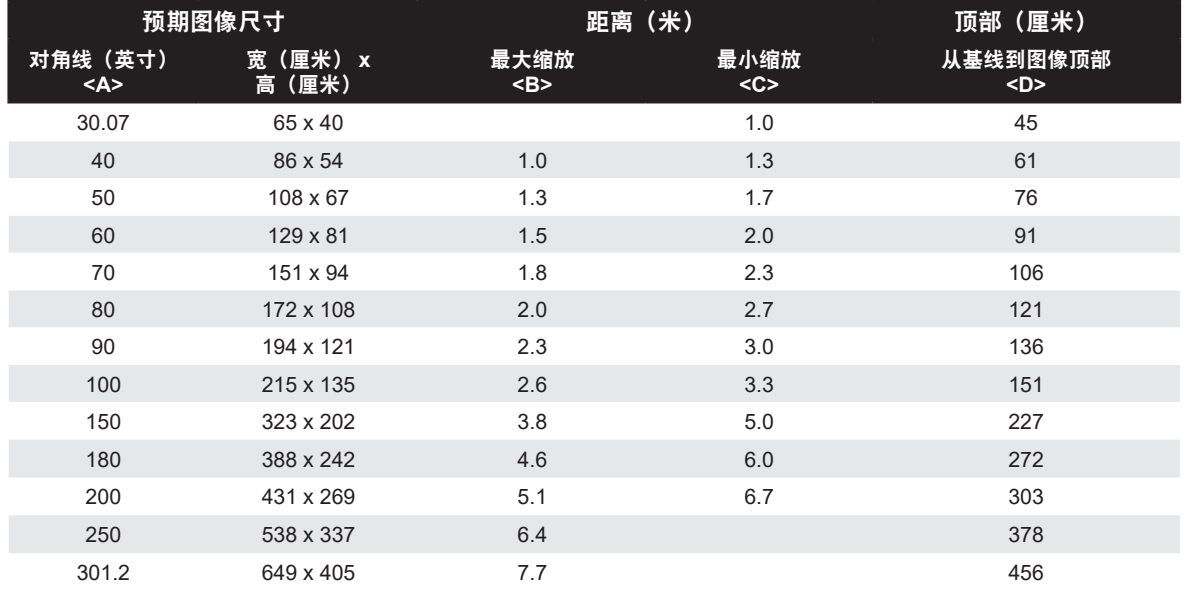

变焦倍数:1.3倍

### **XGA**系列**1.3**倍变焦

如要获得60英寸的图像尺寸,请将投影机放在距离屏幕1.8和2.4米的位置。

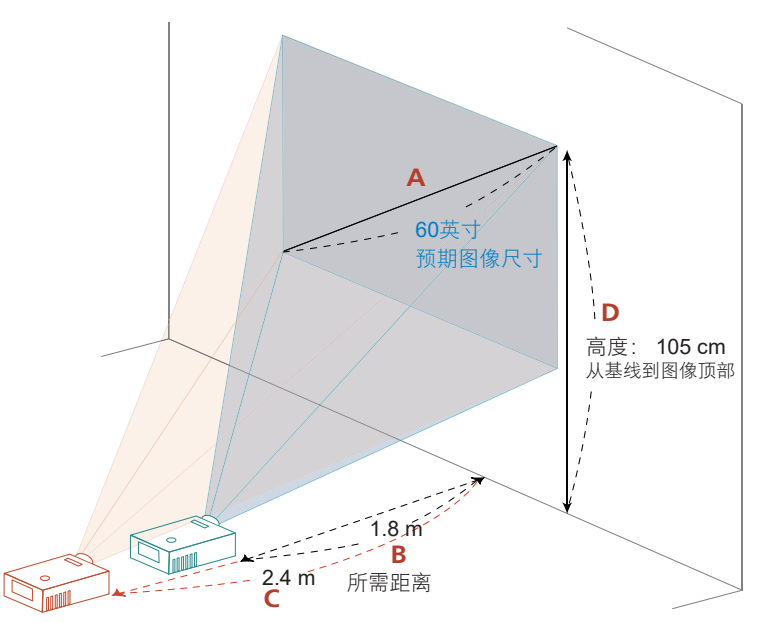

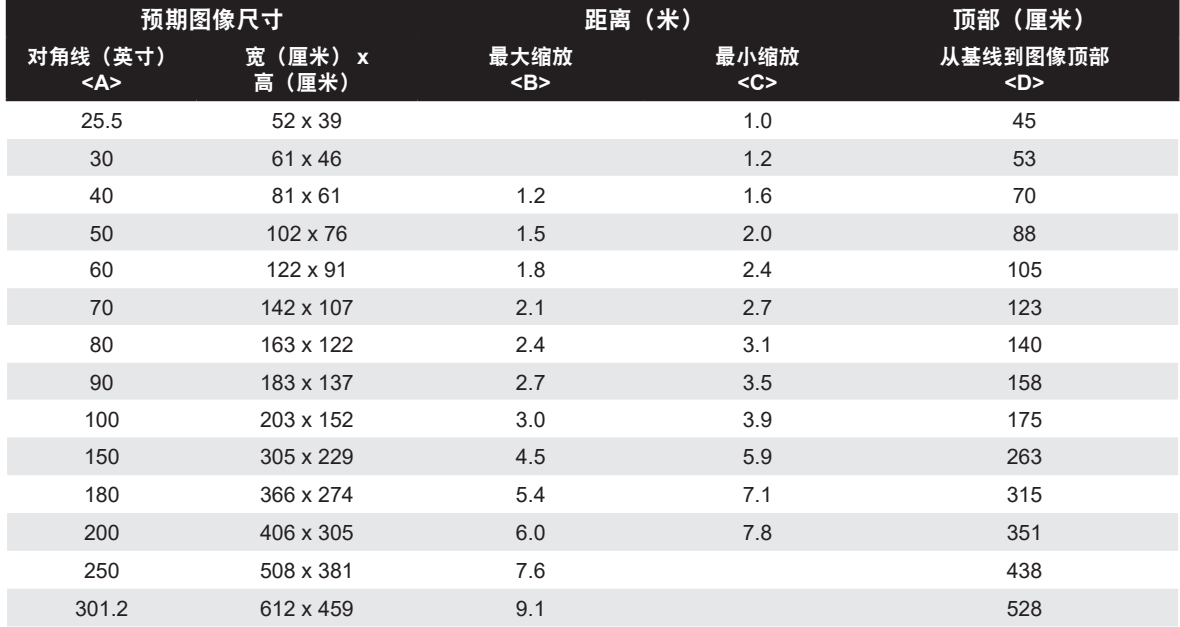

变焦倍数:1.3倍

#### **WXGA**系列固定变焦

如要获得60英寸的图像尺寸,请将投影机放在距离屏幕0.67米的位置。

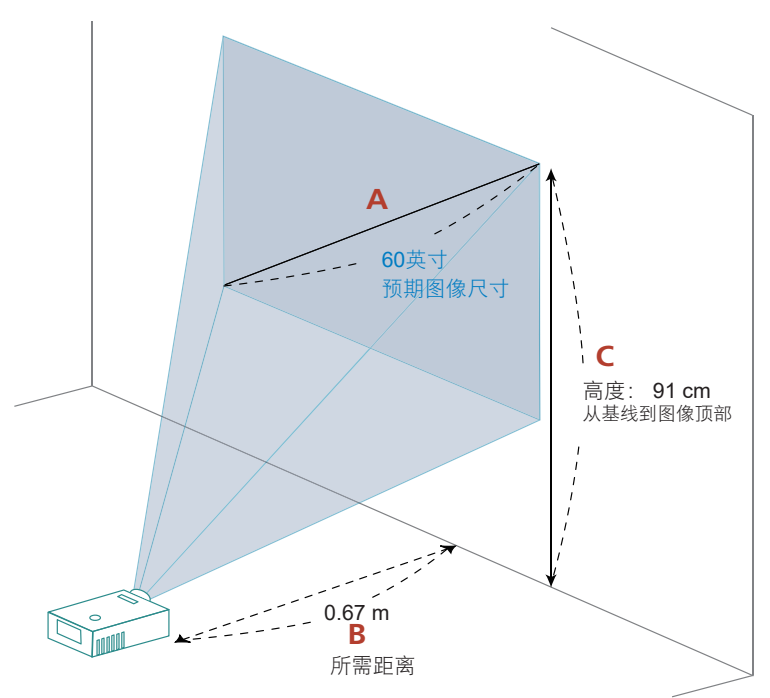

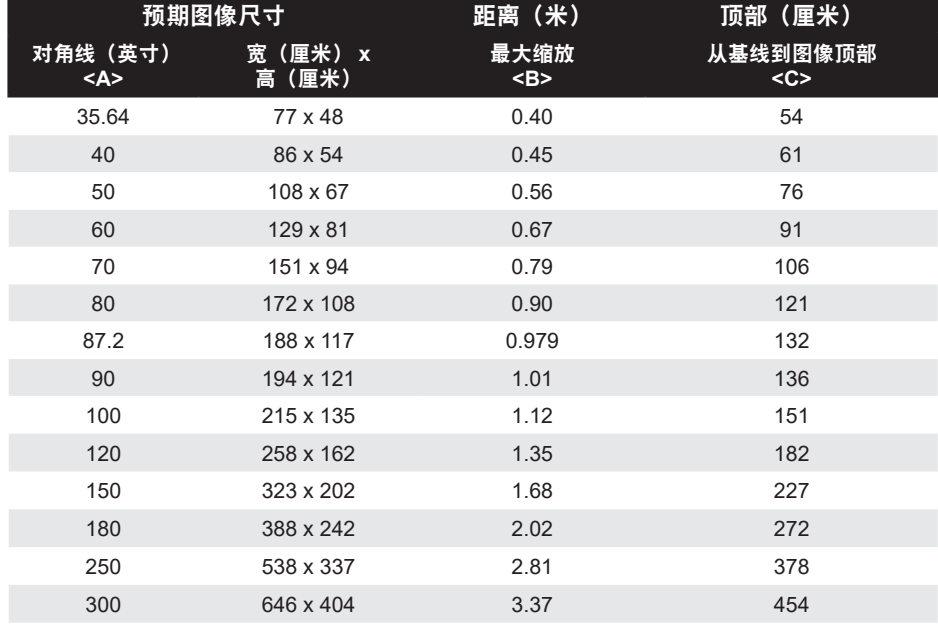

变焦倍数:1.0x

### **XGA**系列固定变焦

如要获得60英寸的图像尺寸,请将投影机放在距离屏幕0.75米的位置。

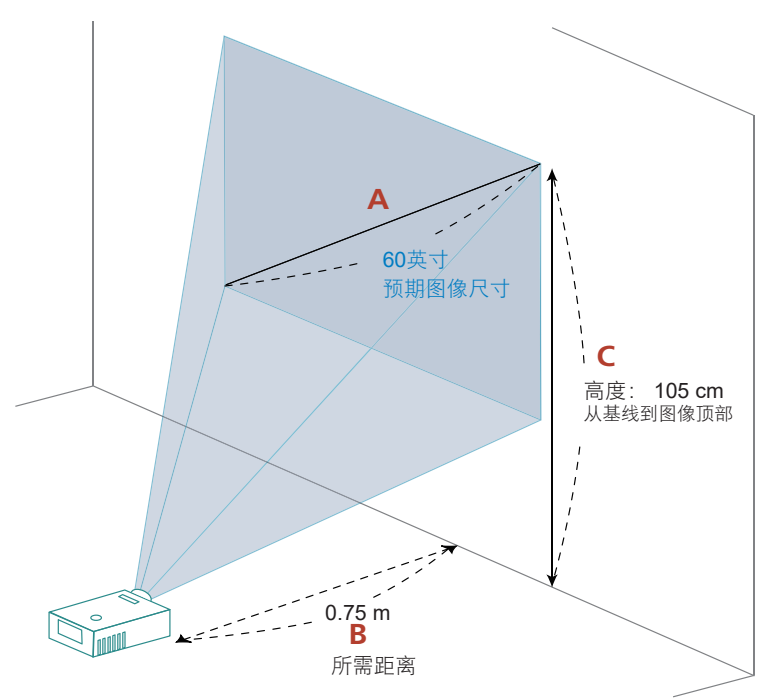

| 预期图像尺寸            | 距离 (米)      | 顶部(厘米)          |
|-------------------|-------------|-----------------|
| 宽(厘米) x<br>高 (厘米) | 最大缩放<br>$B$ | 从基线到图像顶部<br>$C$ |
| 65 x 49           | 0.40        | 56              |
| $81 \times 61$    | 0.50        | 70              |
| $102 \times 76$   | 0.63        | 88              |
| $122 \times 91$   | 0.75        | 105             |
| 142 x 107         | 0.88        | 123             |
| 163 x 122         | 1.00        | 140             |
| 183 x 137         | 1.13        | 158             |
| 203 x 152         | 1.25        | 175             |
| 244 x 183         | 1.50        | 210             |
| 305 x 229         | 1.88        | 263             |
| 366 x 274         | 2.26        | 315             |
| 508 x 381         | 3.13        | 438             |
| 610 x 457         | 3.76        | 526             |
|                   |             |                 |

变焦倍数:1.0x

附加信息

<span id="page-61-0"></span>**1080p**系列

如要获得60英寸的图像尺寸,请将投影机放在距离屏幕1.6和2.1米的位置。

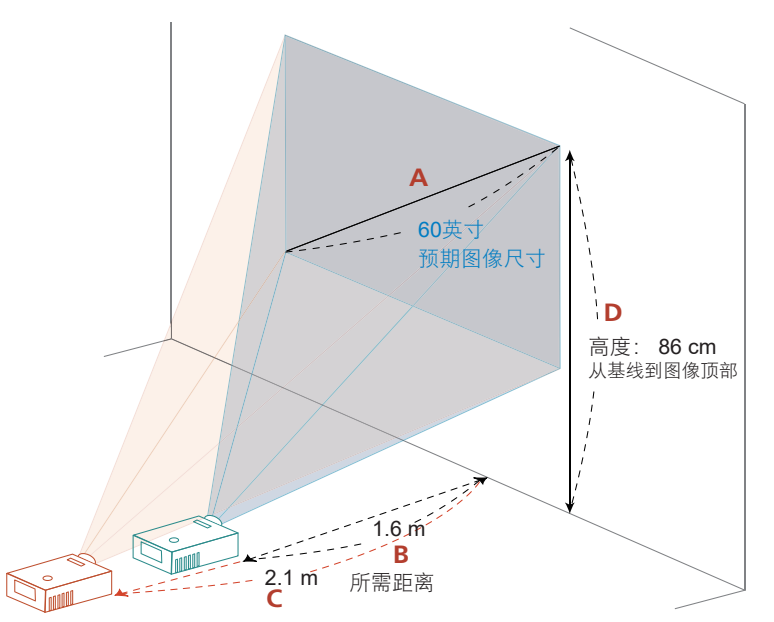

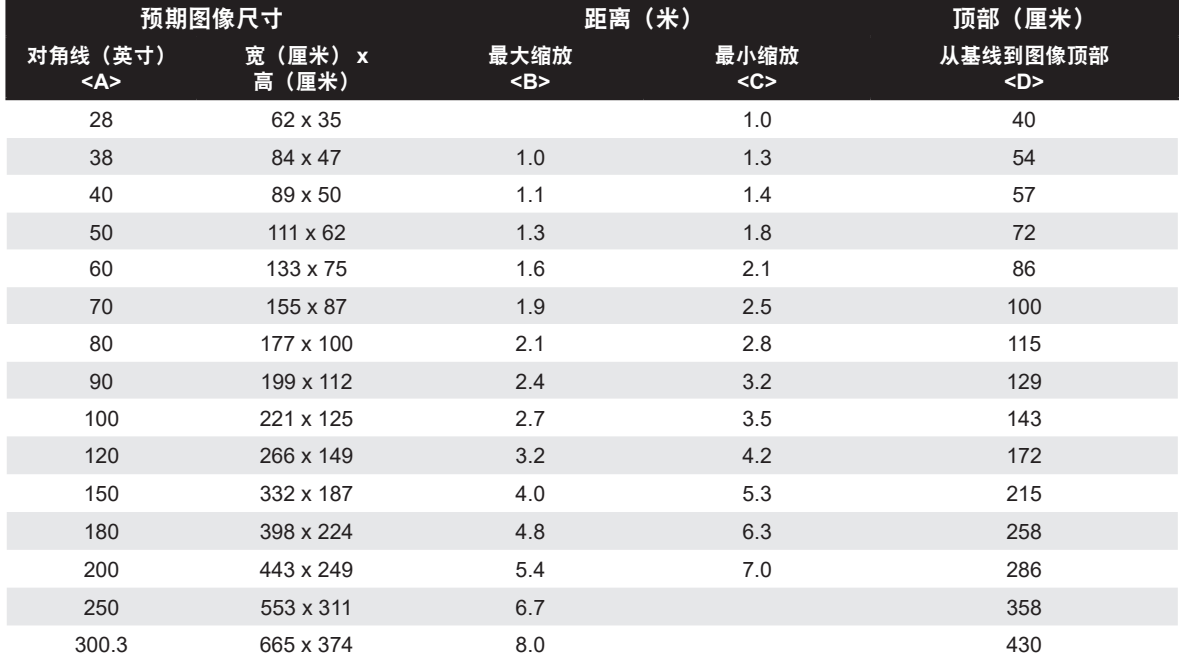

变焦倍数:1.31倍

投影机配有镜头移位装置,可以在不需要实际移动投影机的情况下上下调整投影图像的位置。

#### 注: 本节所示数字仅供参考,而非近似值。 由于装配容差,不同装置之间的数字可能不同。

垂直图像高度可以在图像高度的 5% 和 15% 之间调整。 (典型垂直图像位移固定为图像高度高出投影机镜头中心 15%。)

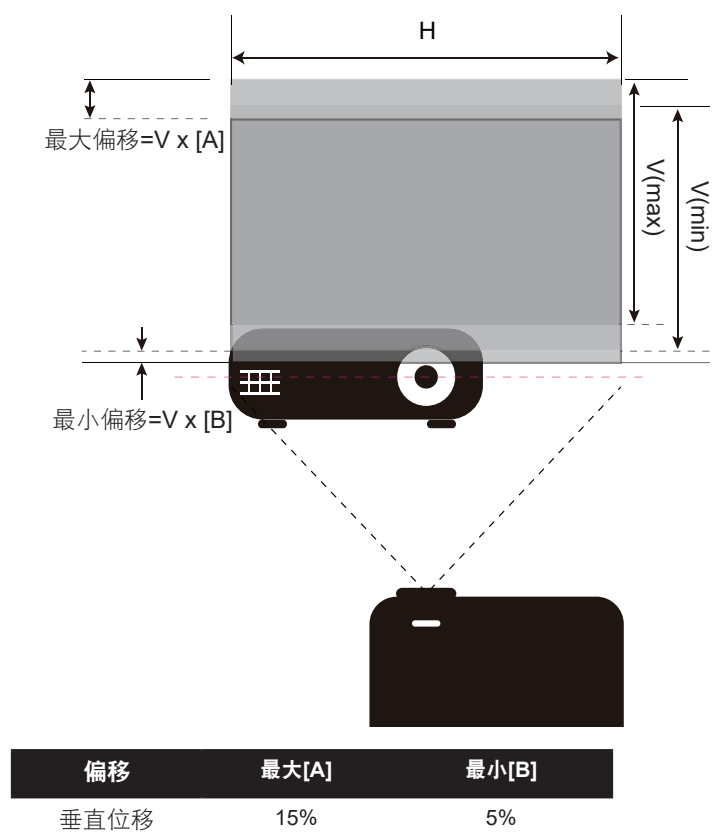

## 投影机尺寸和吊顶安装

- 1. 为防止损坏投影机,请使用Acer吊装套件进行安装。<br>2. 如果希望使用第三方吊装套件,请确保将投影机固定
- 如果希望使用第三方吊装套件,请确保将投影机固定到吊架上时使用的螺丝满足下列规格:
- 螺丝类型: M4\*9
- 螺丝最小长度:9mm

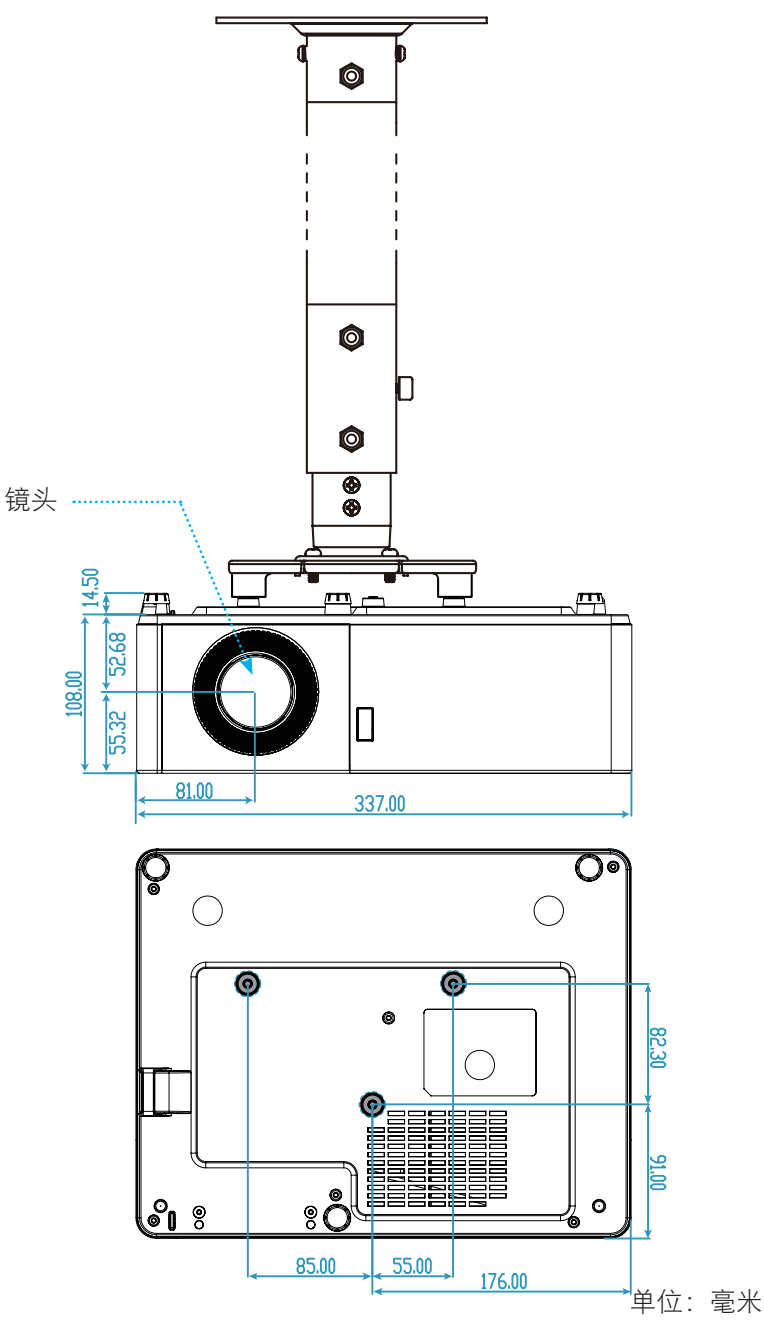

注: 请注意,因安装不当而导致的损坏不在保修范围之内。

警告:

- 若从其它公司购买吊装架,请务必使用正确大小的螺丝。 螺丝大小将视安装板的厚度而定。
- 务必在天花板和投影机底部之间留出至少10cm间隙。
- 不要将投影机安装在热源附近。

## 故障处理

如果在使用投影机过程中遇到问题,请参阅以下信息。 若问题无法解决,请与当地经销商或维修中心联系。

#### 图像问题

## 2 屏幕上无图像

- 确认所有线缆和电源接线均按照"安装"部分所述正确并牢固地连接。
- 确认接头插针没有弯曲或者折断。
- 确保没有开启"静音"。

## 图像聚焦不准

- 顺时针或逆时针转动调焦环,直至图像变清晰。 (请参见第[21](#page-20-0)页)。
- 确认投影屏与投影机位于要求的距离范围之内。 (请参见第[58](#page-57-0)[-62](#page-61-0)页)。

## 显示16:9 DVD盘时图像被拉伸

- 当播放横向压缩DVD或16:9 DVD时,本投影机在投影机一端以16: 9影像比例显示最佳图像。
- 如果播放LBX影像比例的DVD盘,请在投影机OSD中将影像比例改成LBX。
- 如果播放4:3影像比例的DVD盘,请在投影机OSD中将影像比例改成4:3。
- 在DVD播放机上将显示影像比例设成16:9 (宽)宽高比类型。

## 图像太小或太大

- 顺时针或逆时针转动缩放杆以增大或减小投影图像尺寸。(请参见第[21](#page-20-0)页)。
- 增大或减小投影机与投影屏之间的距离。
- 按投影机面板上的"菜单",转到"显示设定 → 银幕宽高比"。 尝试其它设置。

## 图像有斜边

• 可能时,调整投影机的位置,使其对准屏幕中间位置,并低于屏幕的下边缘。

### 图像反转

• 在OSD中选择"设置 → 投影方式"以调整投影方向。

### 其它问题

### 投影机对所有控制均停止响应

• 如果可能,关闭投影机电源,拔掉电源线,等待至少 20 秒后重新连接电源。

#### 遥控器问题

口如果遥控器不工作

- 检查遥控器的操作角度相对于投影机的IR接收器来说,是否在±20°以内。
- 确保遥控器和投影机之间没有障碍物。 移到距离投影机5 m (16.4英尺) 以内。
- 确保电池装入正确。
- 更换电池(若电池没电)。

## 警告指示灯

当警告指示灯(如下所述)点亮或闪烁时,投影机将自动关闭:

- "灯泡"LED指示灯显示红色,并且如果"电源"指示灯闪烁红色。
- "温度"LED指示灯显示红色,并且如果"电源"指示灯闪烁红色。 这表示投影机过热。 在正常情况 下,投影机可以重新开启。
- "温度" LED指示灯闪烁红色, 并且如果"电源"指示灯闪烁红色。

从投影机上拔掉电源线,等待30秒,然后再试一次。如果警告指示灯仍点亮或闪烁,请与附近的服务中心联系以寻 求帮助。

#### **LED**点亮信息

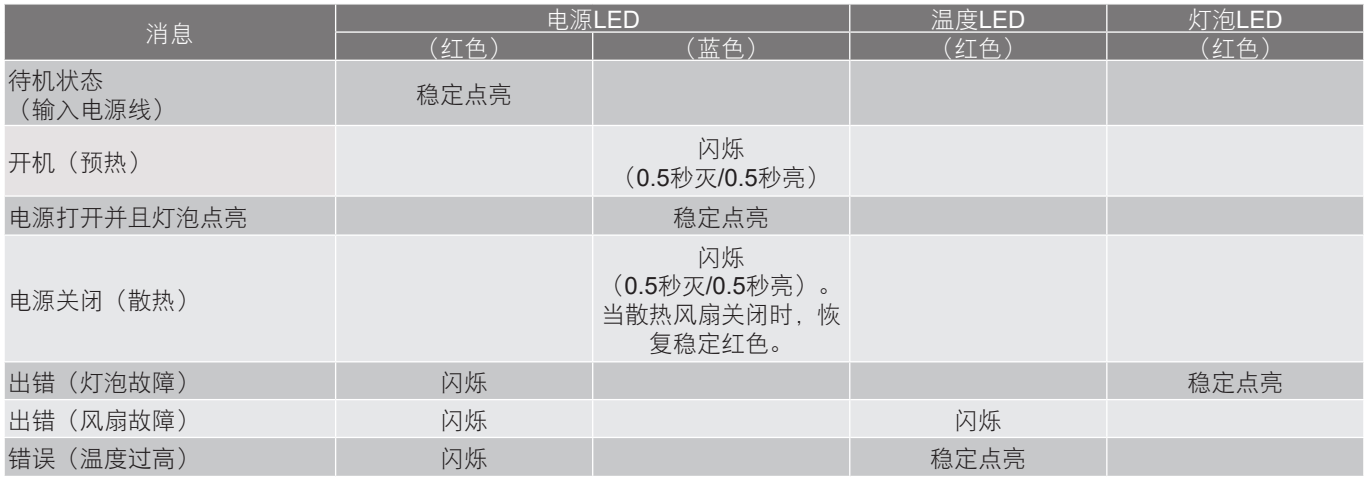

### 电源关闭:

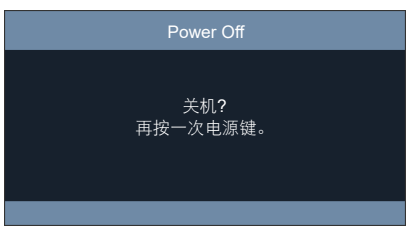

#### 温度警告:

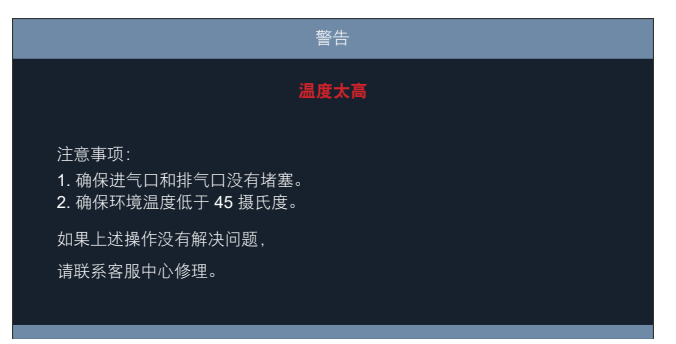

## 规格

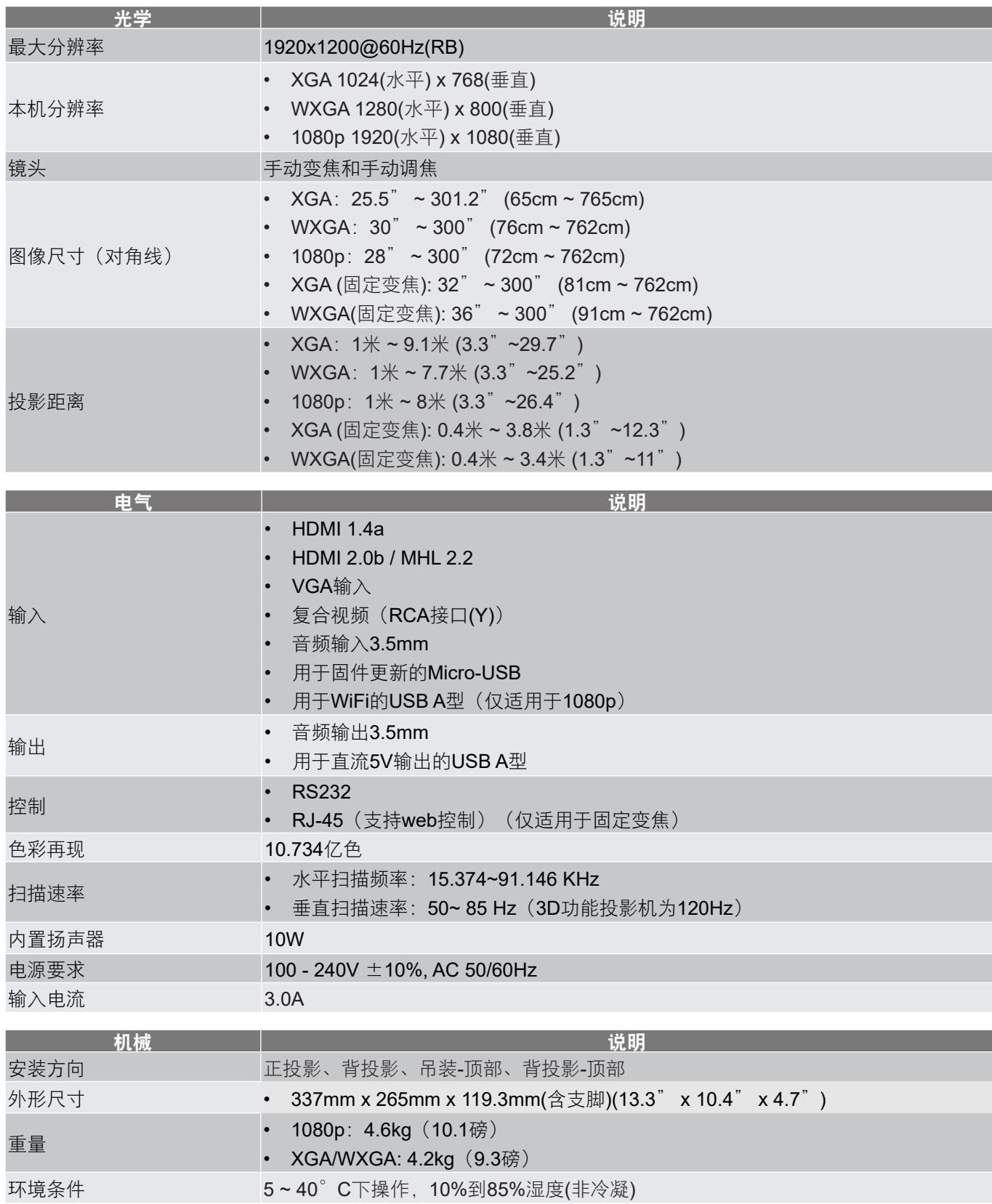

注: 所有规格如有变更,恕不另行通知。

## 管制和安全声明

## **FCC** 声明

本设备经检测,符合FCC规则第15部分中关于B级数字设备的限制规定。 这些限制旨在为居民区安装提供防止有害 干扰的合理保护。 本设备会产生、使用和辐射无线电频率能量,如果不遵照说明进行安装和使用,可能会对无线电 通信产生有害干扰。

但我们并不保证,在特定安装中不会发生干扰。 如果本设备确实对无线电或电视接收造成了有害干扰(可通过关闭 和打开设备电源来确定),建议用户采取以下一项或多项措施来消除干扰:

- y 调节接收天线的方向或位置。
- y 增大设备与接收器之间的距离。
- y 将此设备和接收设备连接到不同电路的电源插座上。
- y 向代理商或有经验的无线电/电视技术人员咨询以获得帮助。

## 注意: 屏蔽线缆

为符合 FCC 的管制要求,与其它计算设备的所有连线必须使用屏蔽线缆。

## 注意: 外设

只有通过认证且符合 B 级限制的外设 (输入/输出设备、终端、打印机等) 可以连接到本设备。 若与未经认证的外设 共同使用,可能会干扰无线电与电视的接收。

## 小心

如果未经制造商明确许可进行任何变更或修改,会导致用户失去由联邦通信委员会授予的使用此设备的资格。

## 运行条件

本设备符合FCC规则第15部分的要求。本设备在运行时符合下面两个条件: (1) 本设备不能造成有害干扰; (2) 本设 备必须接受任何接收到的干扰,包括可能导致非预期操作的干扰。

## 注意: 加拿大用户

此 B 级数字设备符合加拿大 ICES-003 的要求。

## **Remarque à l**'**intention des utilisateurs canadiens**

Cet appareil numérique de la classe B est conforme à la norme NMB-003 du Canada.

## 符合俄罗斯**/**乌克兰管制认证

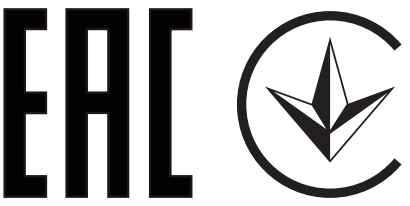

## 无线电设备管制声明

注: 下面的管制信息仅针对配备无线 LAN 和/ 或蓝牙的型号。

## 一般信息

在经过认证可以使用本产品无线功能的国家或地区,本产品符合其无线电频率和安全标准。 根据具体配置,本产品 可能包含或不包含无线电装置(如无线 LAN 和/或蓝牙模块)。

## 加拿大 — 低功率免许可无线电通信设备 **(RSS-247)**

a 通用信息

本设备在运行时符合下面两个条件:

1. 本设备不会产生有害干扰, 且

2. 此设备必须承受任何干扰,包括可能导致设备异常操作的干扰。

b 在 2.4 GHz 频段运行

为防止对获得许可的服务造成无线电干扰,本设备应在室内使用,在室外使用时应获得许可。

## 适用的国家(地区)清单

本设备必须严格按照所在地国家(地区)的管制和限制进行使用。 有关的详细信息,请与所在地国家(地区)的当 地办事处联系。

请参阅 http://ec.europa.eu/enterprise/rtte/implem.htm 了解最新国家/地区名单。

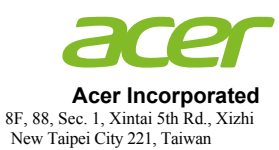

## **EU Declaration of Conformity**

We,

**Acer Incorporated**

8F, 88, Sec. 1, Xintai 5th Rd., Xizhi, New Taipei City 221, Taiwan

And,

**Acer Italy s.r.l.** Tel: +39-02-939-921 ,Fax: +39-02 9399-2913 www.acer.it Viale delle Industrie 1/A, 20020 Arese (MI), Italy

**Product: Acer Wireless Projection Kit Trade Name: Marketing name: UWA5**

We, Acer Incorporated, hereby declare under our sole responsibility that the product described above is in conformity with the relevant Union harmonization legislations: Directive 2014/53/EU on Radio Equipment, RoHS Directive 2011/65/EU. The following harmonized standards and/or other relevant standards have been applied:

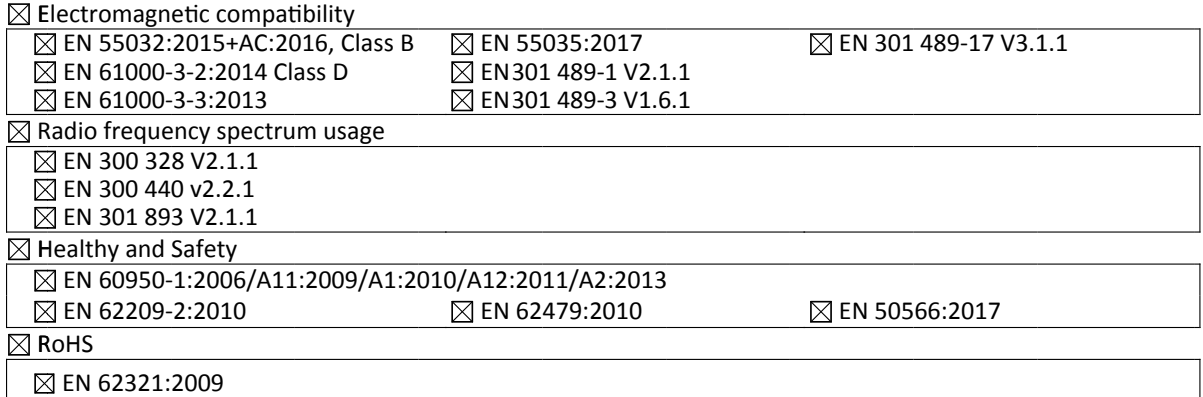

Operation frequency and radio-frequency power are listed as below: Bluetooth: 2402-2480MHz < 10 dBm WLAN 2.4GHz: 2412MHz-2462MHz < 20dBm WLAN 5GHz: 5180-5320MHz < 23dBm WLAN 5GHz: 5500-5700MHz < 23dBm

Year to begin affixing CE marking 2019.

 $U_{\mathcal{N}}$ 

**RU Jan / Sr. Manager Acer Incorporated (Taipei, Taiwan)** \_\_\_\_\_\_\_\_\_\_\_\_\_\_\_\_\_\_\_\_\_\_\_\_\_\_\_\_\_\_\_ **Aug. 28, 2019**

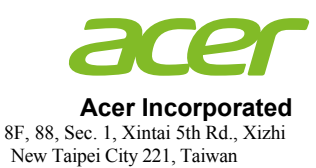

## **Declaration of Conformity**

#### We,

#### **Acer Incorporated**

8F, 88, Sec. 1, Xintai 5th Rd., Xizhi, New Taipei City 221, Taiwan

#### And,

**Acer Italy s.r.l.** Tel: +39-02-939-921 ,Fax: +39-02 9399-2913 www.acer.it Viale delle Industrie 1/A, 20020 Arese (MI), Italy

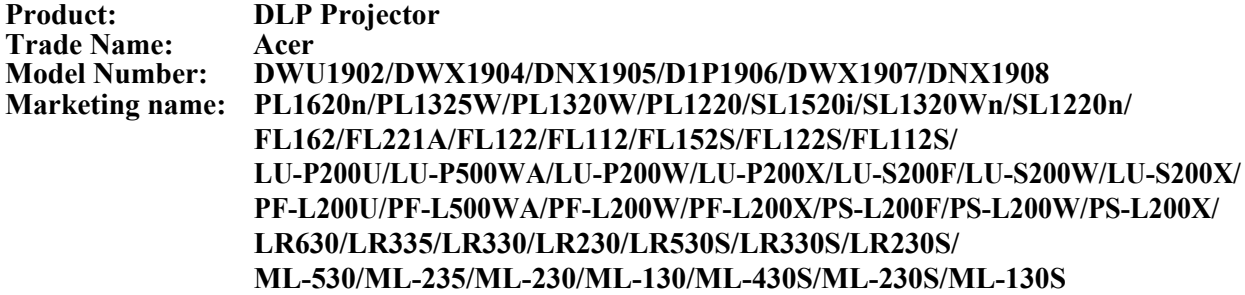

We, Acer Incorporated, hereby declare under our sole responsibility that the product described above is in conformity with the relevant Union harmonization legislations: Directive 2014/53/EU on Radio Equipment, RoHS Directive 2011/65/EU and ErP Directive 2009/125/EC. The following harmonized standards and/or other relevant standards have been applied:

Electromagnetic compatibility

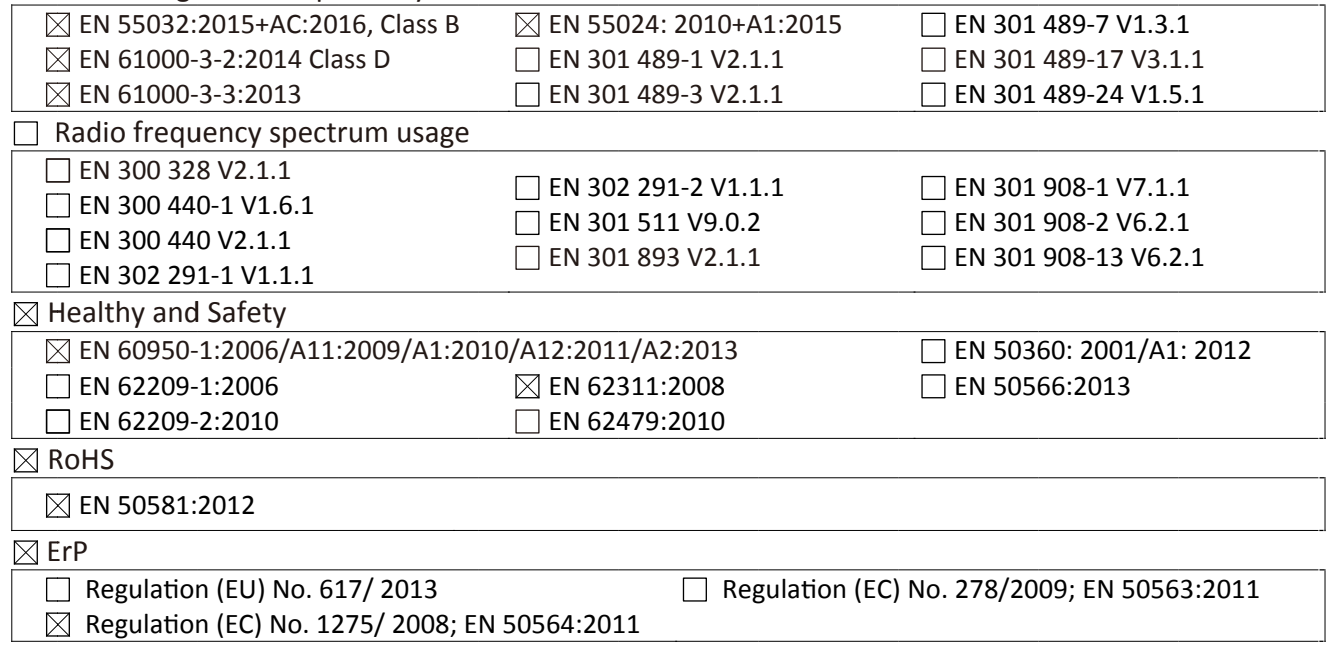

Year to begin affixing CE marking 2019.

 $\n *l*$ 

**RU Jan / Sr. Manager Acer Incorporated (Taipei, Taiwan)**

\_\_\_\_\_\_\_\_\_\_\_\_\_\_\_\_\_\_\_\_\_\_\_\_\_\_\_\_\_\_\_ **Aug. 28, 2019**
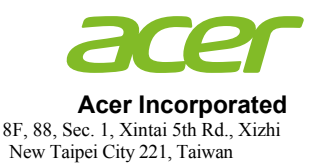

## **Declaration of Conformity**

#### We,

### **Acer Incorporated**

8F, 88, Sec. 1, Xintai 5th Rd., Xizhi, New Taipei City 221, Taiwan

### And,

**Acer Italy s.r.l.** Tel: +39-02-939-921 ,Fax: +39-02 9399-2913 www.acer.it Viale delle Industrie 1/A, 20020 Arese (MI), Italy

**Product: LED Projector Trade Name: Acer Model Number: Marketing name: PL1520i/FL152/LU-P200F/PF-L200F/LR530/ML-430/VL6530i**

We, Acer Incorporated, hereby declare under our sole responsibility that the product described above is in conformity with the relevant Union harmonization legislations: Directive 2014/53/EU on Radio Equipment, RoHS Directive 2011/65/EU and ErP Directive 2009/125/EC. The following harmonized standards and/or other relevant standards have been applied:

Electromagnetic compatibility Radio frequency spectrum usage Healthy and Safety R RoHS EN 55032:2015+AC:2016, Class B EN 61000-3-2:2014 Class D EN 61000-3-3:2013  $\boxtimes$  EN 300 328 V2.1.1 EN 300 440-1 V1.6.1 EN 300 440 V2.1.1 EN 302 291-1 V1.1.1 EN 60950-1:2006/A11:2009/A1:2010/A12:2011/A2:2013 EN 62209-1:2006 EN 62209-2:2010 EN 50581:2012 EN 55024: 2010+A1:2015 EN 301 489-1 V2.1.1 EN 301 489-3 V2.1.1  $\Box$  EN 302 291-2 V1.1.1 □ EN 301 511 V9.0.2 EN 301 893 V2.1.1  $\boxtimes$  EN 62311:2008 EN 62479:2010  $\Box$  EN 301 489-7 V1.3.1 EN 301 489-17 V3.1.1 EN 301 489-24 V1.5.1 EN 301 908-1 V7.1.1 EN 301 908-2 V6.2.1 EN 301 908-13 V6.2.1 EN 50360: 2001/A1: 2012  $\boxtimes$  EN 50566:2013

E rP

 $\Box$  Regulation (EU) No. 617/2013  $\boxtimes$  Regulation (EC) No. 1275/2008; EN 50564:2011

 $\Box$  Regulation (EC) No. 278/2009; EN 50563:2011

This radio equipment operates with the following frequency bands and maximum radio-frequency power:

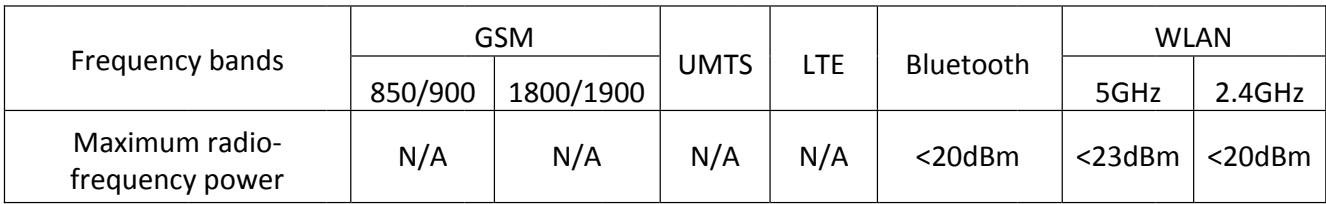

Year to begin affixing CE marking 2019.

**RU Jan / Sr. Manager Date Contains the Contract of Contact August 2018 Acer Incorporated (Taipei, Taiwan)**

\_\_\_\_\_\_\_\_\_\_\_\_\_\_\_\_\_\_\_\_\_\_\_\_\_\_\_\_\_\_\_ **Aug. 28, 2019**

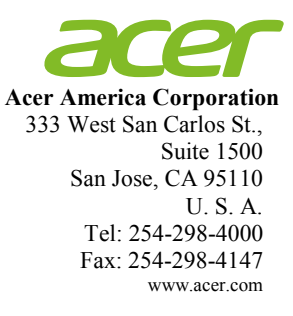

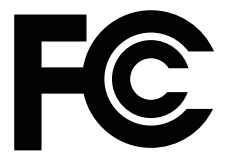

# **Federal Communications Commission Declaration of Conformity**

**This device complies with Part 15 of the FCC Rules. Operation is subject to the following two conditions: (1) this device may not cause harmful interference, and (2) this device must accept any interference received, including interference that may cause undesired operation.**

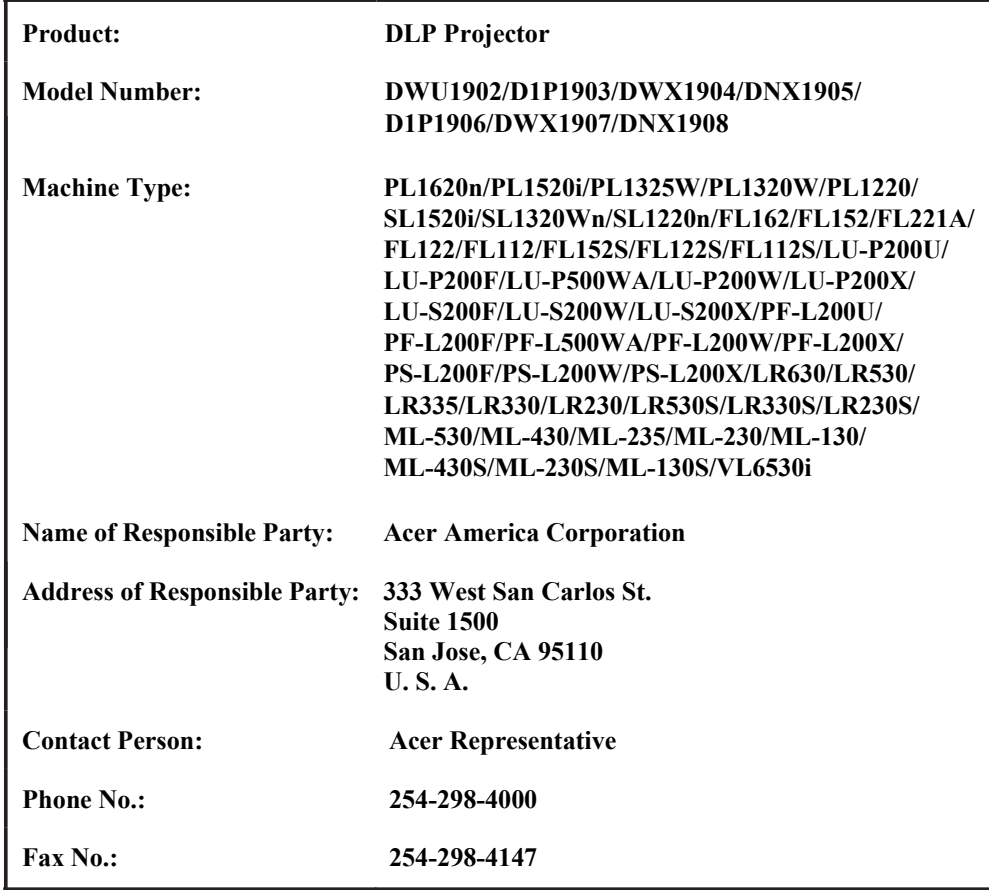

**The following local Manufacturer / Importer is responsible for this declaration:**